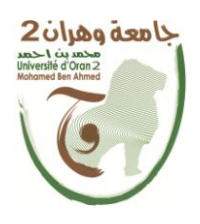

**الجمهــــوريــــــة الجزائــــريــــــة الديمقــــراطيــــــة الشــعبيـــــة République Algérienne Démocratique et Populaire وزارة التــــــعلـــــيـــــــــــم العــــــــــــالــــــــــــي والبــــحــــــــــــث العـــلمـــــــــي**

**Ministère de l'Enseignement Supérieure et de la Recherche Scientifique**

**جامعة وهران 2 دمحم بن أ حمد Université d'Oran 2 Mohamed Ben Ahmed ------------------------**

**معهد الصيانة و األمن الصناعي Institut de Maintenance et de Sécurité Industrielle**

**Département de Maintenance en Instrumentation**

# **MÉMOIRE**

Pour l'obtention du diplôme de Master

**Filière :** Génie Industriel **Spécialité :** Génie Industriel

# **Thème**

# **Étude et réalisation d'une canne intelligente pour les malvoyants.**

Présenté et soutenu publiquement par : KHENCHOUCHA Wahiba Naima OUHAB Meriem

Devant le jury composé de :

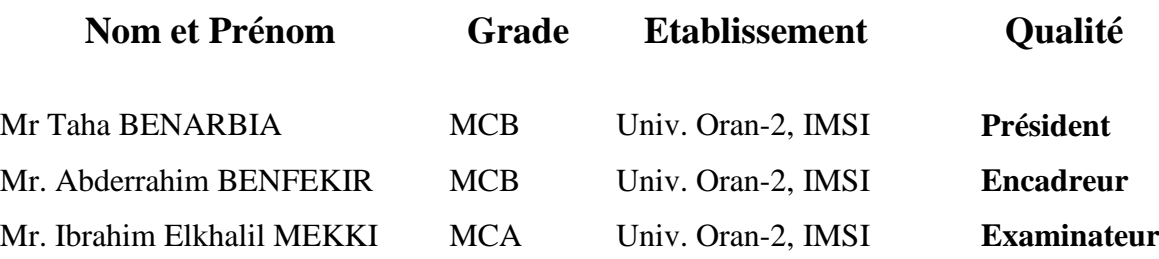

**Septembre 2021**

# **Dédicaces**

# **Je dédie ce modeste travail :**

# **A mes chers parents qui ont contribués à ma réussite et m'ont encouragé**

# **A ma chère grand-mère hadja fadila**

# **A mon cher frère mohamed**

# **Que dieux les protégés**

# **A mes sœurs batoul , fatima, leila, faiza, halima,**

# **A mes tante chérie mbarka, aicha,saliha**

# **Qui ma toujours encouragé**

# **A mon binôme meriem**

# **Et à tous ceux qui ont joué un rôle dans mon soutien au cours de mes études, tant matériellement que moralement.**

# **Dédicaces**

### **Je dédie ce modeste travail :**

# **A mes chers parents qui ont contribués à ma réussite et m'ont encouragé**

### **A mes sœurs fatima, aicha, khayra**

# **A mon frère bilal**

# **Aux mes beau frères zohir, djamel, mokhtar**

# **A mon binome wahiba**

**A tous mes enseignants spécialement à benzid lkedar qui m'a soutenu dans mon projet , notamment en conception et fabrication**

**Remerciements**

اكحمد للهالذي ىنعمته تتسمرالصاكحات

**Avant tout, je remercie Dieu**

**De m'avoir aidé à accomplir ce modeste travail.**

**J'exprime mes profondes gratitudes à mes parents pour leurs encouragements, leur soutien et pour les sacrifices qu'ils ont endurés.**

**Je voudrais témoigner ma reconnaissance sincère à mon encadreur Dr : benfekir pour ses conseils et ses encouragements**

**Tout au long de ce projet,**

**Je remercie les examinateurs pour avoir accepté d'examiner ce travail et pour leurs participations au jury**

**Enfin, je ne saurais terminer ces remerciements sans y associer toute mes reconnaissances à tous mes amis et collègues pour le soutien moral et matériel.**

**I**

# **Résumé**

 La nature a donné à l'homme et aux animaux des organes complexes qui leurs permettent d'interpréter les différentes informations de leur environnement. Ces organes peuvent capter des grandeurs physiques qui sont envoyées au cerveau pour pouvoir interpréter les événements dans le monde qui nous entoure ; ce sont les sens. L'un des phénomènes physiques capté par nos organes est "les ondes", mécaniques avec l'ouïe, la vue, qui constituent les deux principaux sens de l'homme. Malheureusement, ces sens peuvent être endommagés, ce qui devient une contrainte pour la personne affectée. Selon l'Organisation Mondiale de la Santé, 314 millions de personnes sont atteintes de déficience visuelle dans le monde.15% d'entre elles sont aveugles. Depuis des décennies, les recherches sur le handicap visuel ont fait émerger de nombreux dispositifs pour rendre plus accessible l'information écrite, l'informatique, le déplacement contrôlé d'un endroit à un autre (la navigation) et tout ce qui a trait aux fonctions assurées en temps normal par le système visuel. Les pouvoirs publics se sont beaucoup intéressés ces dernières années aux différents aspects de la vie d'une personne handicapée visuelle, du diagnostic à l'accessibilité. De nombreux projets ont vu le jour pour faciliter la mobilité des personnes en situation de handicap ainsi que leur accès à l'information pour une meilleure insertion dans la société.

Ainsi de nombreux projets de recherche ont émergé ces dernières années, la législation s'est aussi intéressée au problème de l'insertion des personnes handicapées dans les études et le monde du travail ainsi que l'accessibilité des lieux publics.

 Dans ce travail nous nous sommes intéressés d'augmenter l'autonomie des personnes non voyantes en restaurant leur faculté à localiser des objets visuels. Comment utiliser les propriétés des ondes pour rendre la détection des obstacles plus facile aux aveugles. Il existe différentes techniques, outils et des technologies disponibles pour permettre aux handicapés de réaliser leurs activités quotidiennes, un des outils les plus utilisés est la canne blanche qui permet à l'utilisateur de détecter des obstacles qui se trouvent à un mètre de lui environ et également de déceler l'état du sol sur lequel ils marchent. Notre projet a pour de réaliser une canne intelligente pour les personnes soufrant d'une cécité visuelle par l'exploitation de plusieurs capteurs.

*Mots clé : Canne Blanche intelligente,* personnes non voyantes*, Arduino, Capteurs, Buzzer, GPS.*

# **Sommaire**

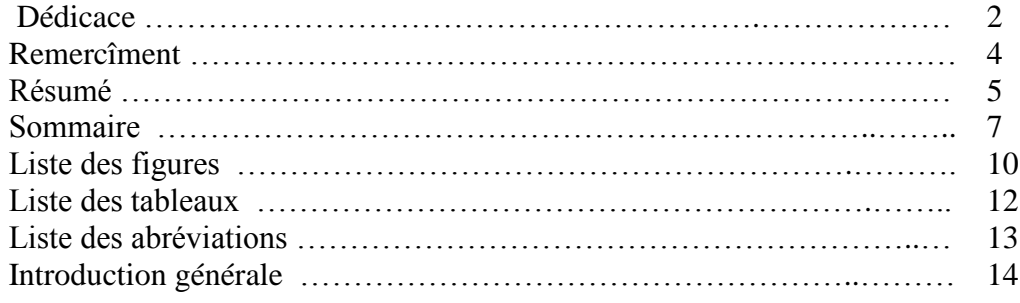

#### **Chapitre 01 : La vision humaine et généralité de la canne électronique**

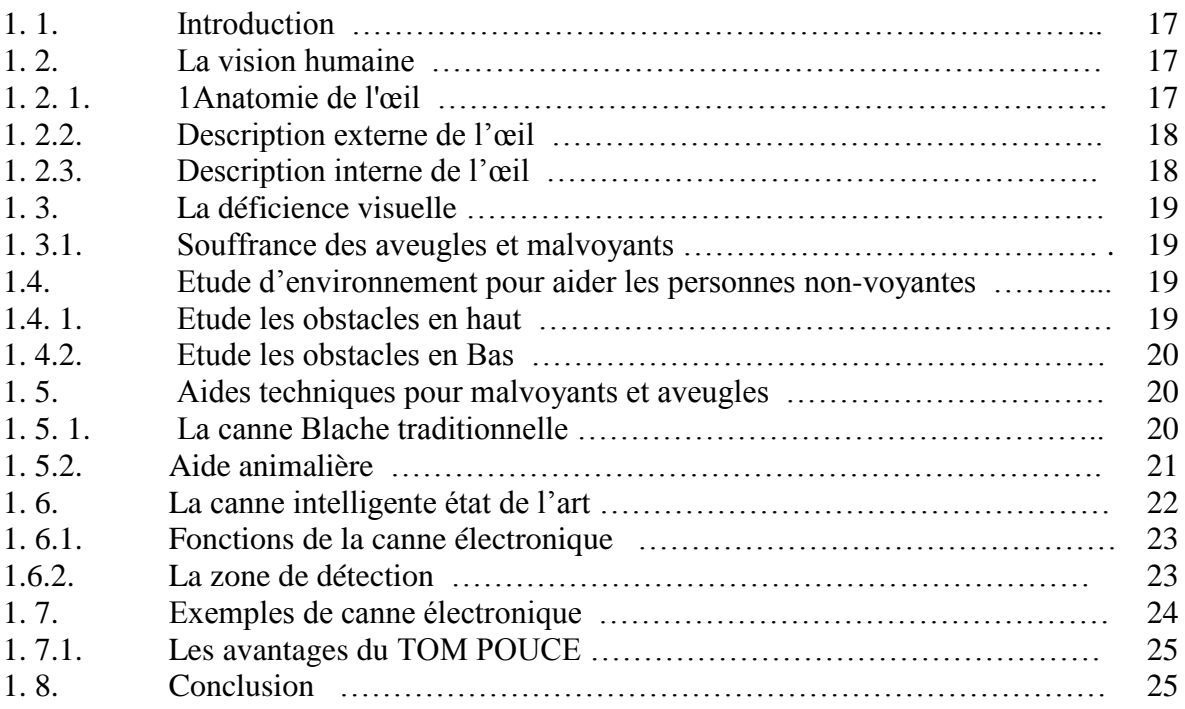

# **Chapitre 02 : Les Matériels et les Outils de La Canne Intelligente**

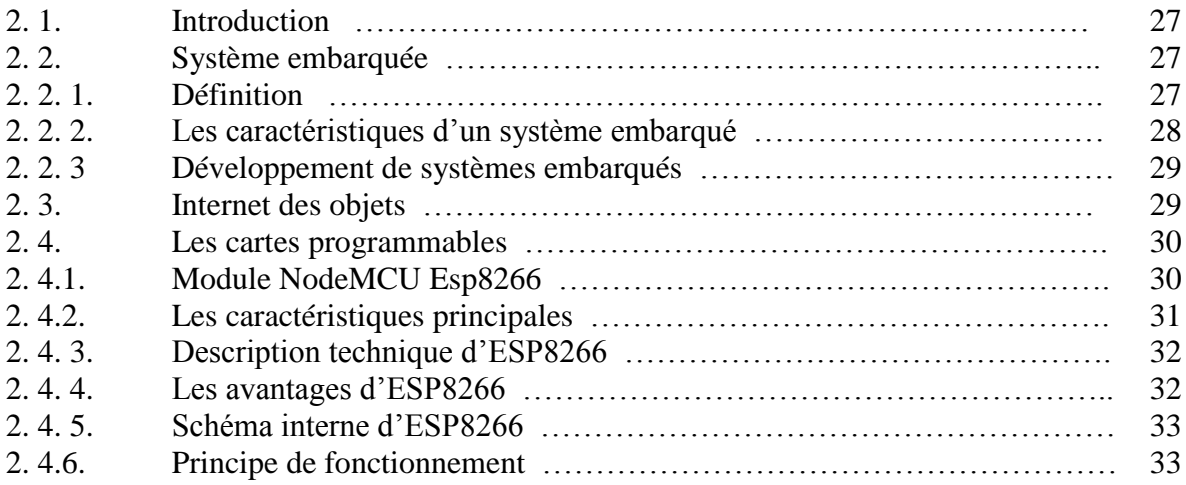

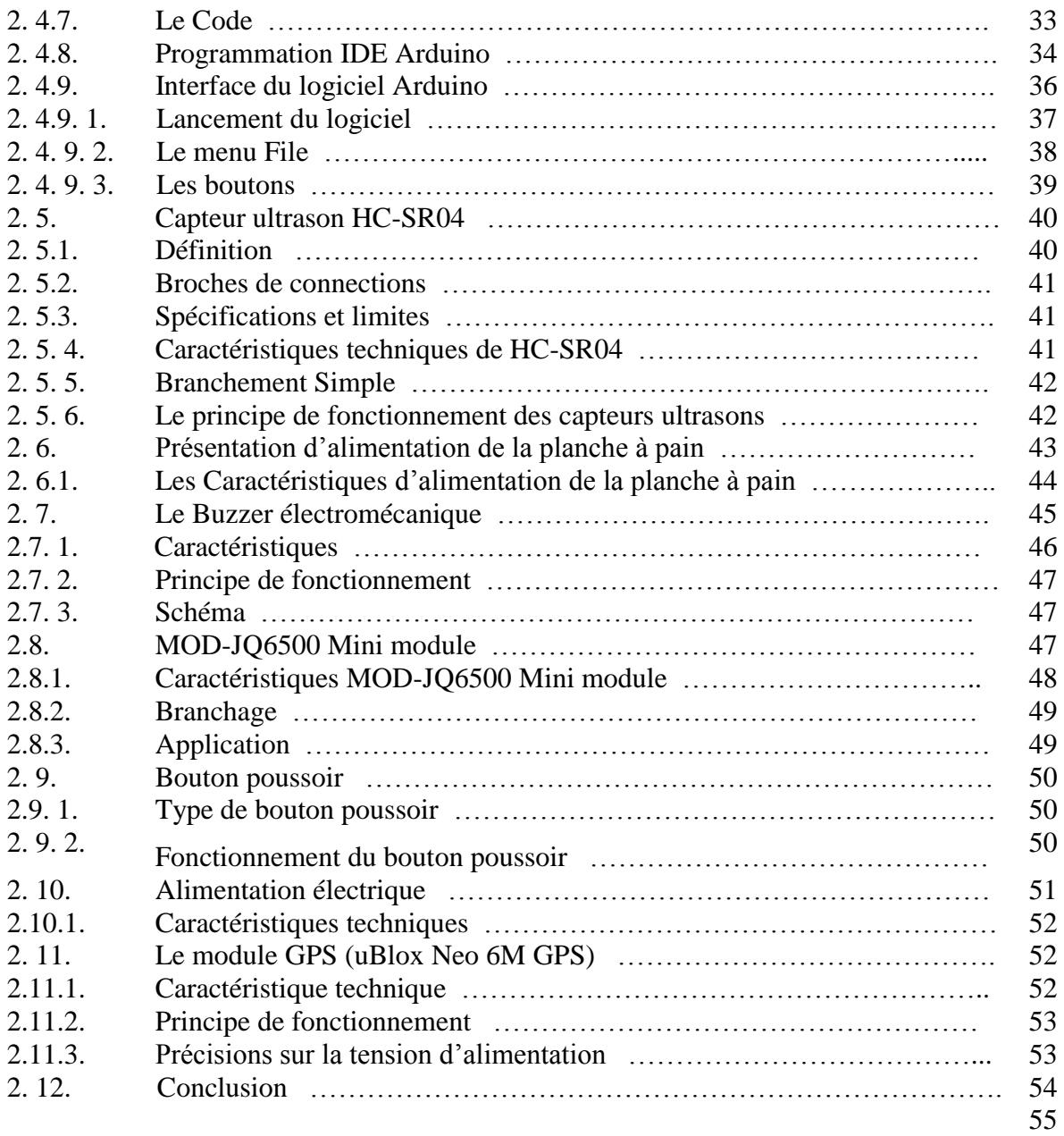

# **Chapitre 03 : Présentation et Conception De la Canne intelligente**

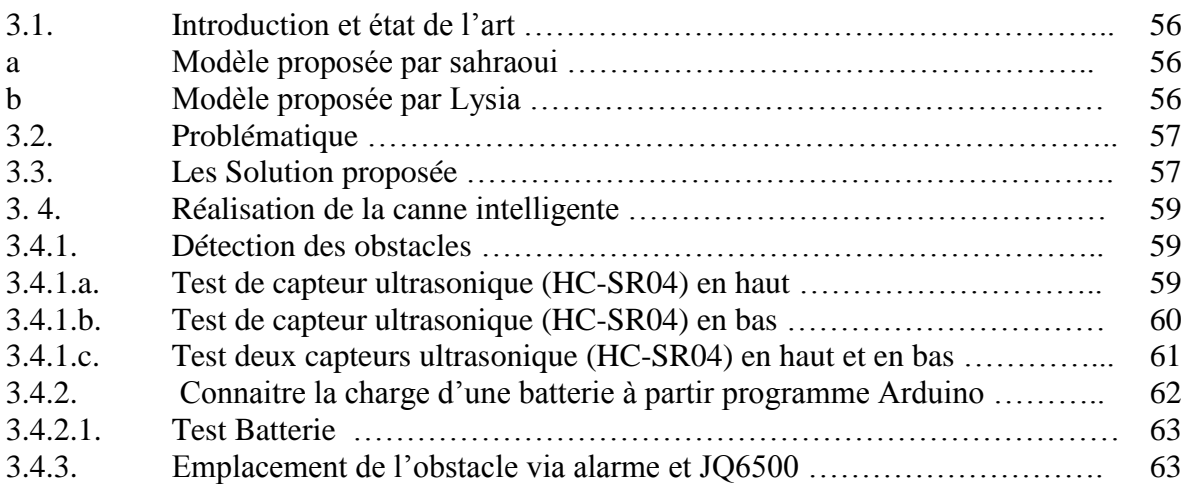

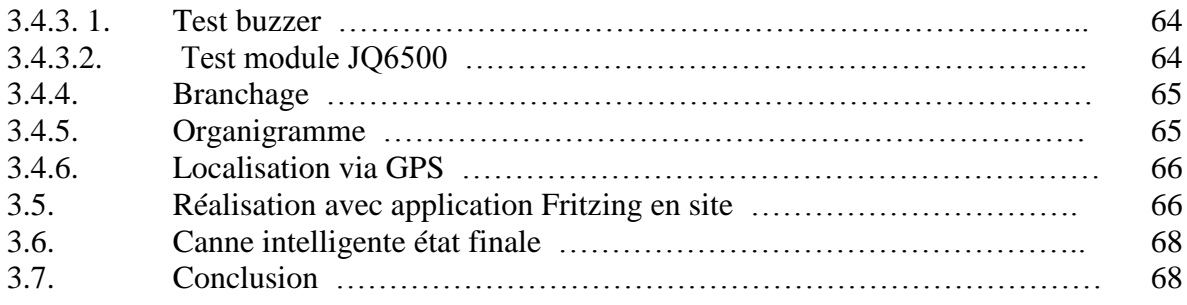

# **Chapitre 04 : Développement d'applications sous Androïde**

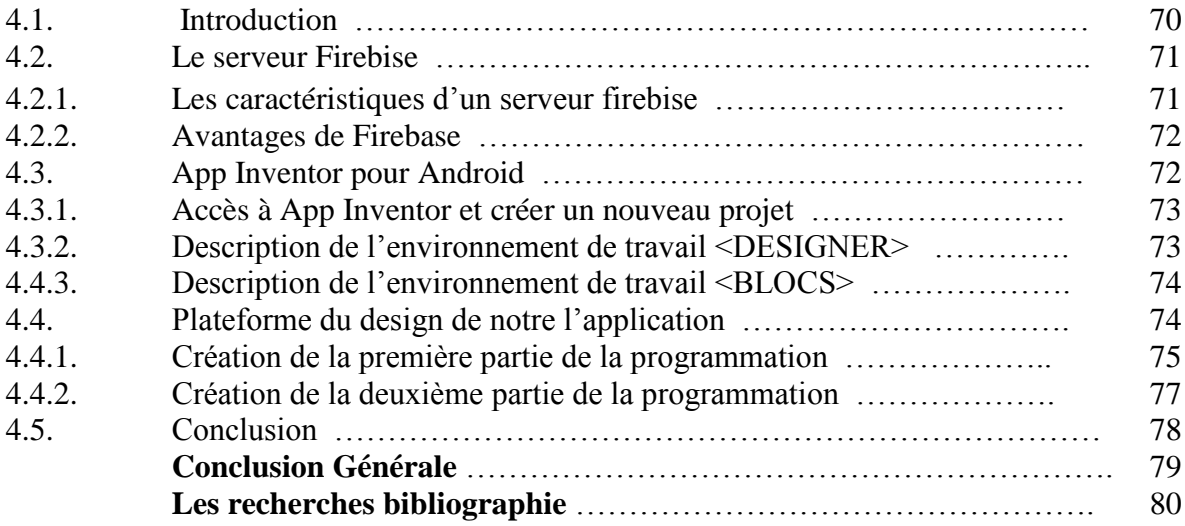

# **LISTE DES FIGURES**

### **Liste des figures:**

- Figure 1.1 : Anatomie de l'œil
- Figure 1.2 : La canne blanche traditionnelle
- Figure 1.3 : La canne électronique
- Figure 1.4 : La zone de détection
- Figure 1.5 : Aspect de la canne Tom Pouce
- Figure 2.1 : Architecteur de système embarqué
- Figure 2.2 : Langage de système embarqué
- Figure 2.3 : Les cartes programmables
- Figure 2.4 : NodeMCU ESP8266
- Figure 2.5 : Schéma interne d'ESP8266
- Figure 2.6 : Code ESP8266 de l'IDE d'Arduino
- Figure 2.7 : Les éléments de programme Arduino UNO
- Figure 2.8 : Exemple de condition Arduino ADE
- Figure 2.9 : Exemple de structure Arduino ADE
- Figure 2.10 : L'écran de démarrage Arduino ADE
- Figure 2.11 : L'interface Arduino ADE
- Figure 2.12 : Les composants de l'interface Arduino ADE
- Figure 2.13 : Le menu file Arduino ADE
- Figure 2.14 : La barre d'outile Arduino ADE
- Figure 2.15 : Capteur ultrason HC-SR04
- Figure 2.16 : Branchement Capteur ultrason HC-SR04 avec 08M2+
- Figure 2.17 : Principe de fonctionnement de HC-SR04
- Figure 2.18 : Principe de calcul de la distance pour le HC-SR04
- Figure 2.19 : La carte d'alimentation de la planche à pain
- Figure 2.20 : Le brochage Alimentation de la planche à pain
- Figure 2.21 : Les éléments d'alimentation de la planche à pain
- Figure 2.22 : Le buzzer électromécanique
- Figure 2.23 : Brochage Le bazzer électromécanique avec NodeMCU
- Figure 2.24 : MOD-JQ6500 Mini module
- Figure 2.25 : Branchage MOD-JQ6500 Mini module avec NodeMCU
- Figure 2.26 : Les éléments de MOD-JQ6500 Mini Module
- Figure 2.27 : Le bouton poussoir
- Figure 2.28 : La batterie de 9v
- Figure 2.29 : GY-GPS6MV2
- Figure 2.30 : Brochage GY-GPS6MV2
- Figure 3.1 : Organigramme globale de notre projet
- Figure 3.2 : Branchage Arduino et Capteur Ultrason HC-SR04
- Figure 3.3 : Le programme et affichage de valeurs mesurées sur le moniteur série
- Figure 3.4 : Branchage NodeMCU et Capteur Ultrason HC-SR04
- Figure 3.5 : Le programme et affichage de valeurs mesurées sur le moniteur série
- Figure 3.6 : Branchage NodeMCU et deux Capteur Ultrason (HC-SR04)
- Figure 3.7 : Programme Arduino de deux Capteur Ultrason (HC-SR04)
- Figure 3.8 : Affichage de valeurs mesurées sur le moniteur série
- Figure 3.9 : Le programme arduino d'une batterie
- Figure 3.10 : Affichage de valeurs mesurées sur le moniteur série d'une batterie
- Figure 3.11 : Programme Buzzer
- Figure 3.12 : Programme Arduino d'un module JQ6500
- Figure 3.13 : Brochage entre (batterie et buzzer et module JQ6500)
- Figure 3.14 : Organigramme la partie de Buzzer avec JQ6500
- Figure 3.15 : Programmation Arduino de GPS
- Figure 3.16 : La Canne état Finale
- Figure 4.1 : Schéma de compréhension
- Figure 4.2 : Schéma d'architecture
- Figure 4.3 : Interface d'application firebase
- Figure 4.4 : Interface d'application App inventor
- Figure 4.5 : Création une application
- Figure 4.6 : Les composants d'application App inventor
- Figure 4.7 : Interface de programmation
- Figure 4.8 : La conception de l'écran de l'application(1)
- Figure 4.9 : La conception de l'écran de l'application(2)
- Figure 4.10 : Programme de réception des données
- Figure 4.11 : Affichage de batterie sur le Smartphone
- Figure 4.12 : Affichage de longitude et latitude sur le Smartphone
- Figure 4.13 : Partie deuxième de longitude et latitude d'application
- Figure 4.14 : Affichage de la localisation sur Google MAPS

# **Liste des Tableaux:**

# **Liste des Tableaux:**

- Tableau 2.1 : Les caractéristiques de capteur ultrason
- Tableau 2.2 : Branchage JQ6500 avec NodeMCU

# **Liste des abréviations**

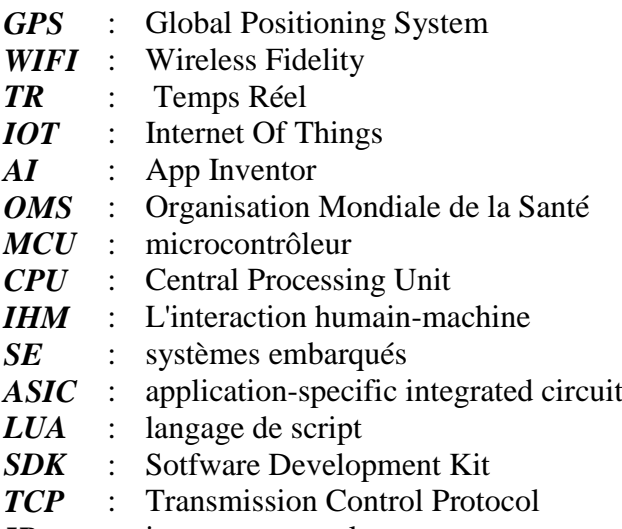

*IP* : internet protocole

# **Introduction générale**

Dieu à accordé d'innombrables bénédictions à l'homme avec lesquelles il vit en paix et tranquillité, parmi ces bénédiction, il y a la bénédiction de la vue avec laquelle, l'homme vit indépendamment des autres, et voit ses enfants sa famille, ses amis et son entourage, et aussi il contemple la création de dieu le tout puissant.

Il y a ceux qui ont perdu cette bénédiction divine, et il y'a ceux qui sont nés sans elle, et on sait combien il est difficile de perdre un membre du corps humain, et les savant se sont intéressés sur les transformations qui subisse le cerveau a cause de la cécité. Surtout chez les gens qui naissent sans la bénédiction de la vue.

Vue l'une des phénomènes physiques qui reçoivent nos membre, et parfois mécanique où électromécanique qui influents sur l'homme et qui causent une cécité partielle ou totale.

Heureusement, les savants et les chercheurs ont pu développer des techniques qui permettent aux handicapés de vivre plus au moins leur quotidien indépendamment des autres.

Selon les rapports l'organisation mondiale de la santé (WHO), d'après les estimations, environ 1,3 milliard de personnes vivrait avec une forme de déficience visuelle, les principales causes de déficience visuelle sont les défauts de réfraction non corrigés et les cataractes. La majorité des personnes atteintes de déficience visuelle ont plus de 50 ans.

A l'échelle mondiale, au moins 2,2 milliards de personnes ont une déficience visuelle touchant la vision de près ou la vision de loin. Pour au moins 1 milliard de ces personnes, soit près de la moitié d'entre elles, la déficience visuelle aurait pu être évitée ou n'a pas encore été prise en charge.

Compte tenu de l'âge de la vitesse et des progrès du monde, malgré tous les développements dans la détection des obstacles aux aveugles, la plupart dépend de Canne Blache ou un chien-guide pour se déplacer.

Et dans ce contexte, notre objectif est de concevoir et de fabriquer une canne électronique intelligente qui permet aux aveugles de profiter pleinement de la vie.

Donc cette mémoire elle présente la canne électronique intelligente permet de facilité leur quotidien en extérieur grâce à ces capteur ;

Notre travail est subdivisé en 4 chapitres :

Dans le premier chapitre en trouve la présentation de la vision humaine et les informations générale sur les malvoyants;

Le deuxième chapitre sera la présentation de matériels et outils de développement, il contient des carte électronique programmable et en va présente des différent capteurs utilisé ;

Dans la troisième chapitre on va présente les partie hardware et les programmable de notre canne intelligent.

Dans le quatrième chapitre nous présentons notre idée du programme ci une application qui nous donne des informations précise à notre canne par téléphone et la détection les obstacles en haut et en bas.

Et finalement, une conclusion générale de ce travail.

# **Chapitre 1**

# **La vision humaine et généralité de la canne électronique**

# **Chapitre 1 La vision humaine et généralité de la canne électronique**

### **1.1. Introduction :**

La vue est un élément essentiel de la vie d'une personne qui lui permet de vivre et de pratiquer sa vie quotidienne avec conscience et pleinement. L'œil capte et enregistré les sensations lumineuses afin de les transmettre au cerveau, et à son tour les interprète en images et en couleurs, car il est considéré comme un organe sensible, sensible aux défauts et à la fragilité.

### **1.2. La vision humaine :**

La vision humaine est la perception humaine des objets distants par la sensation des rayonnements lumineux qui en proviennent.

La vision recouvre l'ensemble des processus physiologiques et cognitifs psychologiques par lesquels la lumière émise ou réfléchie par l'environnement détermine les détails des représentations sensorielles, comme les formes, les couleurs, les textures, le mouvement, la distance et le relief. Ces processus cognitifs complexes font intervenir l'œil, organe récepteur de la vue, et des zones spécialisées du cerveau appelées cortex visuel [4].

### **1.2.1. Anatomie de l'œil :**

La zonale de Zinne maintient le cristallin à sa place et les muscles du corps ciliaire modifient sa courbure. Le corps ciliaire sécrète également l'humeur aqueuse qui remplit la chambre antérieure et la chambre postérieure, passe dans la chambre antérieure à travers la pupille et est drainée par le canal de Schlem. L'iris régule la quantité de lumière qui pénètre dans l'œil en ajustant la taille de son ouverture centrale, la pupille. Les images visuelles sont mises au point sur la rétine. La conjonctive recouvre le globe oculaire et tapisse les paupières

supérieure et inférieure; elle se termine au limbe. La cornée est recouverte par un épithélium qui est plus sensible et qui diffère de l'épithélium conjonctival.

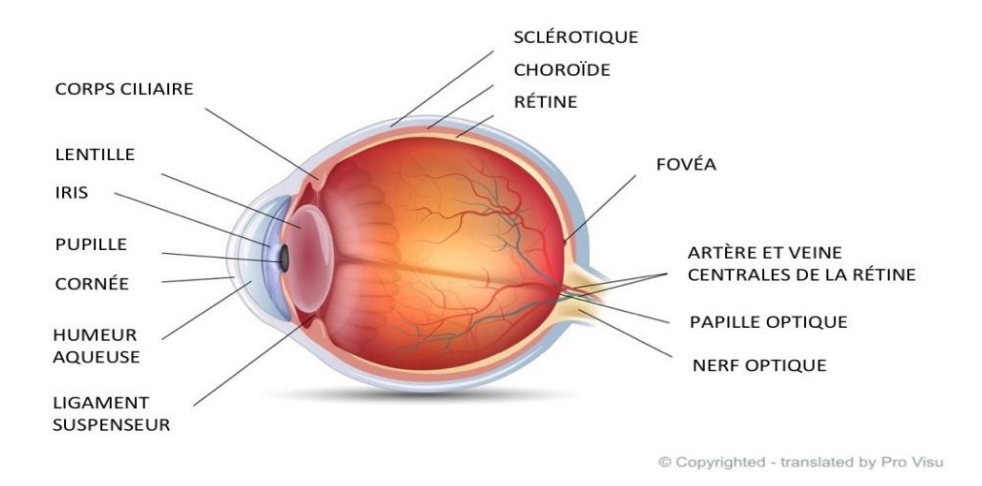

Figure 1.1- Anatomie de l'œil : coupe transversale de l'œil [5].

#### **1.2.2 Description externe de l'œil :**

La tunique externe est la sclérotique, tissu conjonctif dense et peu vascularisé. Elle a un rôle de protection de l'œil. C'est le blanc de l'œil, elle est entourée d'une membrane très fine et transparente, appelée conjonctive. Du côté antérieur, cette sclérotique est remplacée par la cornée, transparente qui permet l'entrée des rayons lumineux dans le globe oculaire. Elle est de plus riche en fibres nociceptives : le contact avec un objet induit le clignement et la sécrétion lacrymale, deux fonctions de protection [5].

#### **1.2.3 Description interne de l'œil :**

La tunique interne est la rétine, composée de deux couches. La couche pigmentaire (externe) empêche la lumière de diffuser dans l'œil. La couche interne est une structure nerveuse, composée de nombreux photorécepteurs (cônes et bâtonnets) et de cellules traitant et acheminant l'information visuelle vers le cerveau. La rétine et son fonctionnement font l'objet du chapitre suivant.

Les fibres nerveuses efférentes sortent de l'œil par le nerf optique. Au niveau de ce point de sortie, la rétine s'interrompt : c'est la tache aveugle appelée disque optique ou encore papille. À proximité de cette tache aveugle, se trouve la macula avec une fossette centrale, la fovéa, qui est le point de la rétine avec la meilleure acuité visuelle parce que la densité de photorécepteurs y est la plus importante [4].

#### **1.3. La déficience visuelle :**

La Classification internationale des maladies (CIM-10) divise la fonction visuelle en quatre catégories: la vision normale, la déficience visuelle modérée, la déficience visuelle grave et la cécité. Lors de déficience visuelle modérée ou grave, on parle de basse vision. Lorsque la personne est totalement ou presque privée de la vue, on parle de cécité. Le terme déficience visuelle englobe tant la basse vision que la cécité2. Le terme malvoyance(ou l'adjectif malvoyant) est un terme plus courant, désignant la basse vision. De même les adjectifs aveugle ou non-voyant désignent les personnes privées de l'usage de la vue [4].

#### **1.3.1. Souffrance des aveugles et malvoyants :**

Les aveugle et malvoyants ont des difficultés à se déplacer en ville pour les transports en commun et repérage préalable du parcours. En plus, ils ont des difficultés au quotidien : la lecture des textes, reconnaissance d'objets…etc. La chose la plus importante est les interactions sociales car ils ne peuvent pas reconnaître les personnes ce qui leurs faisant se sentir inférieurs et marginalisés [6].

#### **1.4. Etude d'environnement pour aider les personnes non-voyantes :**

Connaître l'environnement qui est représenté dans la maison est très important pour obtenir la solution optimale pour éviter les obstacles auxquels font face quotidiennement les personnes handicapées [7].

Pour se déplacer et s'orienter, la personne aveugle a besoin de comprendre l'espace qui l'entoure. Elle va devoir se représenter son environnement en termes d'espace physique (grandeur, longueur, rapports directionnels et spatiaux), mais aussi les objets qu'il contient, et également le trajet qu'elle y effectue. Les représentations mentales sont dans ce cas issues des canaux sensoriels autres que la vision : il s'agit des perceptions tactiles, auditives, proprioceptives, kinesthésiques et issues de l'écholocalisation.

#### **1. 4.1. Etude les obstacles en haut :**

Les accidents qui rencontrent des aveugles dans des endroits élevés qui ne peuvent être compris, et à partir de cette définition, nous mentionnons les obstacles qui peuvent être rencontrés dans la maison représentés par des fenêtres, des appareils électriques suspendus, et tout ce que nous pouvons trouver en hauteur.

#### **1.4.2. Etude les obstacles en Bas :**

Connaître l'environnement donne à la personne une autonomie et une conduite autonome, et de lui, l'aveugle apprend à connaître son environnement afin de pouvoir compter sur lui-même pour éviter les obstacles représentés par tout ce qui touche le sol.

#### **1.5. Aides techniques pour malvoyants et aveugles :**

Les centre d'information et de conseil en aides techniques permettent de s'informer et de choisir parmi les matériels modernes, il appropriées au type de handicap. Cette information adaptée favorise l'autonomie et le maintien à domicile des personnes en situation de dépendance (aides à la vie quotidienne, aménagement du domicile, adaptation du poste de travail ou du véhicule).

#### **1.5.1. La canne Blache traditionnelle:**

La canne blanche est une aide technique proposée à personnes déficientes nonvoyantes et aux personnes malvoyantes, non seulement comme un moyen de se repérer dans leur environnement spatial et de faciliter leur locomotion en évitant les obstacles.

En Amérique du Nord, on attribue la découverte de la canne blanche au Lions Clubs International. en 1930, un membre des Clubs Lions remarqua les difficultés qu'un homme aveugle avait à traverser une intersection. Les automobilistes pouvaient à peine distinguer sa canne noire de la chaussée. Les membres de ce regroupement décidèrent donc de peindre cette canne en blanc pour la rendre plus visible. En 1931, le Lions Clubs International faisait la promotion de la canne blanche à l'échelle nationale [7].

 Pendant plusieurs années, les utilisateurs de la canne blanche se déplaçaient en le tenant en position fixe, mettant ainsi l'emphase sur sa fonction d'identification. Dans certains pays, le fait d'élever la canne signalait aux automobilistes de laisser passer la personne. Après la deuxième guerre mondiale, le docteur Richard Hoover développa la canne longue et la méthode de déplacement Hoover. Ainsi, tout en gardant son côté symbolique, la canne blanche reprenait son rôle d'antan d'aide à la mobilité.

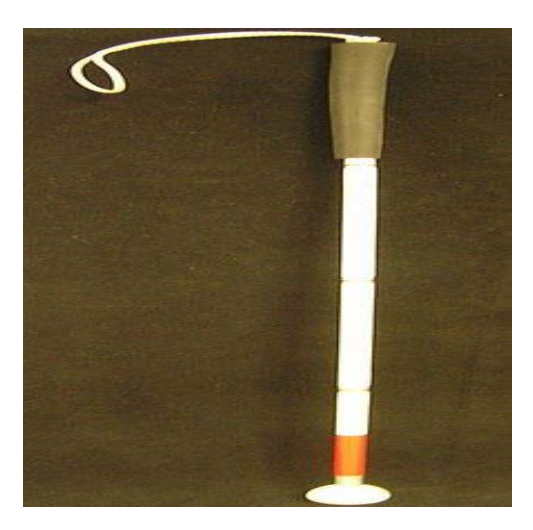

Figure 1.2 - La canne blanche traditionnelle [7].

# **1.5.2. Aide animalière :**

Le chien guide, formé par des éducateurs diplômés, favorise l'autonomie, le confort et la sécurité du déplacement de la personne déficiente visuelle, tout en étant un vecteur de communication appréciable.

Au terme d'une période d'éducation, variant de 6 à 9 mois, le chien :

 $\Box$  guide son maître sur des parcours connus ou inconnus en gardant l'axe d'un cheminement ;

□ mémorise des trajets et des lieux familiers (magasins, gares, entrées d'immeubles);

 $\Box$  répond à des ordres usuels ;

 $\Box$  distingue sa gauche de sa droite ;

 $\Box$  recherche à la demande de son maître les passages piétons, portes, escaliers, arrêts de bus, sièges, validateurs de titres de transport, guichets, caisses ;

□ évite les obstacles au sol, latéraux et en hauteur :

 $\Box$  emprunte tout transport (taxi, bus, train, métro, avion);

 $\Box$  utilise sans crainte ni danger les escaliers mécaniques, les tapis roulants et les ascenseurs ;

 $\Box$  circule au milieu d'une foule, fait ses besoins sur ordre dans les caniveaux, reste calme en compagnie, patiente à une place désignée par son maître, ne réagit pas face à des congénères.

Pour optimiser l'aide et les performances du chien guide, il est indispensable que le couple maître/chien établisse une complicité permanente gérée par le maître.

Cette complicité de l'équipe ainsi que le degré d'autonomie de la personne conditionnent la fluidité du déplacement qui, de toute façon, restera très individualisée. Pour faciliter sa mission, le chien a besoin de repères clairs, identifiables, sans équivoque. Pour une bonne lisibilité de l'espace, il est indispensable d'aller vers la standardisation des formes et des contrastes des objets avec l'environnement immédiat (mobilier urbain, bandes d'éveil de vigilance, bandes blanches de traversées, bandes de guidage...). La loi autorise l'accès du chien guide dans tous les lieux publics, les transports, les lieux de loisirs, les commerces, les lieux de travail... Cet accès se fait pour les chiens guides gratuitement et sans port de la muselière.

#### **1.6. La canne électronique état de l'art :**

C'est un petit boitier électronique, que l'on fixe sur la canne blanche longue, au niveau de la poignée. Fonctionnant à l'aide de piles, il dispose de capteurs ultrasonique qui détectent les obstacles situés des genoux jusqu'au-dessus de la tête [8].

La canne électronique a déjà plusieurs années d'existence. Ce produit est d'origine française. C'est Mr René FARCY, enseignant-chercheur à l'Université Paris XI, qui a mis au point ce détecteur de passages libres Le début des recherches date de 1991.la canne électronique connait son premier essor en 1998 et a étais Lancé en 2002 par l'association Lions Club, qui finance ce projet, l'appareil a l'apparence d'une canne blanche classique, surmontée d'un boîtier guère plus grand qu'une télécommande de télévision.

Presse Turque, après avoir subi tragique accident aux Etats-Unis qui lui a laissé des cicatrices et des souvenirs permanents, le citoyen turc aveugle, Courses Cyan, a décidé de transformer un malheureux accident qu'il avait subi en une opportunité d'aider des millions de personnes.

Ceylan a souligné qu'il était très difficile de traverser la rue ((Big Apple)) à New York en sortant son sac, en portant un bâton de marche et en utilisant un Smartphone pour obtenir les directions à la fois.

Ceylan a parlé de son expérience l'année dernière devant un public à Berlin, en Allemagne, en disant : Ma main avait un reflet sur mon visage, et c'était un accident vraiment sanglant. Mais cet incident a semé dans son esprit la graine de l'invention de « WeWalk », la première canne intelligente au monde qui pourrait aider plus de 280 millions de personnes ayant une déficience visuelle dans le monde.

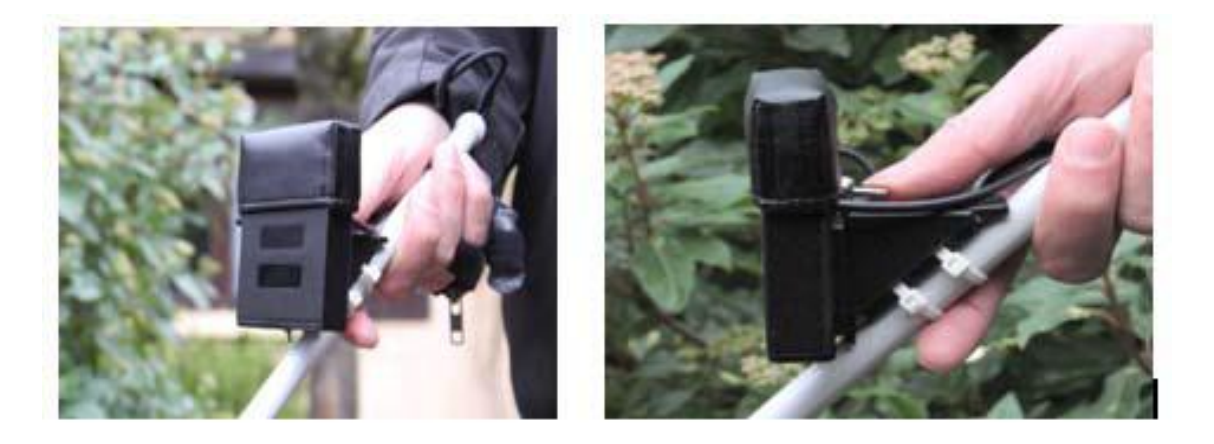

Figure 1.3- La canne électronique [8].

### **1.6.1. Fonctions de la canne électronique :**

Basée sur une technologie infrarouge associée à un faisceau laser, la canne blanche électronique permet l'anticipation d'obstacles jusqu'à 15 mètres. Elle signale un obstacle à son utilisateur par des vibrations d'intensités différentes.

La détection d'obstacles se fait à hauteur des genoux (poteaux, voitures, passants) jusqu'à hauteur de visage (volets ouverts, panneaux de signalisation trop bas, rétroviseurs). Tout ce qui peut se trouver en dessous de la hauteur des genoux est ressenti grâce à l'extrémité de la canne classique.

Le procédé est simple : deux interrupteurs, le premier pour la position marche/arrêt, le second permet de choisir la distance de détection des obstacles. La canne blanche électronique fonctionne à l'aide de deux piles rechargeables sur batterie [1].

### **1.6.2. La zone de détection :**

Selon l'environnement dans lequel la personne se trouve, elle peut choisir d'utiliser la distance d'anticipation qui lui convient le mieux. L'utilisateur peut ainsi ajuster son déplacement par anticipation pour trouver l'espace libre [2].

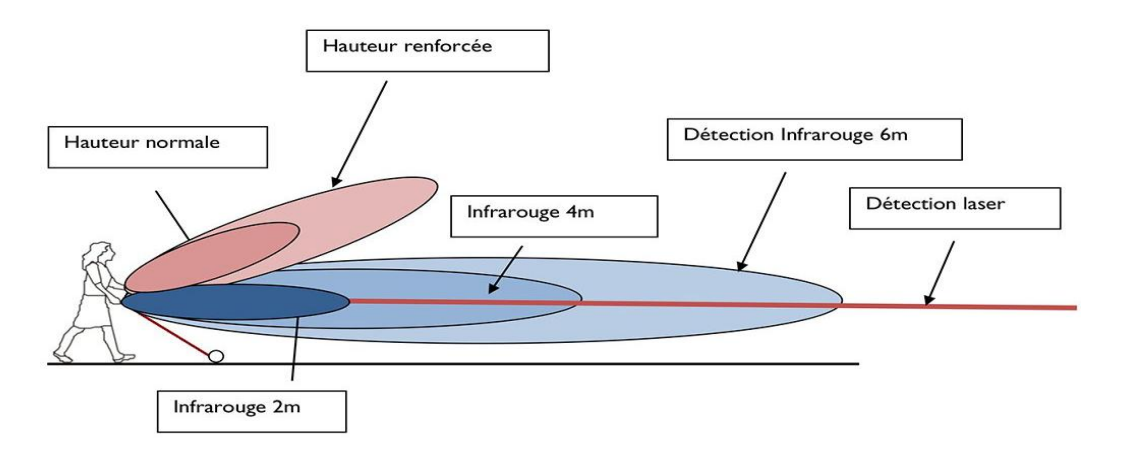

Figure 1.4- La zone de détection [2].

#### **1.7. Exemples de canne électronique [9]:**

Tom Pouce est une canne électronique qui permet aux aveugles et malvoyants de détecter les obstacles à distance. Elle est mise au point par la Fondation Visio, qui a pour but d'innover pour la mobilité des aveugles et déficients visuels. En effet, Tom Pouce est un boîtier électronique amovible qui se fixe sur la canne blanche et la transforme instantanément en canne électronique. Il anticipe les obstacles mobiles et immobiles à l'aide de faisceaux infrarouges vers le haut et l'avant en indiquant les distances. Le signal est émis sous forme de vibration.

Il est capable de détecter des obstacles de moins de 1 cm de largeur (telle que des grillages). La portée vers l'avant est ajustable de 2 à 15 m. La portée en hauteur va jusqu'à 2m. Différents modes d'utilisation sont possibles selon l'environnement dans lequel la personne se déplace : zone peuplée, encombrée …

3 niveaux de perception :

- « Longue distance » : parcours simples, dégagés, avec peu d'obstacles
- « Moyenne distance » : trajets dans les rues étroites ou en présence de foule (magasin, marché…)
- « Courte distance » : pour les endroits encombrés

Le contrôle de l'appareil, les réparations ou le remplacement éventuel sont pris en charge par votre site de formation.

- Dimensions : 9,5 cm de long / 3 cm de largeur / 5 cm de haut
- Autonomie : 5 heures, alimentées par 2 piles rechargeables AAA
- Poids : 168 g.

# **1.7.1. Les avantage du TOM POUCE :**

- Il évite les chocs corporels, les collisions avec les objets et obstacles, même placés en hauteur.
- Il donne une notion des distances, source de confort pour les déplacements.
- Il assure un déplacement sans stress et apporte une réelle fluidité dans tous les environnements.
- Il libère l'esprit et facilite le déplacement sur les trajets inconnus, modifiés ou en travaux.
- Il est mis gratuitement à disposition des utilisateurs, après formation du bénéficiaire par un centre spécialisé.

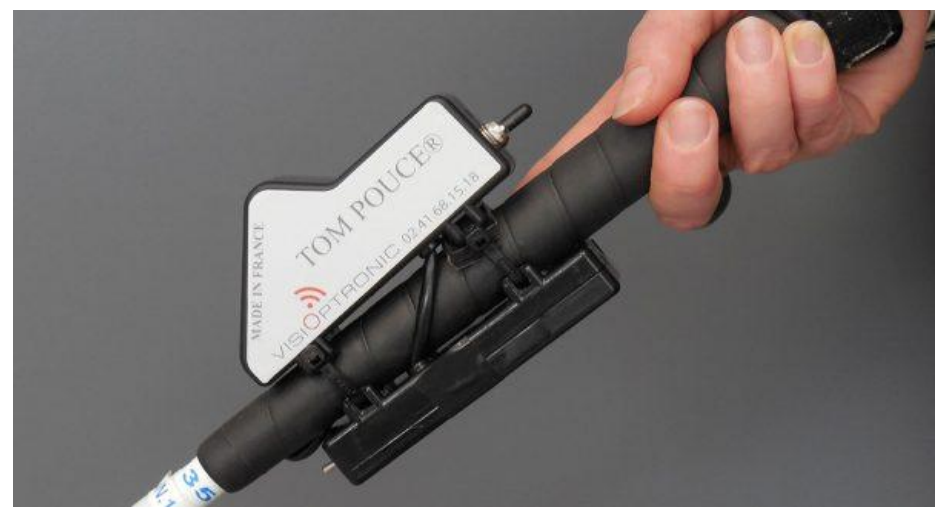

Figure 1.5- Aspect de la canne Tom Pouce [9].

# **1.8. Conclusion :**

Dans ce présent chapitre, nous avons vus quelques définition, notion sur la vision humaine et nous avons montré l'importance de la vision pour l'être humain et en parle les différentes catégories de la déficience visuelle et les moyens technique permettant aux nonvoyants de vivre en toutes sécurité et autonomie ainsi que les moyennes de la compenser, la canne blanche et ces caractéristiques et son développement en une canne électronique qui pourrai détecter les obstacles de différentes façon.

# **Chapitre 2**

# **Matériels et Outils de la canne intelligente**

# **Chapitre 02 Matériels et outils de la canne intelligente**

### **2. 1. Introduction :**

Dans ce chapitre nous étudierons, les différents éléments de la chaine de mesure et de commande constituant notre projet de conception et la fusibilité de la réalisation d'une canne intelligente pour les non et les malvoyants. Commençant par les avantages et les spécifications des systèmes embarquées et systèmes IOT, puis la stratégie de programmation des cartes électroniques, puis nous présentant les caractéristiques techniques des capteurs utilisées ainsi que leur principe de fonctionnement. A la fin de ce chapitre, nous présenteront les actionneurs utilisés pour la bonne communication canne-être humain.

# **2. 2. Système embarquée [10]:**

### **2.2.1. Définition :**

Un système embarqué est défini comme un système électronique et informatique autonome, souvent temps réel, spécialisé dans une tâche bien précise. Le terme désigne aussi bien le matériel informatique que le logiciel utilisé. Ses ressources sont généralement limitées. Cette limitation est généralement d'ordre spatial (encombrement réduit) et énergétique (consommation restreinte).Le premier système moderne embarqué reconnaissable a été le Apollo Guidance Computer, le système de guidage de la mission lunaire Apollo, développé par Charles Stark Draper du Massachusetts Institute of Technologie. Chaque mission lunaire était équipée de deux systèmes (AGC), un chargé du système de guidage inertiel et un pour le Module lunaire. Un système embarqué est un système servant à résoudre des fonctions et des tâches spécifiques et limitées. Associé à contraintes en temps réel Souvent conçu en matériel avec des parties en logiciel.

La complexité du système et des fonctions varient largement.

- Contrôleur d'un lave-vaisselle Portable MP3.
- Contrôleur de missiles.
- Le logiciel est utilisé pour la flexibilité.
- Le matériel est utilisé pour la performance et la consommation.

#### **2. 2. 2 Les caractéristiques d'un système embarqué [10]:**

Les systèmes embarqués fonctionnent généralement en Temps Réel (TR) : les opérations de calcul sont alors faites en réponse à un événement extérieur (interruption matérielle). La validité et la pertinence d'un résultat dépendent du moment où il est délivré. Une échéance manquée induit une erreur de fonctionnement qui peut entraîner soit une panne du système (plantage), soit une dégradation non dramatique de ses performances. Lorsque les systèmes embarqués sont utilisés dans les produits de grande consommation, ils sont fabriqués en grande série. Les exigences de coût se traduisent alors en contraintes sur les différentes composantes du système :

Utilisation de faibles capacités mémoires et de petits processeurs (4 bits ou 8 bits), mais en grand nombre. Ainsi, les systèmes embarqués sont particulièrement sensibles au coût de production. Il existe des applications dans lesquelles les contraintes de coût de production et de maintenance ont une importance de même niveau que les performances envisagées.

Les systèmes embarqués autonomes, la consommation d'énergie est un point critique pour le coût. En effet, une consommation excessive augmente le prix de revient du système embarqué, car il faut alors des batteries de forte capacité.

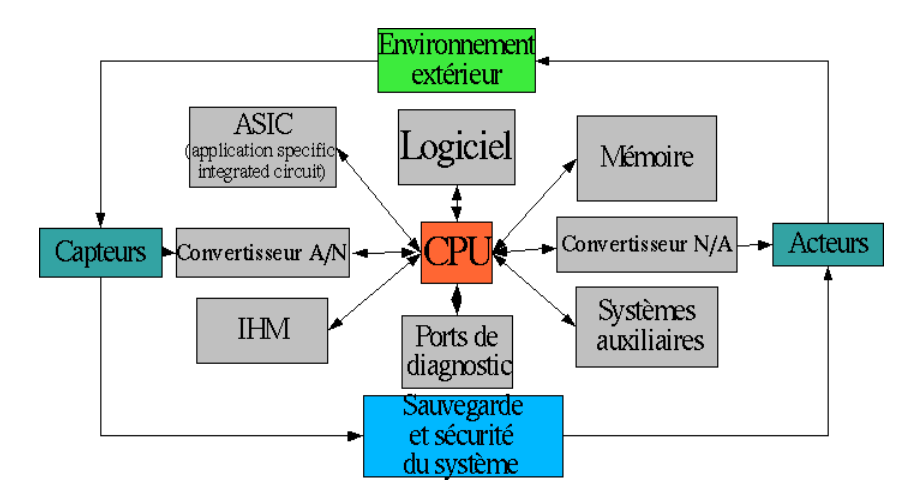

Figure 2. 1- Architecteur de système embarqué [10].

# **2. 2. 3 Développement de systèmes embarqués [10] :**

Le développement de systèmes embarqués nécessite des connaissances à la fois en électronique et en informatique. Parmi le matériel nécessaire pour réaliser un système embarqué on trouve :

- La documentation (data sheet) sur les composants utilisés. C'est la première source d'informations pour le développement !
- L'outillage de base de l'électronicien (fer à souder, insoleuse…)
- Les outils d'analyse temporelle : oscilloscope, analyseur logique…
- Des composants de base (résistances, condensateurs…)
- Un microprocesseur ou un microcontrôleur
- $\triangleright$  Un compilateur croisé (dit aussi en anglais cross-compiler)
- Un programmateur de microcontrôleur ou un programmateur in-situ
- Un émulateur in-circuit ou ICE (In Circuit Emulateur). Cet équipement permet le débogage matériel et logiciel (possibilité de déverminer au niveau de la source du logiciel), cependant il reste coûteux.
- Une sonde JTAG. Peu coûteuse et très répandue, la sonde JTAG permet non seulement le débogage du logiciel in situ (lecture/modification de registres, mémoires, périphériques...)

Mais aussi la programmation de la mémoire FLASH des microcontrôleurs, que celle-ci soit interne ou externe comme dans le cas de certaines puces du fabricant NXP2.

Ingénierie des systèmes: approche multidisciplinaire pour définir, développer et déployer des systèmes embarquant des technologies numériques.

### **2. 3. Internet des objets :**

L'internet des objets, parfois écrit IdO ou IOT (Internet of things), désigne l'ensemble des infrastructures et technologies mises en place pour faire fonctionner des objets divers par le biais d'une connexion Internet. On parle alors d'objets connectés. Ces objets sont pilotables à distance, le plus souvent à l'aide d'un ordinateur, d'un Smartphone ou d'une tablette. Ainsi, le terme Internet des objets regroupe tous les objets et appareils physiques qui possèdent une identité numérique. Il peut s'agir d'objets du quotidien omniprésents dans les logements (télévision, réfrigérateur, machine à laver, système de chauffage, porte de garage électrique),

d'appareils ou de systèmes plus complexes comme des véhicules (avions, voitures autonomes) et l'éclairage d'une ville.

Les infrastructures créées permettent d'établir une passerelle entre le monde virtuel et les objets physiques grâce aux technologies de l'information et de la communication. L'interopérabilité, qui consiste à modifier le comportement d'un objet en fonction de celui d'autres objets, est l'une des principales caractéristiques de l'Internet des objets [11].

# **2. 4. Les cartes programmables :**

C'est une carte qui a besoin de programme informatique pour fonctionner, on peut l'assimiler à un être humain, quand son cerveau est vide il ne sait rien et il ne fait rien.

Les cartes programmables utilisent la technologie digital pour fonctionner n'ayant moins rien ne les empêche de travailler avec des valeurs analogiques mais là c'est le programme qui Va conditionner ça :

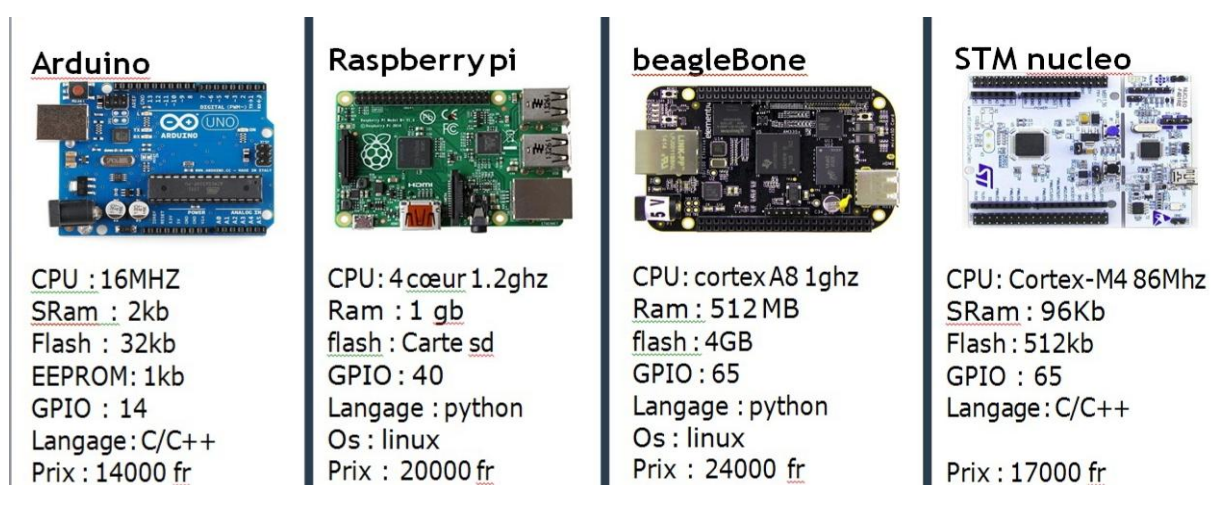

Figure 2.3- Les cartes programmables [11].

# **2. 4.1.Module NodeMCU Esp8266:**

Module basé sur un ESP8266 cadencé à 80 MHz et exécutant le firmware open source NodeMCU. Cette carte se programme via l'IDE Arduino et est compatible avec les scripts LUA.

Ce microcontrôleur dispose d'une interface Wifi idéale pour les objets connectés. Des connecteurs latéraux mâles et femelles permettent d'enficher le module sur une plaque de montage.

L'interface sans fil Wifi permet la création de point d'accès sans fil, l'hébergement d'un serveur, la connexion à internet et le partage des données par exemple.

Le module se programme directement à partir de l'IDE Arduino (installation d'une extension nécessaire) et nécessite un cordon [micro USB](https://www.gotronic.fr/art-cordon-75-cm-rs617-25112.htm) (non inclus). Son implantation le rend compatible avec les plaques de connexions rapides.

L'ESP 8266 est un circuit intégré à microcontrôleur avec connexion Wi-Fi de taille réduite, permet de connecter un microcontrôleur à un réseau Wi-Fi et d'établir des connexions TCP/IP avec des commandes AT. Il existe à ce jour plus de 12 versions de modules qui ont été construits à partir de ce composant. Chaque version est identifiée par une nomenclature sous la forme : ESP-01, ESP-02 …ESP-12.

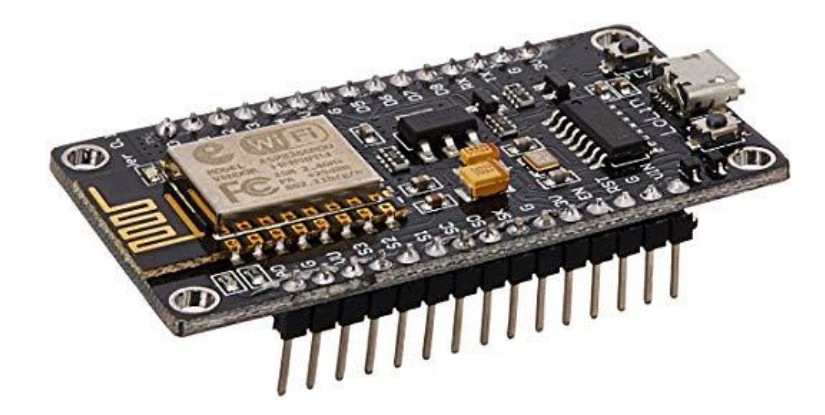

Figure 2. 4- NodeMCU ESP8266

# **2. 4.2. Les caractéristiques principales :**

Alimentation:

-5Vcc………….via……………… micro-USB - 5 à 9 Vcc via broche Vin (régulateur intégré)

- Microcontrôleur: ESP8266
- Microprocesseur: Tensilica LX106
- Fréquence: 80 MHz
- Mémoire RAM: 64 kB
- Mémoire Flash: 96 kB
- 10 E/S digitales compatibles PWM
- Interfaces: I2C, SPI, UART
- Interface Wifi 802.11 b/g/n 2,4 GHz
- Antenne intégrée
- Température de service: -40 à 125 °C
- Dimensions: 58 x 31 x 12 mm
- Version: 2.

L'ESP8266 peut se programmer de plusieurs façons :

□ Avec des scripts Lua, interprétés ou compilés, avec le firmware NodeMCU,

 $\Box$  En C++, avec l'IDE Arduino,

 $\Box$  En JavaScript, avec le firmware Espruino,

□ En MicroPython, avec le firmware MicroPython5 ou CircuitPython,

 $\Box$  En C, avec le SDK d'Espressif ;

 $\Box$  En C, avec le SDK esp-open-sdk7 basé sur la chaîne de compilation GCC ;

□ En Go, avec le framework Gobot.

#### **2. 4. 3. Description technique d'ESP8266 :**

Les spécifications principales de l'ESP8266 sont :

 $\Box$  WIFI direct 802.11 b/g/n,

 $\Box$  Une pile de protocole TCP/IP intégrer.

 $\Box$  processeur 32 bits intégrer de faible puissance.

 $\Box$  Il fonctionne à 3,3 V et ne possède pas de régulateur de tension, il faudra donc bien veiller à toujours l'alimenter en 3,3 V et non en 5 V ou depuis un pack de piles.

 $\Box$  Le processeur est cadencé à 80 MHz (contre 16 MHz pour carte Arduino UNO) et possède 80 KB de RAM (contre 2,5 KB pour une carte Arduino UNO).

□ Il intègre une mémoire flash externe d'environ 400 KB (contre 32 KB pour une carte Arduino UNO).

#### **2. 4. 4. Les avantages d'ESP8266 :**

 $\Box$  Pas cher.

 $\Box$  Environmement de programmation clair et simple (Arduino).

□ Multiplateforme : tourne sous Windows, Macintosh et Linux.

 $\Box$  Nombreuses librairies disponibles avec diverses fonctions implémentées.

□ Logiciel et matériel open source et extensible.

 $\Box$  Nombreux conseils, tutoriaux et exemples en ligne (forums, site perso, etc.).

 $\Box$  Existence de « shield » (boucliers en français) : ce sont des cartes supplémentaires.

#### **2. 4. 5. Schéma interne d'ESP8266:**

Il existe plusieurs constructeurs qui proposent des cartes NodeMCU (LoLin, Amica,..) On trouve aussi des cartes sans marques. Il existe également plusieurs versions de la carte.

En fonction de la version de la carte, l'architecture des PIN GPIO peut varier. Mais ces variations sont souvent minimes. L'ESP8266 possède plusieurs entrées-sorties comme le montre le schéma ci-dessous :

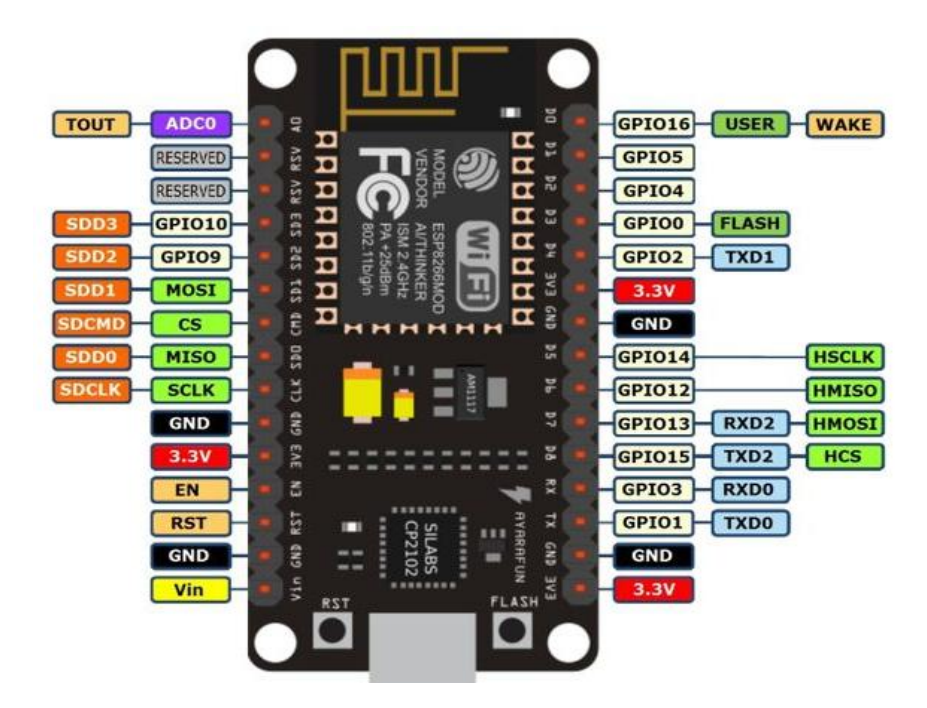

Figure 2. 5- Schéma interne d'ESP8266

#### **2. 4.6. Principe de fonctionnement :**

La carte NodeMCU ESP8266 contient un module ESP-12E contenant un microprocesseur 32bits. Il intègre un émetteur-récepteur WiFi ce qui lui permet de se connecter à des réseaux existants ou bien de mettre en place son propre réseau. Le réseau WiFi est un réseau Radio qui travaille sur les fréquences 2,45 GHz et 5 GHz.

#### **2. 4.7. Le Code :**

Pour utiliser la carte NodeMCU, il nous faut tout d'abord installer le gestionnaire de carte après avoir ajouter l'adresse. Pour communiquer sur le réseau, il nous faut utiliser un protocole particulier. Ce protocole est intégré dans toutes les librairies relatives à la communication Wifi.

- Il faut connecter le module WiFi au réseau
- définir un serveur server
- définir un client client

La librairie qui va nous permettre de gérer l'émetteur-récepteur Wifi est la librairie [ESP8266WiFi.h](https://github.com/esp8266/Arduino/blob/master/libraries/ESP8266WiFi/src/ESP8266WiFi.h). Pour charger le code Arduino dans la carte, vous devez sélectionner la bonne carte et le bon port. Dans notre cas, la carte est NodeMCU 1.0 (ESP-12E Module).

```
//Libraries
#include
<ESP8266WiFi.h>//https://github.com/esp8266/Arduino/blob/master/l
aries/ESP8266WiFi/src/ESP8266WiFi.h
//Constants
#define LED D4
//Parameters
String request;
char* ssid = "********";
char* password = "********";
String nom = "ESP8266";
//Objects
WiFiServer server(80);
void setup () {
//Init Serial USB
Serial. begin (115200);Serial.println(F("Initialize System"));
//Init ESPBrowser
 Serial.print(F("Connecting to ")); Serial.println(ssid);
```
#### **2. 4.8. Programmation IDE Arduino** [13]**:**

La carte ESP8266 peut être programmée avec le logiciel Arduino. Il suffit de sélectionner "Arduino Uno" dans le menu Tools > Board (en fonction du microcontrôleur présent sur votre carte). Le microcontrôleur ATmega328 présent sur la carte Arduino Uno est livré avec un bootloader (petit programme de démarrage) préprogrammé qui vous permet de transférer le nouveau programme dans le microcontrôleur sans avoir à utiliser un matériel de

Figure 2.6 - Code ESP8266 de l'IDE d'Arduino

programmation externe. Ce bootloader communique avec le microcontrôleur en utilisant le protocol original STK500.

La source du code pour le circuit intégré ATmega8U2 est disponible. L'ATmega8U2 est chargé avec un bootloader DFU qui peut être activé en connectant le cavalier au dos de la carte (près de la carte de l'Italie) et en réinitialisant le 8U2.

Un langage de programmatio[n\(15\)](https://arduino.developpez.com/tutoriels/cours-complet-arduino/?page=programmer-arduino#noteBasPage15) est un langage permettant à un être humain d'écrire un ensemble d'instructions (code source) qui seront directement converties en langage machine grâce à un compilateur (c'est la compilation). L'exécution d'un programme Arduino s'effectue de manière séquentielle, c'est-à-dire que les instructions sont exécutées les unes à la suite des autres. Voyons plus en détail la structure d'un programme écrit en Arduino.

Un programme Arduino comporte trois parties :

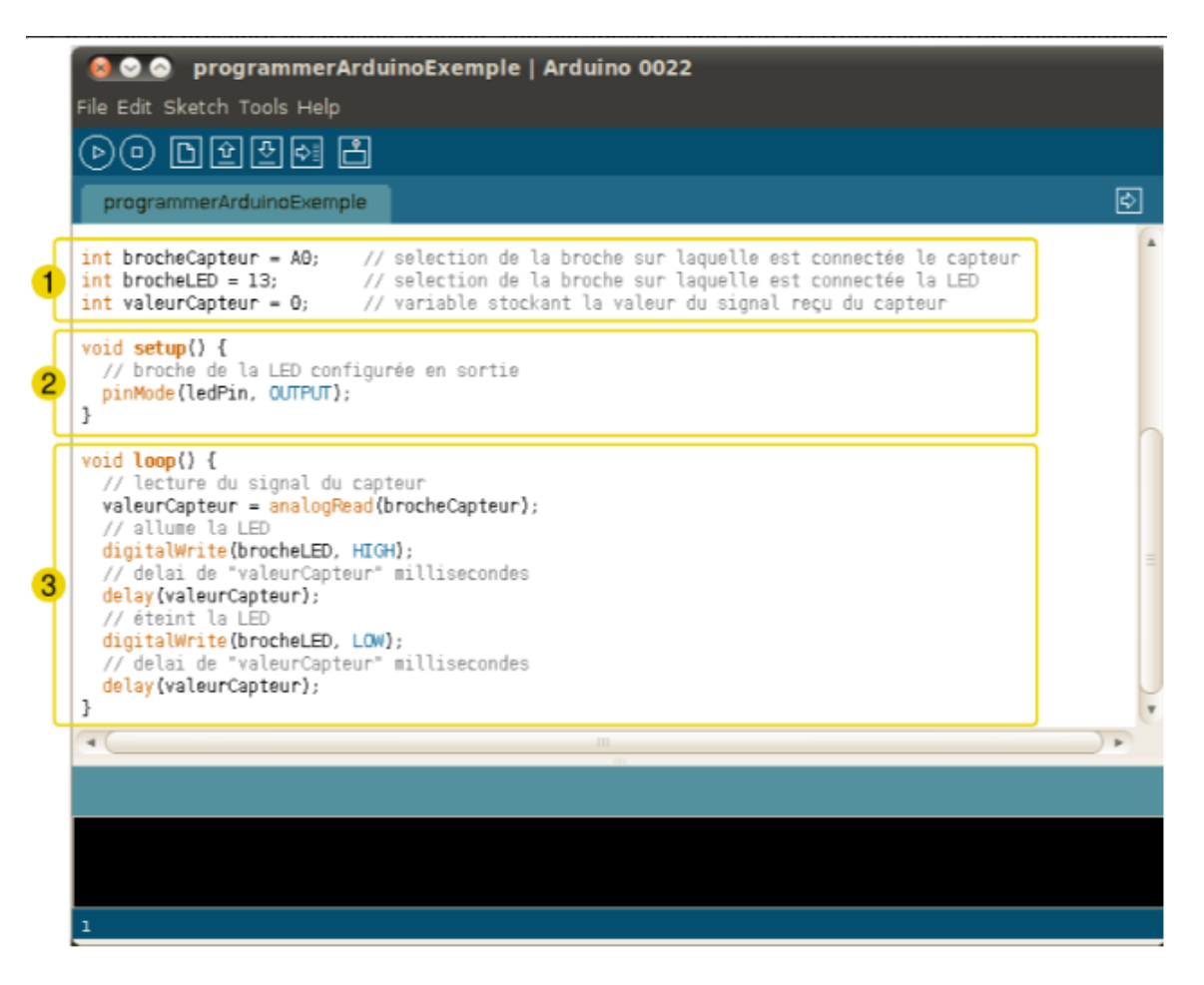

Figure 2. 7 - Les éléments de programme Arduino UNO

- 1. La partie déclaration des variables (optionnelle) ;
- 2. La partie initialisation et configuration des entrées/sorties: la fonction setup () ;
- 3. La partie principale qui s'exécute en boucle : la fonction loop ().

#### 4. La partie de fonction :

Une fonction (également désignée sous le nom de procédure ou de sousroutine) est un bloc d'instructions que l'on peut appeler à tout endroit du programme. Le langage Arduino est constitué d'un certain nombre de fonctions, par exemple analogRead(), digitalWrite() ou delay().

Il est possible de déclarer ses propres fonctions, par exemple :

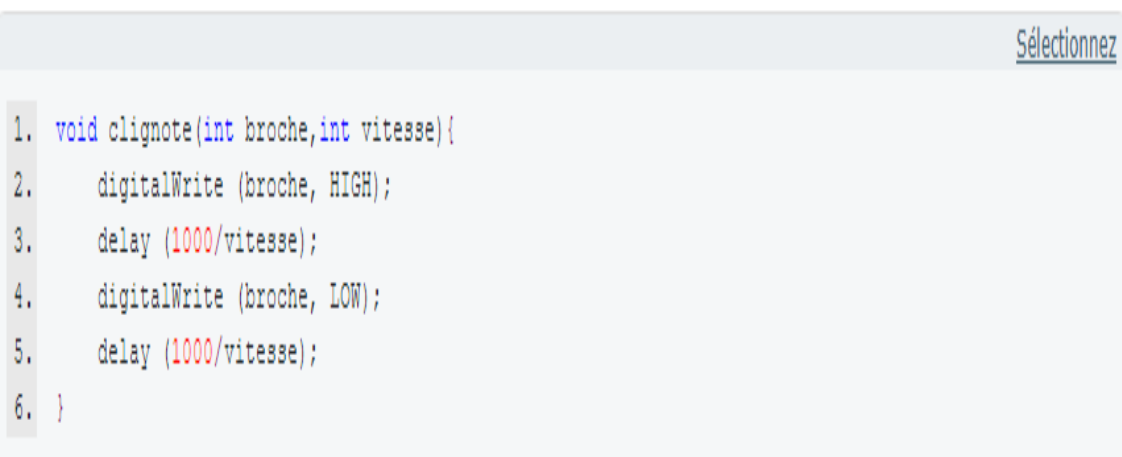

Figure 2. 8- Exemple de condition Arduino ADE [13].

5. Les structures de contrôle sont des blocs d'instructions qui s'exécutent en fonction du respect d'un certain nombre de conditions. Il existe quatre types de structure.

If...else : exécute un code si certaines conditions sont remplies et éventuellement exécutera un autre code avec sinon. Exemple :

```
if (temperature >= 70) {
  // Danger! Shut down the system.
else if (temperature >= 60) { // 60 <= temperature < 70
  // Warning! User attention required.
else { // temperature < 60
  // Safe! Continue usual tasks.
```
Figure 2. 9- Exemple de structure Arduino ADE [13].

# **2. 4.9. [Interface du logiciel](https://zestedesavoir.com/tutoriels/686/arduino-premiers-pas-en-informatique-embarquee/742_decouverte-de-larduino/3416_le-logiciel/#2-10783_interface-du-logiciel) Arduino :**
# **2. 4.9. 1. Lancement du logiciel :**

Lançons le logiciel en double-cliquant sur l'icône avec le symbole "infinie" en vert. C'est l'exécutable du logiciel. Après un léger temps de réflexion, une image s'affiche :

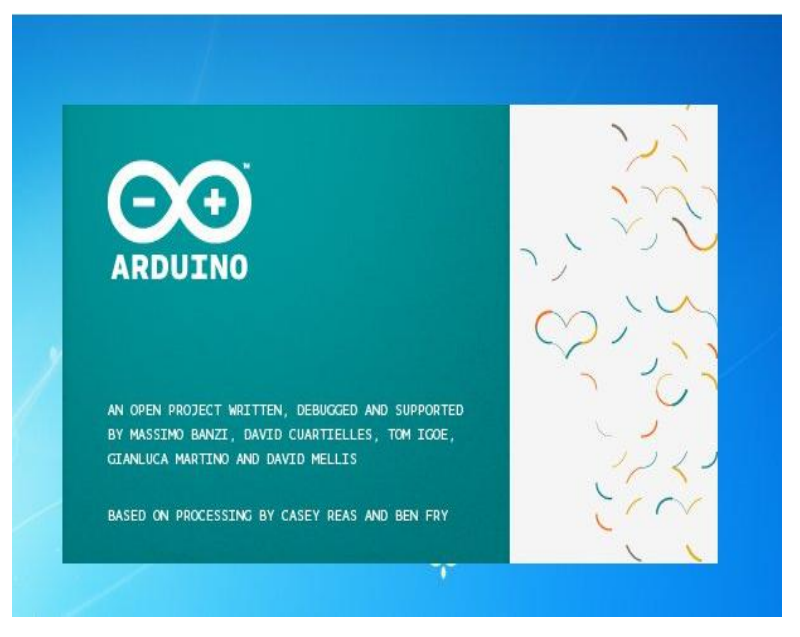

Figure 2. 10- L'écran de démarrage Arduino ADE [13].

Cette fois, après quelques secondes, le logiciel s'ouvre. Une fenêtre se présente à nous :

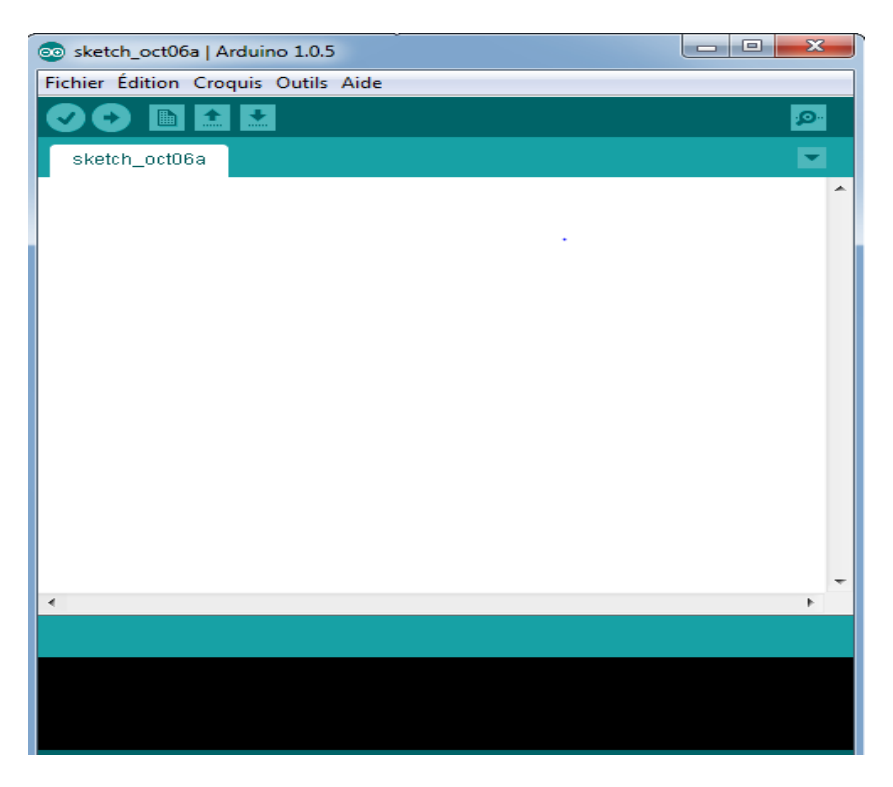

Figure 2. 11- L'interface Arduino ADE [13].

Ce qui saute aux yeux en premier, c'est la clarté de présentation du logiciel. On voit tout de suite son interface intuitive. Voyons comment se compose cette interface.

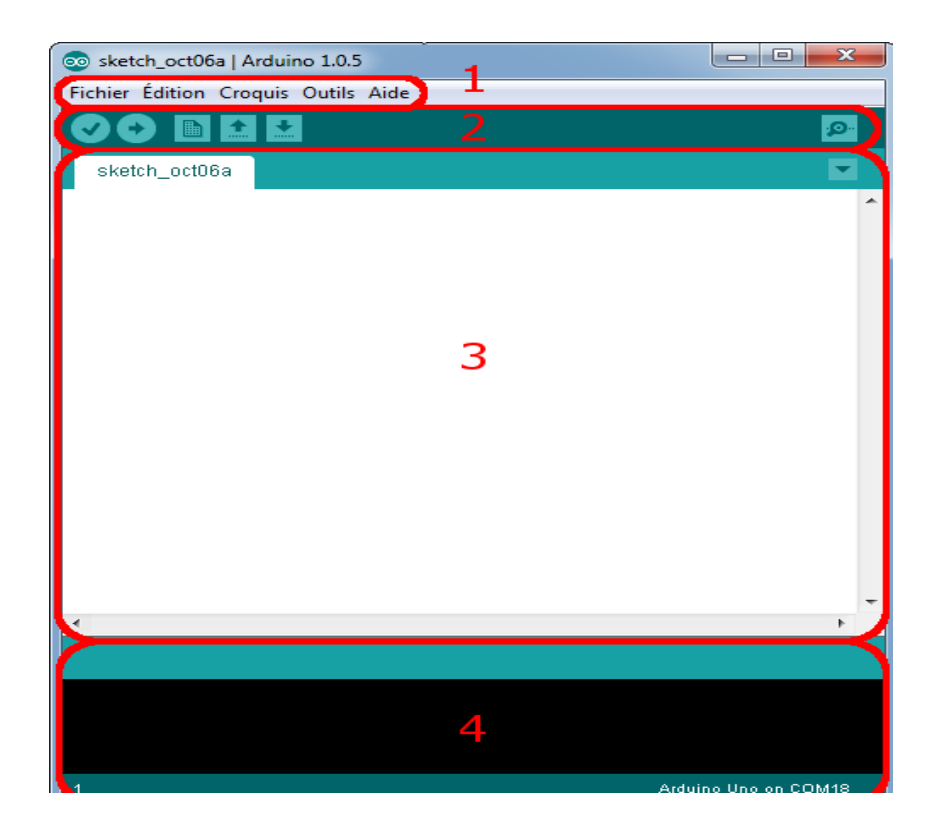

Figure 2. 12- Les composants de l'interface Arduino ADE

Correspondance :

- Le cadre numéro 1 : ce sont les options de configuration du logiciel
- Le cadre numéro 2 : il contient les boutons qui vont nous servir lorsque l'on va programmer nos cartes
- Le cadre numéro 3 : ce bloc va contenir le programme que nous allons créer
- Le cadre numéro 4 : celui-ci est important, car il va nous aider à corriger les fautes dans notre programme. C'est le débogueur.

# **2. 4. 9. 2. Le menu File :**

C'est principalement ce menu que l'on va utiliser le plus. Il dispose d'un certain nombre de choses qui vont nous être très utiles. Il a été traduit en français progressivement, nous allons donc voir les quelques options qui sortent de l'ordinaire :

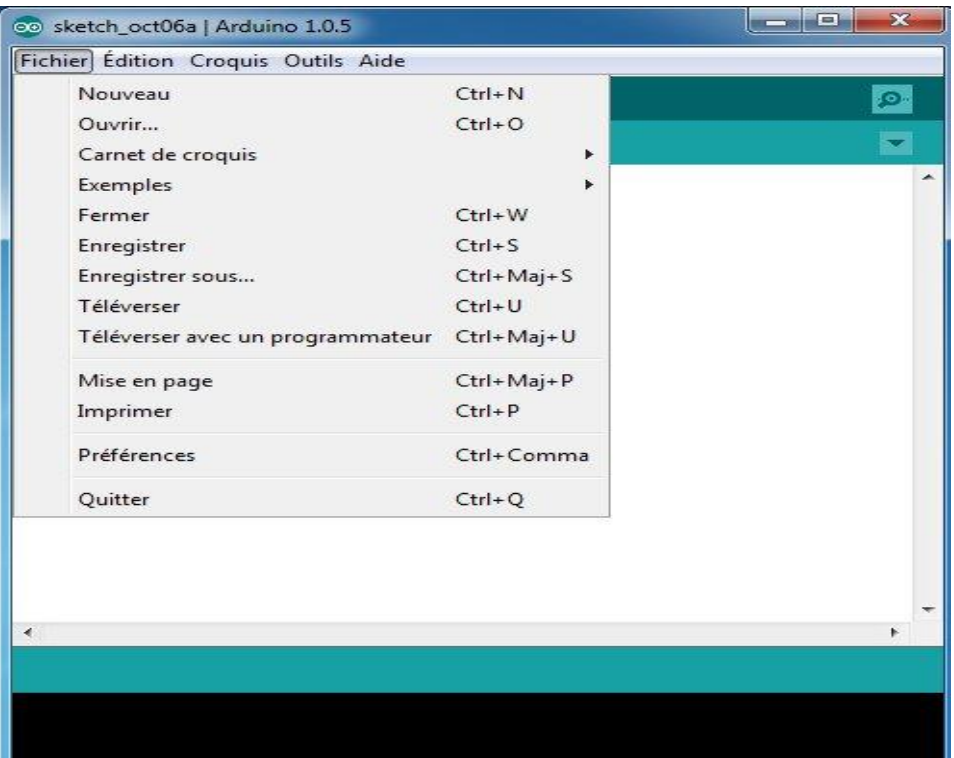

Figure 2. 13- Le menu file Arduino ADE

- Carnet de croquis : Ce menu regroupe les fichiers que vous avez pu faire jusqu'à maintenant (et s'ils sont enregistrés dans le dossier par défaut du logiciel).
- Exemples (exemples) : Ceci est important, toute une liste se déroule pour afficher les noms d'exemples de programmes existants ; avec ça, vous pourrez vous aider/inspirer pour créer vos propres programmes ou tester de nouveaux composants.
- Téléverser : Permet d'envoyer le programme sur la carte Arduino. Nous y reviendrons.
- Téléverser avec un programmateur : Idem que ci-dessus, mais avec l'utilisation d'un programmateur (vous n'en n'aurez que très rarement besoin).
- Préférences : Vous pourrez régler ici quelques paramètres du logiciel. Le reste des menus n'est pas intéressant pour l'instant, on y reviendra plus tard, avant de commencer à programmer.

### **2. 4. 9. 3. Les boutons :**

Voyons à présent à quoi servent les boutons, encadrés en rouge et numérotés par les chiffres.

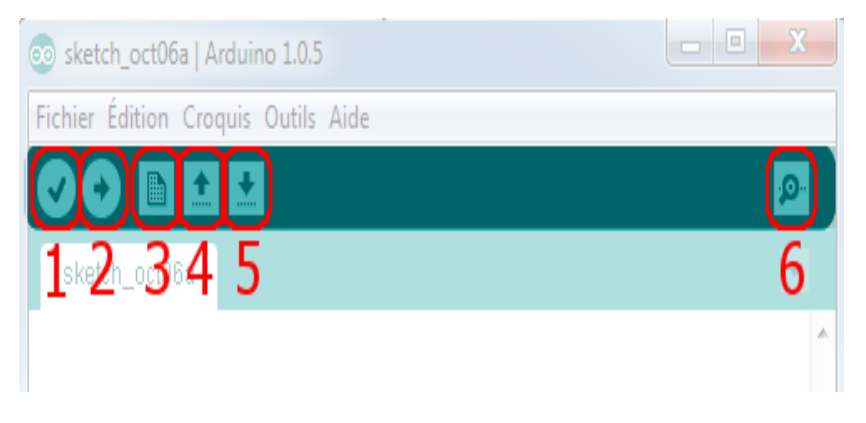

Figure 2. 14- La barre d'outile Arduino ADE

- Bouton 1 : Ce bouton permet de vérifier le programme, il actionne un module qui cherche les erreurs dans votre programme
- Bouton 2 : Charge (téléverse) le programme dans la carte Arduino.
- Bouton 3 : Crée un nouveau fichier.
- Bouton 4 : Ouvre un fichier.
- Bouton 5 : Enregistre le fichier.
- Bouton 6 : Ouvre le moniteur série.

-Dans notre projet de la canne intelligente pour les non-voyants, nous allons utiliser deux capteurs ultrasonique de type : le capteur ultra son (HC-SR04) ; pour détecter l'obstacle en haut et en bas.

### **2. 5. Capteur ultrason HC-SR04** [14] **:**

### **2. 5.1. Définition :**

Un capteur ultrason est un ensemble constitué d'un émetteur ultrason, d'un récepteur ultrason et de toute l'électronique (quartz, temporisateur, circuit de commande, amplificateur, etc.) permettant d'envoyer par l'émetteur une salve ultrasonore et de mesurer le temps mis par cette salve pour atteindre le récepteur. Dans notre cas l'émetteur est situé à coté du récepteur, ce qui nous indique que ce module est destiné à mesurer une distance avec un obstacle (sur lequel va rebondir la salve ultrason) et que donc, le trajet fait un allé (entre l'émetteur et l'obstacle) et retour (entre l'obstacle et le récepteur). Un ci que L'écart est d'environ 3 cm avec un objet placé à 2 m, ce qui représente une erreur inférieure à 2 %. Donc la capacité de détection de ce type de capteur va de quelques centimètres à environ 10 mètres.

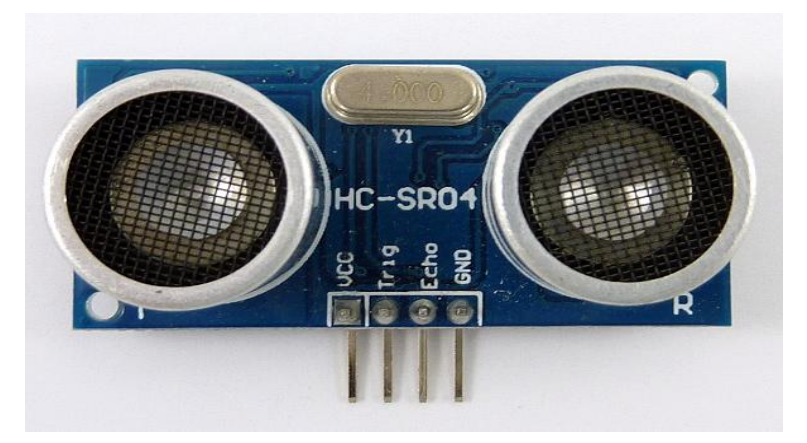

Figure 2.15 - Capteur ultrason HC-SR04 [14]

# **2. 5.2. Broches de connections :**

- $\Box$  Vcc = Alimentation +5 V DC
- $\Box$  Trig = Entrée de déclenchement de la mesure (Trigger input)
- $\Box$  Echo = Sortie de mesure donnée en écho (Echo output)
- $\Box$  GND = Masse de l'alimentation

# **2. 5.3. Spécifications et limites :**

Tableau 2 .1- Les caractéristique de capteur ultrason

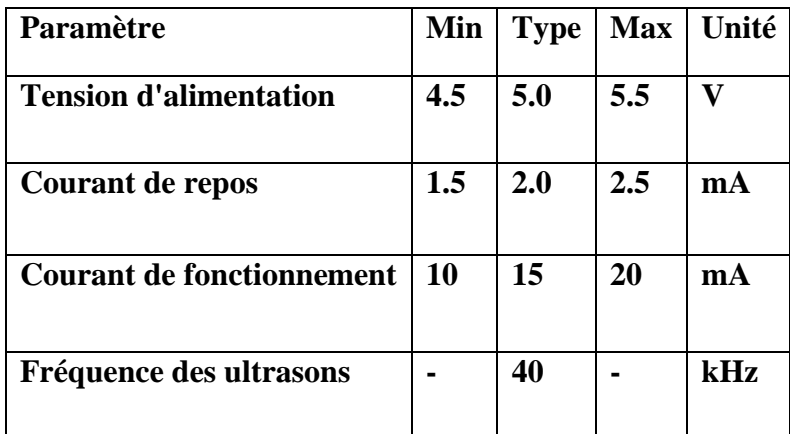

# **2. 5. 4. Caractéristiques techniques de HC-SR04 :**

- $\Box$  Dimensions: 45 mm  $\times$  20 mm  $\times$  15 mm
- $\Box$  Plage de mesure : 2 cm à 400 cm
- $\Box$  Résolution de la mesure : 0.3 cm
- $\Box$  Angle de mesure efficace : 15°

 $\Box$  Largeur d'impulsion sur l'entrée de déclenchement : 10 µs

 $\Box$  Tension d'alimentation : 5.0 V  $\pm$  0.5 V

 $\Box$  Courant de repos : 2.0 mA  $\pm$  0.5 mA

 $\Box$  Courant de fonctionnement : 15  $\pm$  5 mA

 $\Box$  Fréquence des ultrasons : 40 kHz.

### **2. 5. 5. Branchement Simple :**

Le branchement du capteur HC-SR04 sur un microcontrôleur PICAXE est des plus simples (le schéma ci-contre illustre l'utilisation d'un circuit 08 M 2). Si les deux éléments sont alimentés en 5 V (ou 4.5 V), il suffit de relier les bornes d'alimentations +/- entre elles. L'entrée "Trig" du capteur doit être reliée à une sortie du PICAXE.

Quant à la sortie "Echo" du capteur, il faut la relier à une entrée du PICAXE qui peut aussi être programmée en sortie.

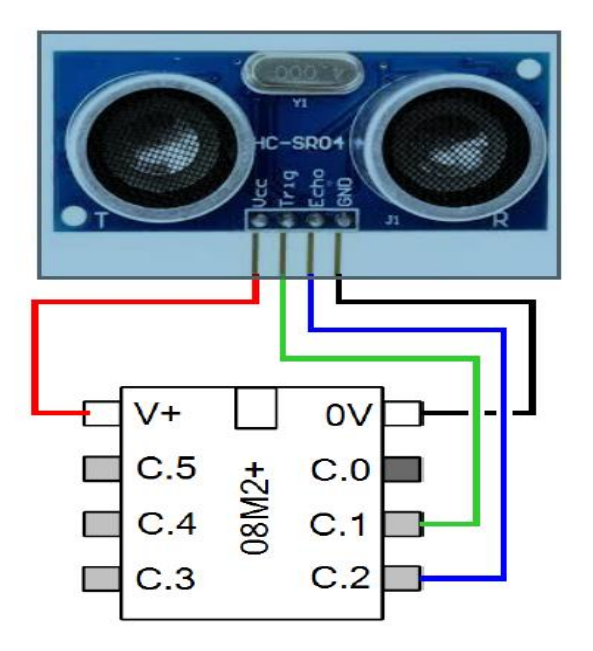

Figure 2. 16- Branchement Capteur ultrason HC-SR04 avec 08M2+ [14]

### **2. 5. 6. Le principe de fonctionnement des capteurs ultrasons:**

Le fonctionnement d'un capteur de distance à ultrasons est basé sur l'émission d'une onde ultrasonore puis sa réception. Un chronomètre mesure le temps t séparant l'émission de la réception.

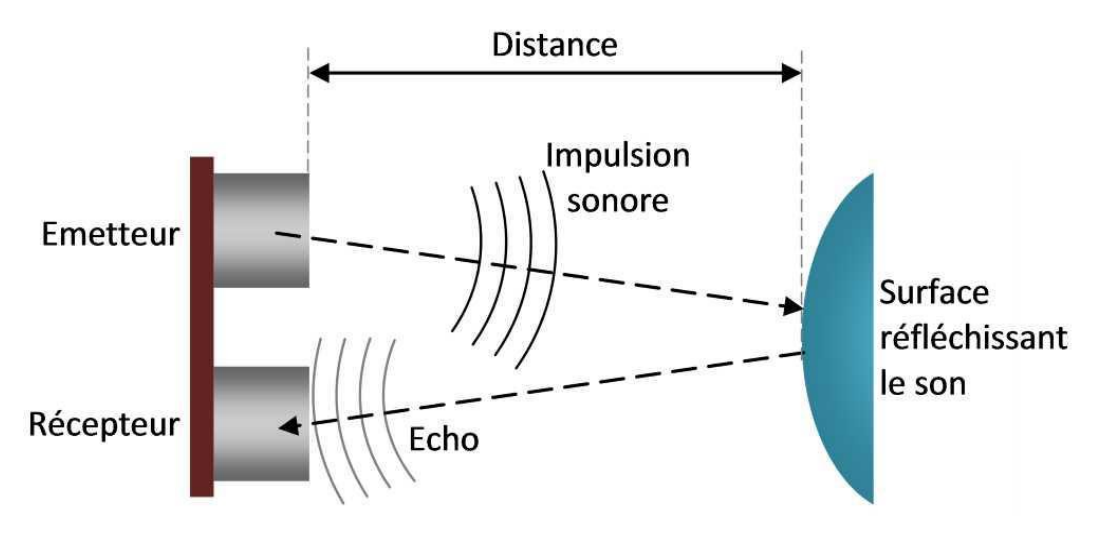

Figure 2. 17- Principe de fonctionnement de HC-SR04 [14]

Pour mesurer la distance d'un objet en envoyant une impulsion de 10 μs à une amplitude de 5V sur l'entrée Trigger, Le capteur émet alors une série de 8 impulsions ultrasoniques à 40 kHz Puis il attend le signal réfléchi, lorsque celui-ci est détecté, une impulsion de durée proportionnelle à la distance mesurée est envoyée sur la sortie "Echo". La distance de l'objet détecté est égale au temps de l'impulsion de sortie divisée par deux (le signal fait un aller-retour) et multipliée par la vitesse du son dans l'air (340m/s).

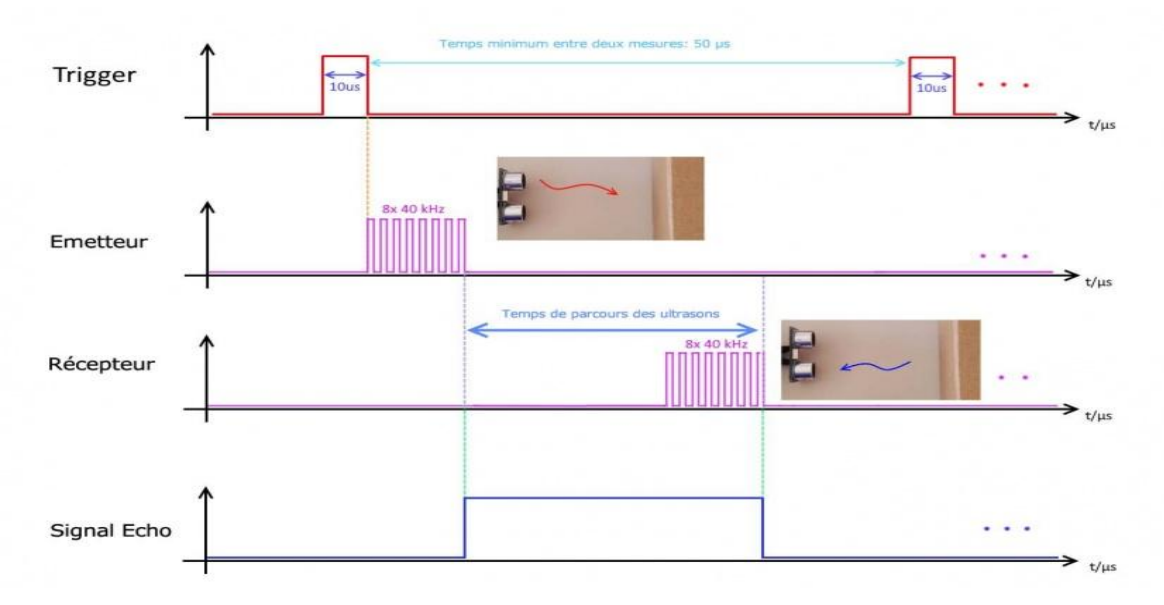

Figure 2. 18- Principe de calcul de la distance pour le HC-SR04 [14]

# **2. 6. Présentation d'alimentation de la planche à pain [11]:**

La planche à pain est le pain du beurre de l'électronique de bricolage. Les planches à pain permettent aux débutants de se familiariser avec les circuits sans avoir besoin de soudure, et même les bricoleurs expérimentés utilisent des planches à pain comme point de départ pour des projets de grande envergure.

Si vous faites vos premiers pas dans le monde du bricolage ou des microcontrôleurs, vous avez peut-être reçu une maquette dans votre kit de démarrage Arduino. ou kit de démarrage Raspberi. Voyons ce qu'est une planche à pain, d'où ils viennent et comment l'utiliser.

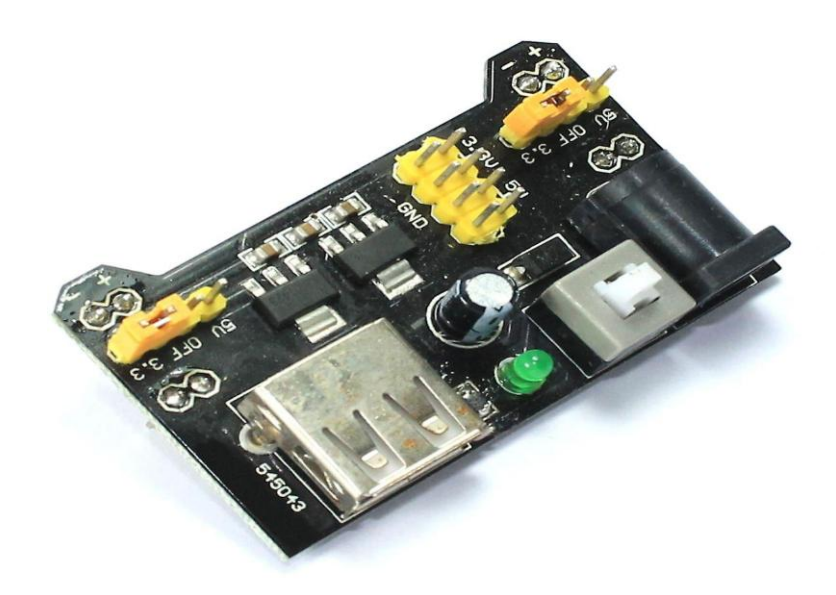

Figure 2. 19- La carte d'alimentation de la planche à pain [11]

Une breadboard est un appareil simple conçu pour vous permettre de créer des circuits sans avoir besoin de soudure. Ils viennent dans différentes tailles, et la conception peut varier, mais en règle générale.

Alimentation de la planche à pain est un régulateur de tension, est un organe électrotechnique ou un composant électronique qui maintient à sa sortie, dans certaines limites, une tension constante, indépendamment de la charge et de la tension d'entrée.

### **2. 6.1. Les Caractéristiques d'alimentation de la planche à pain :**

- Tout neuf et de haute qualité
- Module d'alimentation de platine de prototypage, compatible avec 5 V, 3.3 V
- Appliquer à MB102 platine de prototypage
- Tension d'entrée: 6.5-12 V (DC) ou alimentation USB
- Tension de sortie: 3.3 V/5 V peut basculer

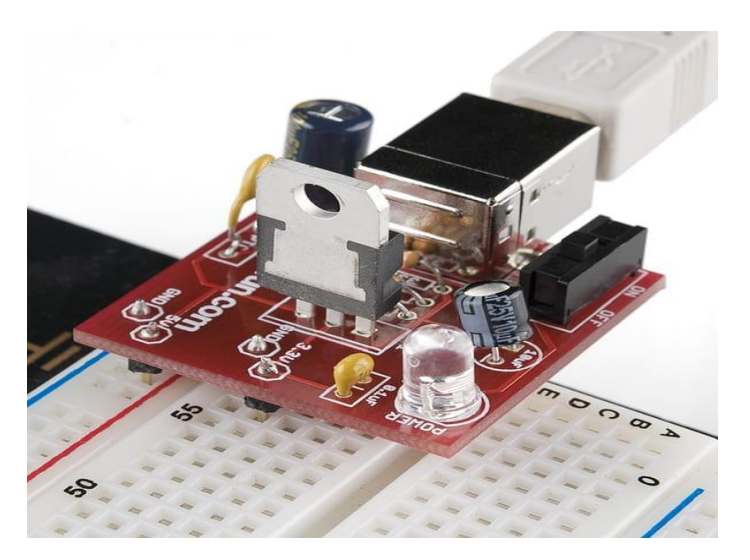

Figure 2. 20- Le brochage Alimentation de la planche à pain [11]

- Courant de sortie maximal: <700 ma
- Contrôle indépendant de la Fluctuation deux routes, peut basculer sur 0 V, 3.3 V, 5 V
- Deux groupes embarqués de 3.3 V, broche de sortie cc 5 V, utilisation de plomb externe pratique.
- Remarque: cet article ne comprend qu'un Module d'alimentation, platine de prototypag

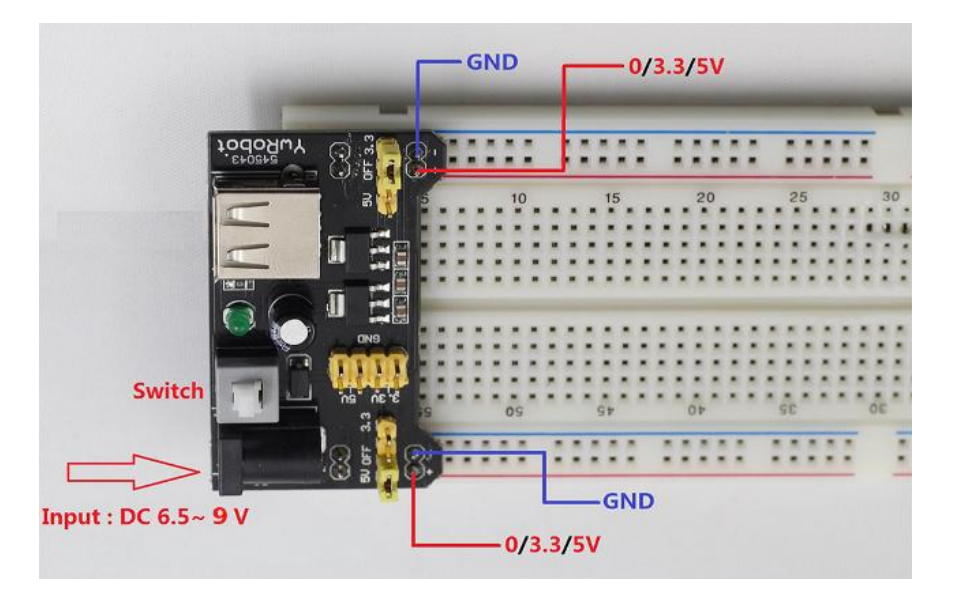

Figure 2. 21- Les éléments d'alimentation de la planche à pain[11

# **2. 7. Le Buzzer électromécanique** [11] **:**

Cet appareil miniature est utilisé comme décodeur de matériel MP3 parfait pour le format audio MP3. Créez des projets qui ont des fichiers audio qui doivent être lus sans avoir besoin d'un microcontrôleur. Il suffit de connecter un Micro USB dans l'appareil avec l'autre extrémité à n'importe quel ordinateur.

Cet appareil dispose de 16 broches avec une mémoire flash intégrée de 2 Mo. Si vous utilisez le système d'exploitation Windows, vous pouvez simplement télécharger de la musique directement sur l'appareil avec un débit faible. Alternativement, vous pouvez également stocker des fichiers plus importants sur n'importe quelle carte microSD et charger autour de 16gb ou 999 fichiers mp3.

(Non recommandé pour un lecteur de musique, recommandé pour un petit microcontrôleur pour stocker de petits fichiers audio mp3 déclenchés par une entrée allant de k1 à k5).

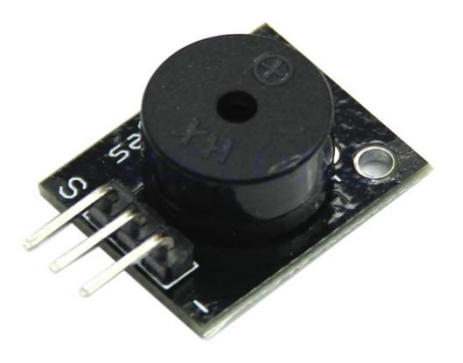

Figure 2. 22- Le buzzer électromécanique

### **2.7. 1. Caractéristiques:**

- Taux d'échantillonnage pris en charge KHz: 8/11.025/12/16/22.05/24/32/44.1/48
- Sortie DAC 24 bits
- 90dB, 85dB SNR Support
- Assistance FAT16, FAT32, carte TF ou MicroSD
- Taille de la mémoire flash 2 Mo
- Fonction de pause
- 30 niveaux de réglage du volume
- 10 niveaux EQ
- Mode bouton-poussoir pour sélectionner l'audio à lire.

### **2.7. 2. Principe de fonctionnement :**

Un buzzer est une sorte de haut-parleur mais de faible puissance qui va émettre un son en fonction de la fréquence et amplitude de vibration. Il permet de jouer des notes et de recréer des mélodies simples. Si vous souhaitez jouer des sons comme de la musique ou des voix, il vous faudra utiliser un haut-parleur avec un amplificateur audio qui viendra jouer un fichier audio stocké sur une carte SD.

Pour jouer des fichiers audio, vous pouvez suivre ce [tutoriel.](https://www.aranacorp.com/fr/donnez-de-la-voix-a-votre-projet-arduino/)

### **2.7. 3. Schéma :**

Un buzzer étant de faible puissance, il peut être branché directement sur le microcontrôleur sur n'importe laquelle de ses broches de sorties. Dans ce tutoriel, nous branchons la borne – du buzzer au GND et la borne + à la sortie digitale 2.

Exemple de brochage avec NodeMCU:

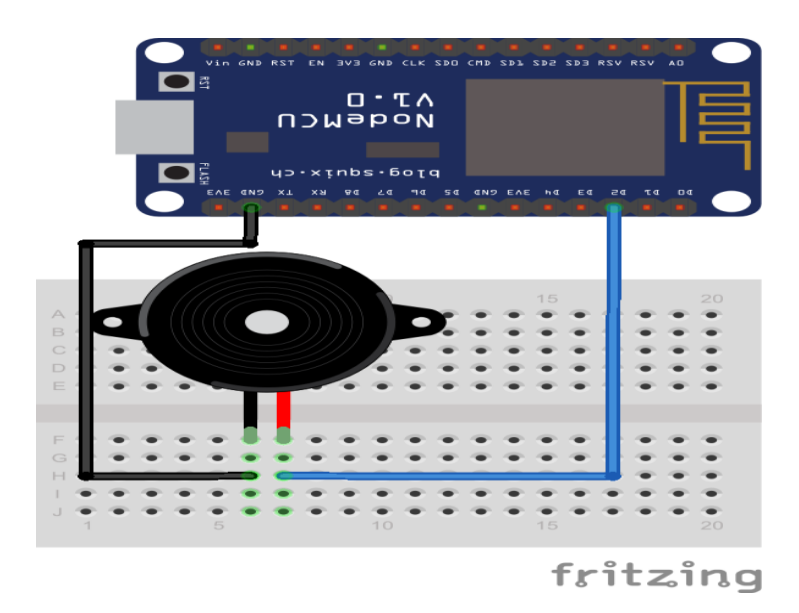

Figure 2. 23- Brochage Le bazzer électromécanique avec NodeMCU

### **2.8. MOD-JQ6500 Mini module:**

Cet appareil miniature est utilisé comme décodeur de matériel MP3 parfait pour le format audio MP3. Créez des projets qui ont des fichiers audio qui doivent être lus sans avoir besoin d'un microcontrôleur. Il suffit de connecter un Micro USB dans l'appareil avec l'autre extrémité à n'importe quel ordinateur. Cet appareil dispose de 16 broches avec une mémoire flash intégrée de 2 Mo. Si vous utilisez le système d'exploitation Windows, vous pouvez simplement télécharger de la musique directement sur l'appareil avec un débit faible. Alternativement, vous pouvez également stocker des fichiers plus importants sur n'importe quelle carte micro SD et charger autour de 16gb ou 999 fichiers mp3.(Non recommandé pour un lecteur de musique, recommandé pour un petit microcontrôleur pour stocker de petits fichiers audio mp3 déclenchés par une entrée allant de k1 à k5).

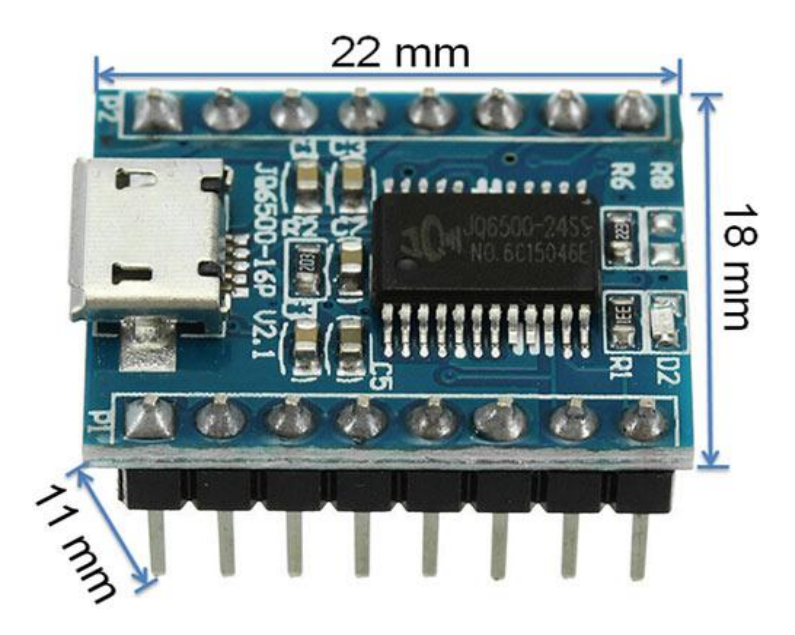

Figure 2. 24- MOD-JQ6500 Mini module

# **2.8.1. Caractéristiques MOD-JQ6500 Mini module:**

- Taux d'échantillonnage pris en charge KHz: 8/11.025/12/16/22.05/24/32/44.1/48
- Sortie DAC 24 bit
- 90dB, 85dB SNR Support
- Assistance FAT16, FAT32, carte TF ou MicroSD
- Taille de la mémoire flash 2 Mo
- Fonction de pause
- 30 niveaux de réglage du volume
- 10 niveaux EQ
- Mode bouton-poussoir pour sélectionner l'audio à lire.
- Didacticiel:

Branchage avec NodeMCU:

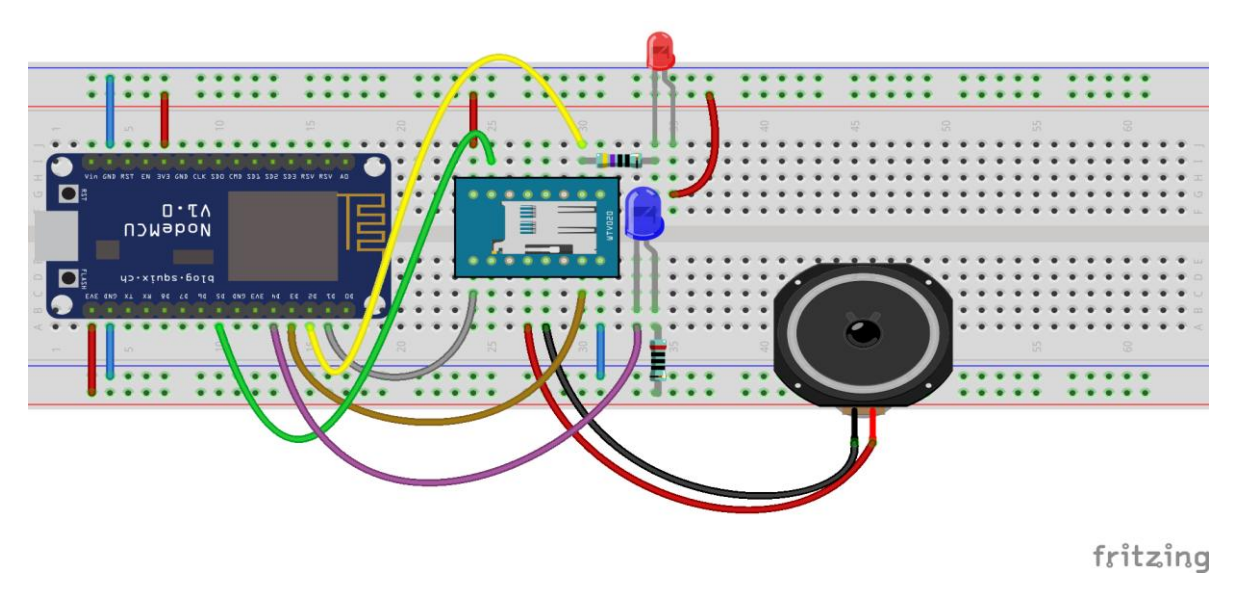

Figure 2. 25- Branchage MOD-JQ6500 Mini module avec NodeMCU

# **2.8.2. Branchage:**

Pour utiliser cette bibliothèque avec un NodeMCU 3v3, connectez-vous comme suit...

Vous pouvez utiliser des broches autres que 9 et 8 si vous le souhaitez, définissez-les simplement dans votre code.

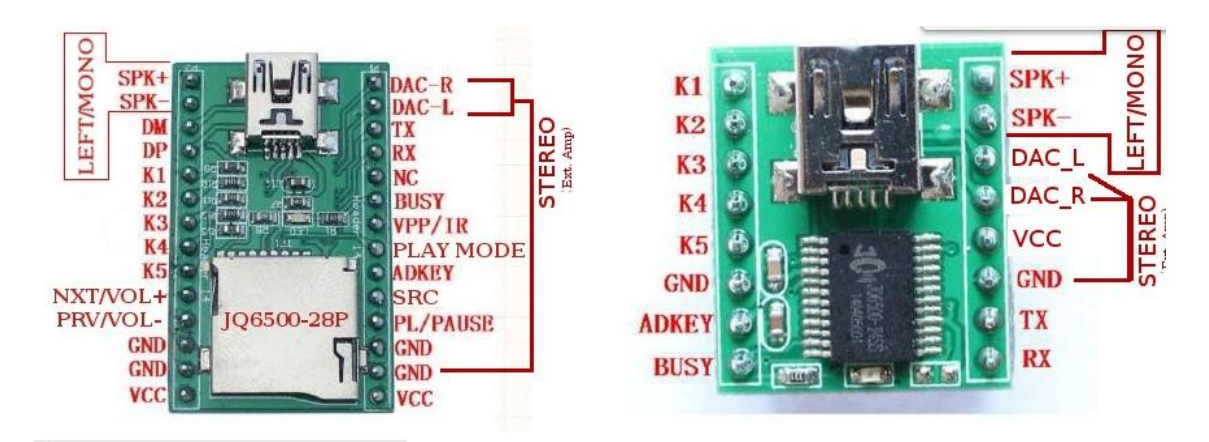

Figure 2. 26- Les éléments de MOD-JQ6500 Mini Module

# **2.8.3. Application:**

- 1. Diffusion vocale de navigation automobile
- 2. Inspection du transport routier, invites vocales de la station de péage;
- 3. La gare, les invites vocales de contrôle de sécurité de la gare routière;
- 4. Puissance, communications, invites vocales de la salle des affaires financières;
- 5. Le véhicule dans les invites vocales de vérification du canal;
- 6. Invites vocales du canal de vérification des frontières;
- 7. Alarme vocale multi canal ou fonctionnement de l'appareil pour guider la voix;
- 8. Avis vocal de conduite sécuritaire de voiture de tourisme électrique;

9. Alarme automatique de panne d'équipement mécanique et électrique;

- 10. Alarme d'alarme incendie;
- 11. Équipement de diffusion automatique, diffusion régulière.

### **2. 9. Bouton poussoir :**

Un bouton poussoir est un interrupteur simple qui permet de contrôler l'état d'une machine ou d'un système. C'est le principal moyen d'interaction entre l'homme et la machine.

Les boutons poussoirs peuvent être utilisés dans de nombreux domaines, par exemple dans l['industrie,](https://fr.wikipedia.org/wiki/Industrie) l['automobile](https://fr.wikipedia.org/wiki/Automobile) (bouton de dégivrage), l['informatique,](https://fr.wikipedia.org/wiki/Informatique) la [hi-fi,](https://fr.wikipedia.org/wiki/Hi-fi) le [jeu vidéo](https://fr.wikipedia.org/wiki/Jeu_vid%C3%A9o) et divers autres appareils mécaniques et électroniques, domestiques et commerciaux, comme les boutons pour la lumière ou une sonnette de porte d'entrée (voir [sonnette d'immeuble\)](https://fr.wikipedia.org/wiki/Sonnette_d%27immeuble).

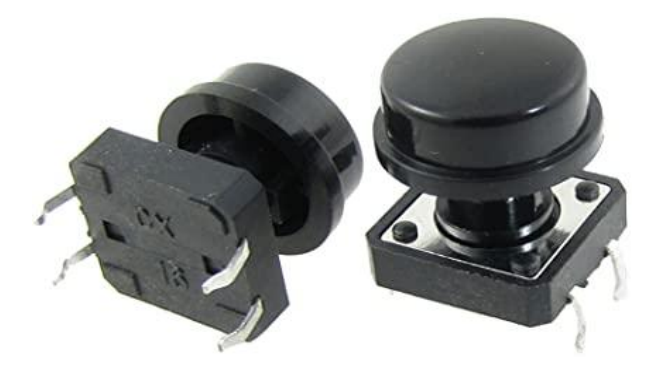

Figure 2. 27- Le bouton poussoir

### **2.9. 1. Type de bouton poussoir :**

Vous pouvez opter pour :

- Un poussoir simple (un seul bouton);
- Un poussoir double (deux boutons pour commander deux sources d'éclairage différentes depuis le même interrupteur) ;
- Un bouton à poussoir lumineux (un voyant permet de repérer l'interrupteur électrique dans l'obscurité ; ce modèle est particulièrement adapté à une utilisation par les personnes à mobilité réduite).

### **2. 9. 2. Fonctionnement du bouton poussoir :**

Sur la partie droite du schéma pour le bouton poussoir, il y a deux contacts électriques (ou des bornes). A chaque appui, le contact le vient autoriser le passage du courant

momentanément à travers le bouton poussoir. Lorsque le contact est relâché, il revient vers le haut et le courant ne circule à travers le bouton poussoir que pendant l'appui sur le bouton.

Au niveau de la sensation de toucher et du comportement physique du bouton poussoir: celui ci revient toujours dans la même position qu'au départ.

### **2. 10. Alimentation électrique :**

Le terme d'alimentation électrique désigne un ensemble de systèmes capables de fournir de [l'électricité](http://dictionnaire.sensagent.leparisien.fr/%C3%89lectricit%C3%A9/fr-fr/) aux [appareils](http://dictionnaire.sensagent.leparisien.fr/%C3%89lectrom%C3%A9nager/fr-fr/) fonctionnant avec cette [énergie.](http://dictionnaire.sensagent.leparisien.fr/%C3%89nergie%20%C3%A9lectrique/fr-fr/) Plus spécifiquement, l'alimentation électrique est l'appareillage qui tire le [courant électrique](http://dictionnaire.sensagent.leparisien.fr/Courant%20%C3%A9lectrique/fr-fr/) d'un [réseau](http://dictionnaire.sensagent.leparisien.fr/R%C3%A9seau%20%C3%A9lectrique/fr-fr/)  [électrique](http://dictionnaire.sensagent.leparisien.fr/R%C3%A9seau%20%C3%A9lectrique/fr-fr/) et le fournit, sous une forme appropriée, à un autre appareil : [courant,](http://dictionnaire.sensagent.leparisien.fr/Courant%20%C3%A9lectrique/fr-fr/) [tension](http://dictionnaire.sensagent.leparisien.fr/Tension%20%C3%A9lectrique/fr-fr/) et [fréquence](http://dictionnaire.sensagent.leparisien.fr/Fr%C3%A9quence/fr-fr/) tels que requis par l'appareil, de façon stable et constante.

Pour le détail des différents types d'alimentations des appareils électroniques domestiques :

- Alimentation intégrée
- Alimentation séparée
- Alimentation de laboratoire

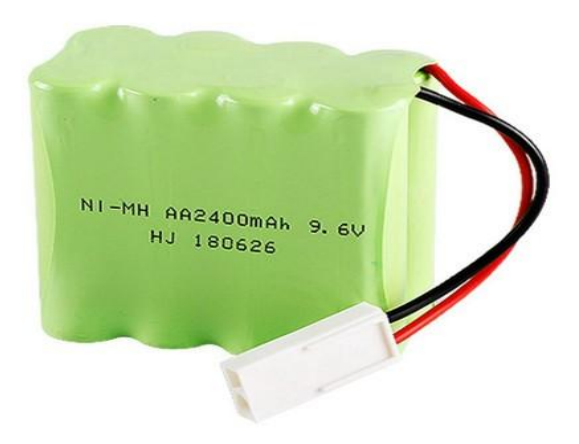

Figure 2. 28- La batterie de 9.6v

Pour assurer l'autonomie de la canne intelligente, cette dernière est dotée d'une batterie externe de 9.6 volts ; En réalité la batterie rechargeable est un accumulateur de courant portable permis d'alimente notre carte électronique, pouvant se recharger via un câble USB comme dans le cas pour les appareils Smartphones.

# **2.10.1. Caractéristiques techniques :**

- $\Box$  Durée de charge réduite.
- $\Box$  Durée de travail avant la charge : +6 heures.
- $\Box$  Poids inférieur à 120g.
- $\Box$  Le temps de fonctionnement de la batterie est de 1200mAh / 30mA = 40 heures.
- $\Box$  Tension nominale de 8,4v.

# **2. 11. Le module GPS (uBlox Neo 6M GPS) [15] :**

Le thème choisis est le GPS. Avant de commencer voici une courte défini est un système de géo localisation fonctionnant au niveau mondial. Le réseau de 24 satellites (plus 4 satellites en réserve) actuellement en fonctionnement, développé par l'armée américaine, est mis à disposition des civils. Il permet de déterminer les coordonnées géographiques de n'importe quel point situé à la surface du globe. Sa précision peut atteindre 1 mètre. Le GPS s'utilise en association avec une carte pour se repérer et se positionner : randonnées, voile, trek…

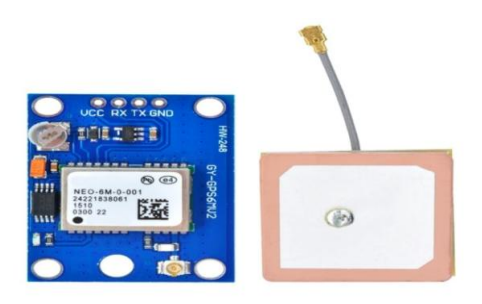

Figure 2. 29- GY-GPS6MV2) [15]

# **2.11.1. Caractéristique technique:**

- Alimentation:3-5v
- Modèle: GY GPS6MV2
- LED de présence signal
- Débit par défaut: 9600bauds/s
- Taille du module: 25 mm x35 mm / 0.98''x1.37''
- $\bullet$  Taille de l'antenne:  $25x 25$  mm /  $0.98"x0.98"$

### **2.11.2. Principe de fonctionnement :**

 Dans un premier temps, il faut connecter l'antenne au module. Il faut ensuite souder le connecteur à quatre broches.

 Les modules de type GY-GPS6MV2 que l'on trouve sur ebay sont équipés d'un GPS Ublox NEO-6M. Ils communiquent via liaison série à 9600 bauds par défaut (broches Rx, Tx). Ils sont équipés d'un régulateur, ce qui permet de les alimenter en 5V.

## **2.11.3. Précisions sur la tension d'alimentation :**

- Le circuit intégré GPS fonctionne en 3.3V mais on peut utiliser le 5V de NodeMCU sans problème car le module GPS Neo-6M comporte un régulateur de tension,
- Par contre si on veut lui envoyer des commandes de configuration, il faut abaisser la tension de 5V vers 3.3V à l'aide d'un pont diviseur de tension.

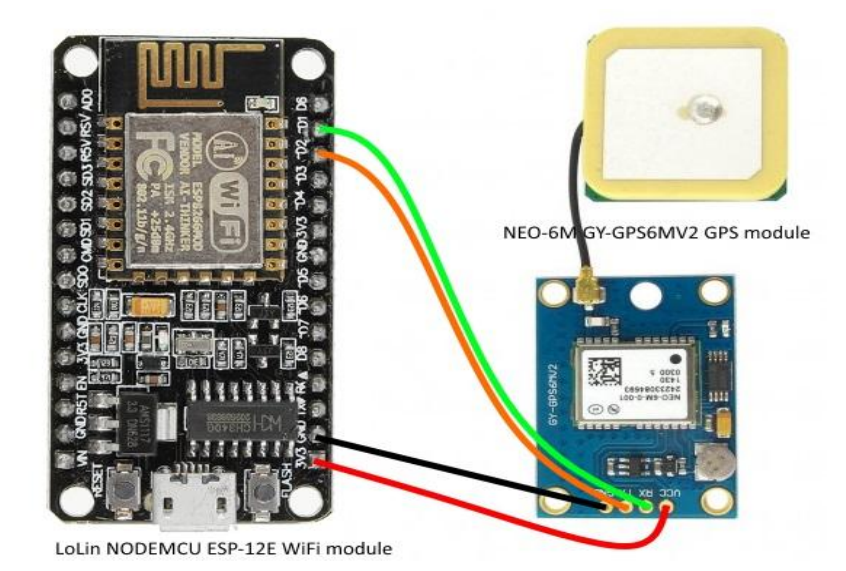

Figure 2. 30- Brochage GY-GPS6MV2) [15]

### **2. 12. Conclusion :**

Dans le deuxième chapitre, nous avons présenté les matériels et les différents composants d'une canne intelligente ; en commençant par la définition des Systems (embarqué,) ; puis nous avons présenté les différents carte électronique programmable (Arduino) et son fonctionnement et son programme, en fin nous avons description des différents éléments (des capteurs, des actionneurs).

# **Chapitre 03**

# **Présentation et Conception de la Canne intelligente**

# **Chapitre 3 Présentation et Conception De la Canne intelligente**

### **3.1 Introduction et état de l'art:**

Dans cette partie, nous avons eu l'idée de moderniser une canne pour les aveugles, en raison des circonstances et des difficultés auxquelles les malvoyants sont confrontés dans leur vie quotidienne. Aider les aveugles était notre principale motivation, et la solution que nous avons trouvée a été la conception d'une canne électronique intelligente et moderne, qui puis les avertir de la présence d'obstacles devant une distance donnée et de certains dangers situés à hauteur du sol.

La recherche bibliographies effectuée dans ce projet, à montré l'absence des points proposés dans notre projet tel que, la localisation des aveugles en cas de sortie et de difficulté en retour, ce qui se fait par le GPS dans la canne. L'idée permet de connaitre l'état de la canne grâce à l'application installée sur les téléphones portable, et cela est considéré comme une maintenance à distance.

Plusieurs chercheurs ont contribué dans le sujet, en suggérant différentes formes et différentes modèles de la canne, notamment les plus récents :

- a. **Modèle proposée par Sahraoui :** Sahraoui [1], Propose a amélioré et simplifie le fonctionnement de la canne intelligente par le choix entre deux modes de travail compatibles à deux environnements différents : le premier est un environnement surpeuplé (école, université, marché…) et le deuxième environnement moins surpeuplé (rue, espace public, jardin...).
- b. **Modèle proposé par Lysia :** Lysia [2 ], propose une réalisation de la canne intelligent facile à utiliser et qui réponds au maximum aux besoins d'un malvoyant lors de son déplacement. Pour cela le système réalisé permet de :
	- Détecter des objets à une distance bien définie,

- Utiliser des composants adaptés et utilisables sous toutes circonstances,

- Durée de vie convenable et suffisante, ainsi qu'une source d'énergie facilement remplaçable.

### **3. 2. Problématique :**

Malgré le développement des systèmes d'aide aux personnes non-voyantes, ces derniers présentent des inconvénients et ne répondent pas entièrement aux besoins des utilisateurs qui trouvent des difficultés dans l'utilisation de ces dispositifs.

En plus les personnes non-voyantes sont aussi atteintes d'autres maladies chroniques telle que la pression artérielle le diabète, d'où la nécessité de mesurer ces paramètres en temps réel surtout que ces personnes sont toujours en état de stress du fait de la sensation d'insécurité à l'extérieur.

Notre objectif est de réaliser une canne intelligente facile à utiliser et qui réponds au maximum aux besoins d'un malvoyant lors de son déplacement. Pour cela le système à réaliser permet de :

- Détecter des objets à une distance d'au moins 50 cm et plus,
- Utiliser des composants adaptés et utilisables sous toutes circonstances,
- Différents moyens d'avertissements (buzzer, vibreur...) adaptables aux préférences de l'utilisateur,
- Durée de vie convenable et suffisante, ainsi qu'une source d'énergie facilement remplaçable,
- Détection de plusieurs paramètres physiologiques tel que la pression artérielle, la température de corps, la fréquence cardiaque,
- faible cout.

### **3.3. Solution proposée:**

Dans cette partie, nous avons eu l'idée de moderniser une canne pour les aveugles, en raison des circonstances et des difficultés auxquelles les malvoyants sont confrontés dans leur vie quotidienne.

En réponse à la problématique expliquée précédemment, notre solution vise à améliorer la canne intelligente déjà réalisée auparavant dans [1],[2] et [3] afin de corriger les problèmes et les inconvénients des anciennes cannes. Notre but aussi et d'ajouter des capteurs

ultrason et un GPS au niveau de la canne. Ces capteurs nous aident à savoir l'état de la personne malvoyante surtout que ces personnes se sentent toujours en état d'insécurité.

L'organigramme 3.1 ci-dessous représente l'idée globale de notre projet que nous avons proposé :

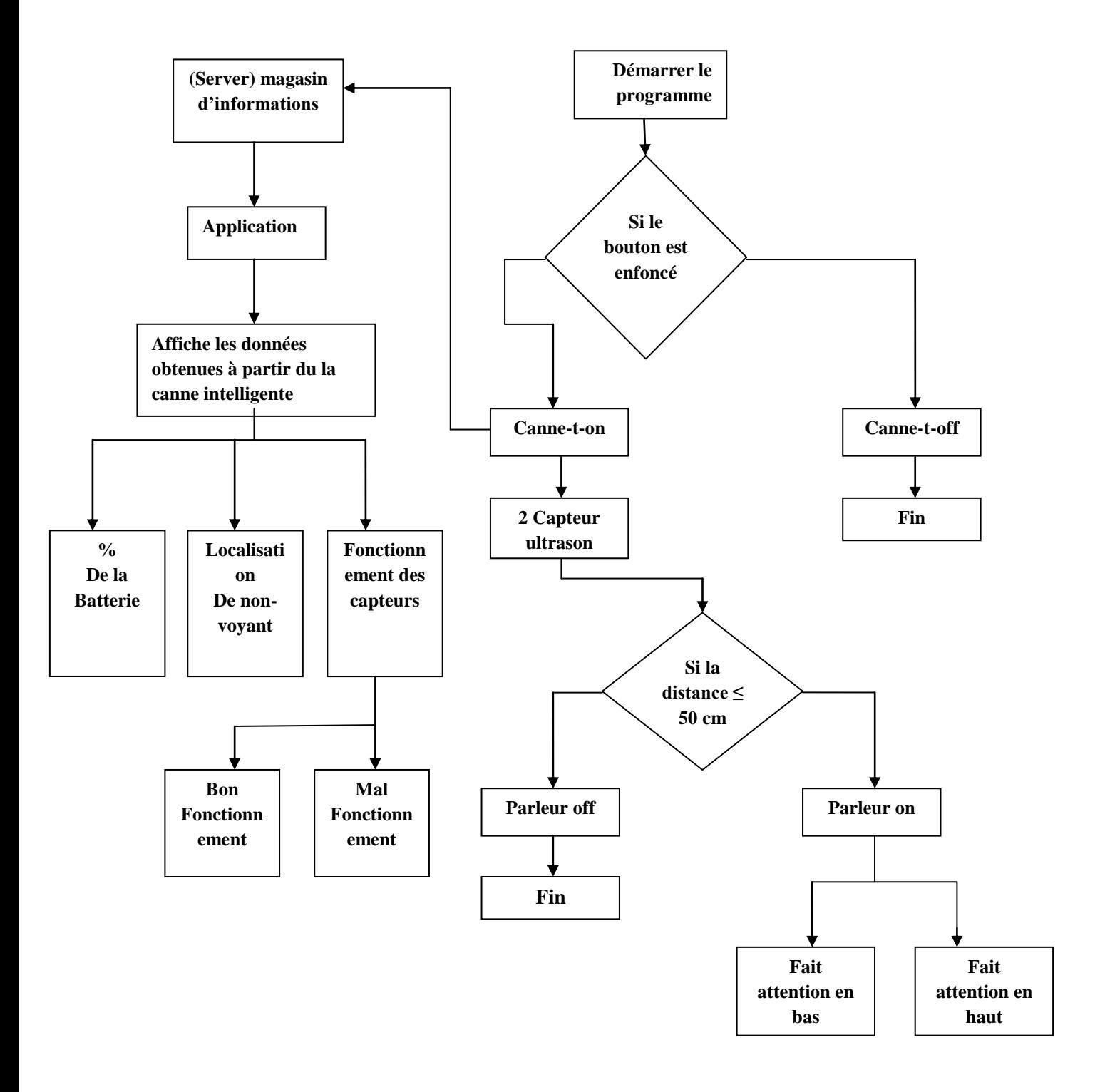

Figure 3.1- Organigramme globale de notre projet.

# **3.4. Réalisation de la canne intelligente :**

Dans cette partie nous allons décrire le déroulement des différents étages de notre projet :

- Etage1 : détection des obstacles (capteur ultrason, servomoteur..).

-Etage 2 : connaitre la charge d'une batterie à partir programme Arduino.

- Etage 3 : emplacement de l'obstacle via alarme et JQ6500.

- Etage 4 : localisation via GPS.

## **3.4.1 Détection des obstacles:**

### **a. Test de capteur ultrasonique (HC-SR04) en haut:**

Après l'implémentation du programme de commande dans la carte ESP8266 et la réalisation du montage de circuit, la figue 3.2 montre la disposition des déférents branchements de circuit ESP8266 et le capteur Ultrason HC-SR04.

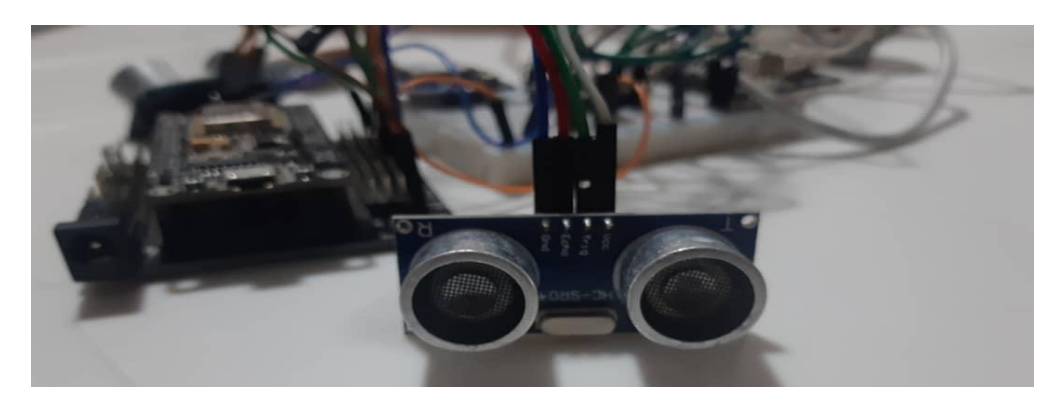

Figure 3.2- Branchement des composantes de circuit : ESP8266 et Capteur Ultrason HC-SR04

Pour pouvoir programmer l'Arduino on alimente circuit présenté dans la figure 3.2, le résultat est affiché sur le moniteur série d'Arduino comme suit :

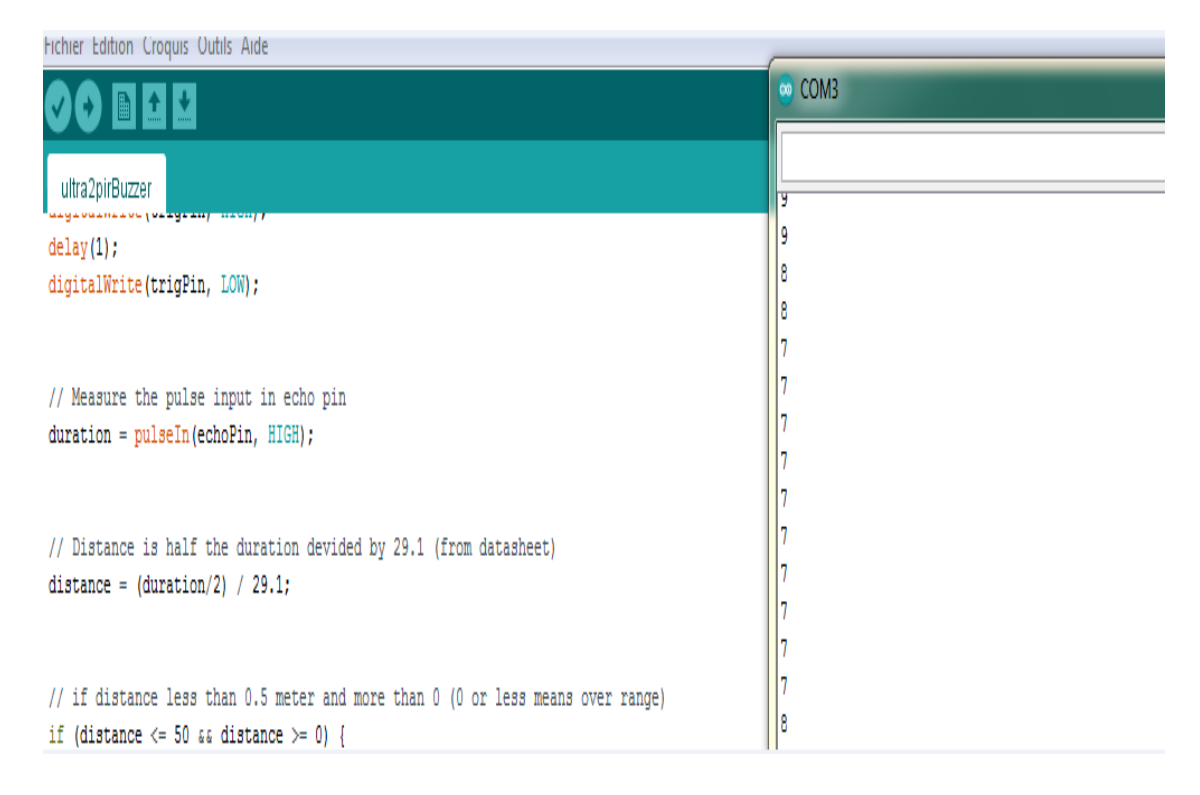

Figure 3.3- Le programme et l'affichage des valeurs mesurées sur le moniteur série.

### **b. Test de capteur ultrasonique (HC-SR04) en bas:**

Après avoir effectué l'installation entre capteurs ultrasonique (HC-SR04) et la carte ESP8266, les résultats représentés sur la figure au dessous :

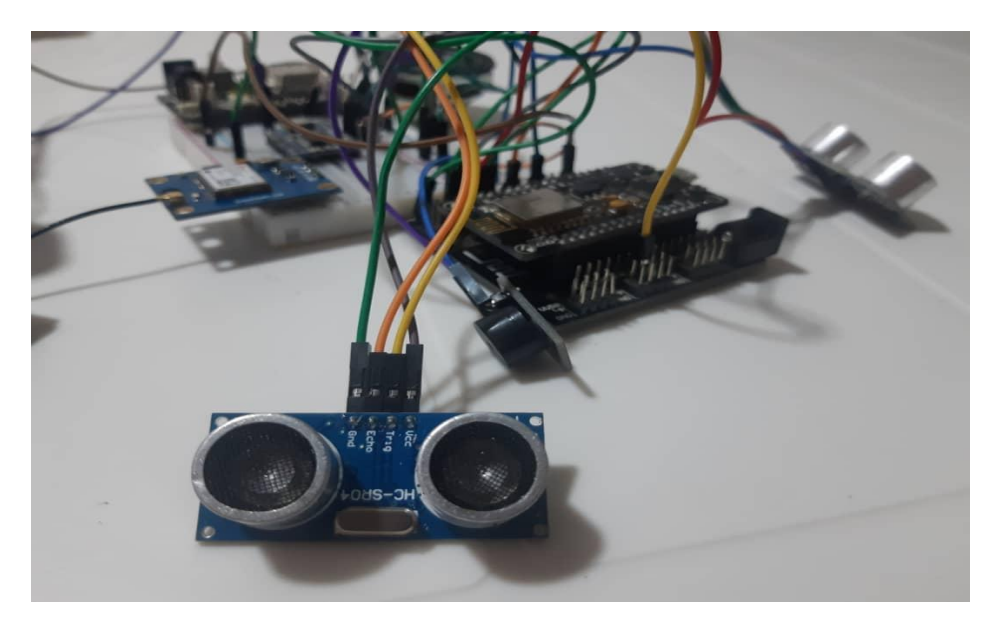

Figure 3.4- Branchage NodeMCU et Capteur Ultrason HC-SR04

En connectant le capteur avec NodeMCU pour pouvoir le programmer, le résultat est affiché sur le moniteur série d'Arduino comme suit :

|                                                                      | o ultra2pirBuzzer   Arduino 1.8.15                                              |                |
|----------------------------------------------------------------------|---------------------------------------------------------------------------------|----------------|
| Serial.println(distance2);                                           | Fichier Édition Croquis Outils Aide                                             |                |
| Serial.println(distance);                                            |                                                                                 | $\circ$        |
|                                                                      | ultra2pirBuzzer                                                                 | Iτ             |
| $pirState = digitalRead(pir)$ ;//lecture                             |                                                                                 | 18<br> 19      |
| if (pirState == HIGH) //si quelquechos digitalWrite(trigPin2, HIGH); |                                                                                 | 19             |
| J.                                                                   | delay(1);                                                                       | $\parallel$ 19 |
|                                                                      | digitalWrite(trigPin2, LOW);                                                    | $\parallel$ 19 |
|                                                                      | // Measure the pulse input in echo pin                                          | $\parallel$ 19 |
|                                                                      | $duration2 = pulseIn(echoPin2, HIGH);$                                          | $\parallel$ 19 |
|                                                                      | // Distance is half the duration devided by 29.1 (from datasheet)               | $\parallel$ 19 |
|                                                                      | distance2 = $(duration2/2) / 29.1;$                                             | 19             |
|                                                                      | // if distance less than 0.5 meter and more than 0 (0 or less means over range) | $\parallel$ 19 |
|                                                                      | if (distance2 $\leq$ 50 $\epsilon\epsilon$ distance2 $\geq$ 0) {                | $\parallel$ 19 |

Figure 3.5-Le programme et l'affichage des valeurs mesurées sur le moniteur série.

### **c. Test des deux capteurs ultrasonique (HC-SR04) installés en haut et en bas:**

Après avoir effectué l'installation entre deux capteurs ultrasonique (HC-SR04) et la carte NodeMCU, les résultats représentés sur la figure au-dessous :

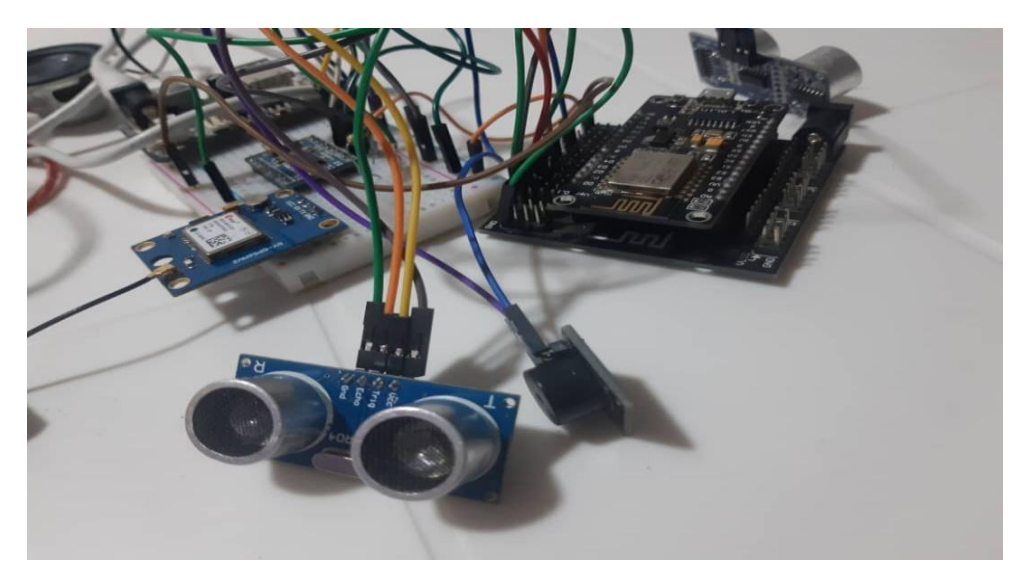

Figure 3.6-Branchage NodeMCU et les deux Capteur Ultrason (HC-SR04) .

En connectant deux capteurs avec NodeMCU pour pouvoir le programmer, le résultat est affiché sur le moniteur série d'Arduino dans les figures 3.7 et 3.8 suivant :

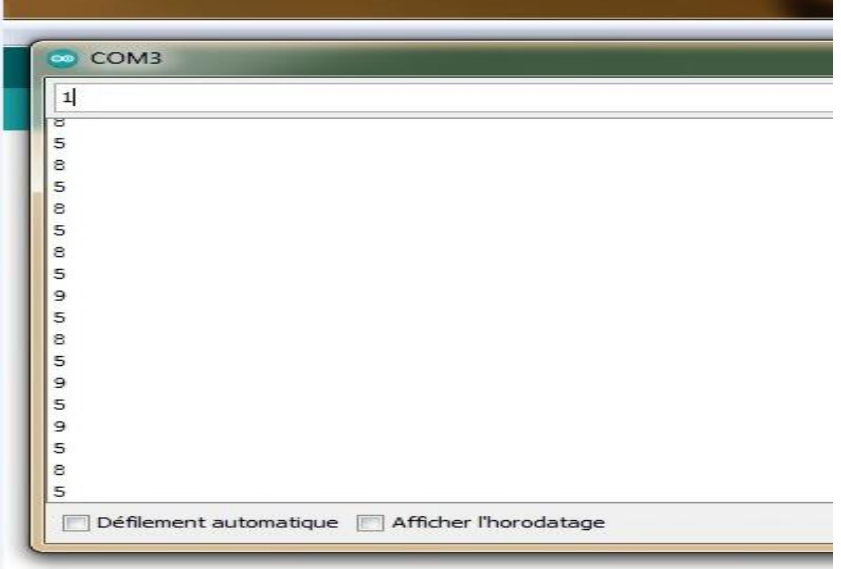

Figure 3.7-Programme Arduino des deux Capteur Ultrason (HC-SR04)

Figure 3.8- Affichage des valeurs mesurées sur le moniteur série.

### **3.4.2. Connaitre la charge d'une batterie à partir programme Arduino :**

La figure 3.9 représente le programme de la batterie dans l'Arduino. Le résultat est affiché sur le moniteur série figure 3.10.

| 00<br><b>BEL</b>                                                                    | $\bigcup$ and $\bigcup$ |
|-------------------------------------------------------------------------------------|-------------------------|
| espnormal2                                                                          |                         |
| $\omega\omega\pm\mu$                                                                |                         |
| 71 int getBattery ()                                                                |                         |
| $72$ {                                                                              |                         |
| float b = analogRead(BATTERYPIN); //valeur analogique<br>73                         |                         |
| 74                                                                                  |                         |
| int minValue = $(1024 * TensionMin) / 3.3; //esp8266$<br>75                         |                         |
| int maxValue = $(1024 * TensionMax) / 3.3; //esp8266$<br>76                         |                         |
| 77                                                                                  |                         |
| //int minValue = $(4095 * TensionMin)$ / 3; //ESP32<br>78                           |                         |
| //int maxValue = $(4095 * TensionMax) / 3$ ; //ESP32<br>79                          |                         |
| 80                                                                                  |                         |
| $b = ((b - minValue) / (maxValue - minValue)) * 100;$ //mettre en pourcentage<br>81 |                         |
| 82                                                                                  |                         |
| if (b > 100) //max is 100%<br>83                                                    |                         |
| $b = 100$ ;<br>84                                                                   |                         |
| 85                                                                                  |                         |
| else if $(b < 0)$ //min is $0$ }<br>86                                              |                         |
| $b = 0:$<br>87                                                                      |                         |
| int valeur $= b$ :<br>88                                                            |                         |
| return b;<br>89                                                                     |                         |
| $90$ }                                                                              |                         |
| 91 void loop()                                                                      |                         |
| $92$ {                                                                              |                         |
| while $(ss.available() > 0)$<br>93<br>qps.encode(ss.read());<br>94                  |                         |
| if (gps.location.isUpdated()){<br>95                                                |                         |
| Serial.print("Latitude=");<br>96                                                    |                         |
| Serial.print(gps.location.lat(), 6);<br>97                                          |                         |
| and the contract and a strategic con-<br>$\sim$ $\sim$                              |                         |

Figure 3.9- Le programme de la batterie dans l'Arduino.

```
Batterie = 19 %
// Distance is half the duration devid
                                        Distance = 8 cm
distance = (duration/2) / 29.1;Batterie = 18 %
Serial.print("Distance = ");
                                        \vertDistance = 12 cm
Serial.print(distance);
                                         Batterie = 17 %
Serial.print(distance2);
                                         Distance = 2 cm
                                         Batterie = 15 %
Serial.println(" cm");
                                         Distance = 3 cm
// if distance less than 0.5 meter and
                                        Batterie = 15 %
if (distance \leq 50 aa distance \geq 0)
                                         Distance = 5 cm11 Buzz
                                         Batterie = 15 %
tone (A0, 300, 500);
                                         Distance = 7 \text{ cm}mp3.playFileByIndexNumber(1);
                                         Batterie = 14 %
delay (2000) ;
                                          Défilement automatique | Afficher l'horodatage
//digitalWrite(buzzPin, HIGH);
} else \{// Don't buzz
digitalWrite(buzzPin, LOW);
```

```
}
```
Figure 3.10-Affichage des valeurs mesurées sur le moniteur série d'une batterie.

#### **3.4.3 Emplacement de l'obstacle via alarme et JQ6500 :**

#### **a. Test buzzer :**

La figure 3.11 présente l'affichage la sortie d'alarme de l'appareil.

| o ultra2pirBuzrBattJQ65   Arduino 1.8.15                                        |
|---------------------------------------------------------------------------------|
| Fichier Édition Croquis Outils Aide                                             |
|                                                                                 |
| ultra2pirBuzrBattJQ65                                                           |
| $\left  \right $ else $\left  \right $                                          |
| // Don't buzz                                                                   |
| digitalWrite(buzzPin, LOW);                                                     |
|                                                                                 |
|                                                                                 |
| digitalWrite(trigPin2, HIGH);                                                   |
| $delay(1)$ ;                                                                    |
| digitalWrite(trigPin2, LOW);                                                    |
| // Measure the pulse input in echo pin                                          |
| $duration2 = pulseIn(echoPin2, HIGH);$                                          |
| // Distance is half the duration devided by 29.1 (from datasheet)               |
| distance2 = $(duration2/2) / 29.1$ ;                                            |
| // if distance less than 0.5 meter and more than 0 (0 or less means over range) |
| if (distance2 $\le$ 50 aa distance2 $\ge$ 0) {<br>$11$ Buzz                     |
| tone (A0, 300, 500);                                                            |
| mp3.playFileByIndexNumber(2);                                                   |
| //digitalWrite(buzzPin, HIGH);                                                  |
| $\}$ else {                                                                     |
| // Don't buzz                                                                   |
| digitalWrite(buzzPin, LOW);                                                     |
|                                                                                 |
| //*****************************                                                 |
| $pirState = digitalRead(pir)$ ;//lecture du capteur                             |
| if (pirState == HIGH) //si quelquechose est detecte                             |

Figure 3.11- le Programme de Buzzer.

### **b. Test module JQ6500 :**

Le résultat obtenu sur la figure 3.12 est un son enregistré qui détermine l'emplacement de l'obstacle :

- \* [Fait attention en bas]
- \* [Fait attention en haut]

```
o ultra2pirBuzrBattJQ65 | Arduino 1.8.15
Fichier Édition Croquis Outils Aide
                  \ddot{\phantom{1}}✓
    Œ
  ultra2pirBuzrBattJQ65
 const int \text{pir} = 6; // broche du capteur PIR
int const buzzPin = A0;
int pirState = 0; // etat de la sortie du capteur
const int BATTERYPIN = A1; //pin de la batterie
const float TensionMin = 3; //tension min
const float TensionMax = 4.5; //tension max
SoftwareSerial mySerial(5, 4);
JQ6500_Serial mp3(mySerial);
void setup()
 ₹
  Serial.begin(9600);
  delay (5000);
pinMode(trigPin, OUTPUT); // trig pin will have pulses output
pinMode(echoPin, INPUT); // echo pin should be input to get pulse width
pinMode(trigPin2, OUTPUT); // trig pin will have pulses output
pinMode (echoPin2, INPUT); // echo pin should be input to get pulse width
pinMode(pir, INPUT); //la broche du capteur est mise en entree
pinMode(buzzPin, OUTPUT); // buzz pin is output to control buzzering
mySerial.begin(9600);
 // mp3.begin(9600);
  mp3. reset();
  mp3.setVolume(30);
  mp3.setLoopMode(MP3_LOOP_NONE);
\mathbf{1}
```
Figure 3.12- le programme Arduino d'un module JQ6500

# **3.4.4. Branchement des différentes composantes électroniques du circuit :**

La figue 3.13 présente le montage de l'ensemble des composantes de circuit électronique de la canne intelligente développé dans ce projet.

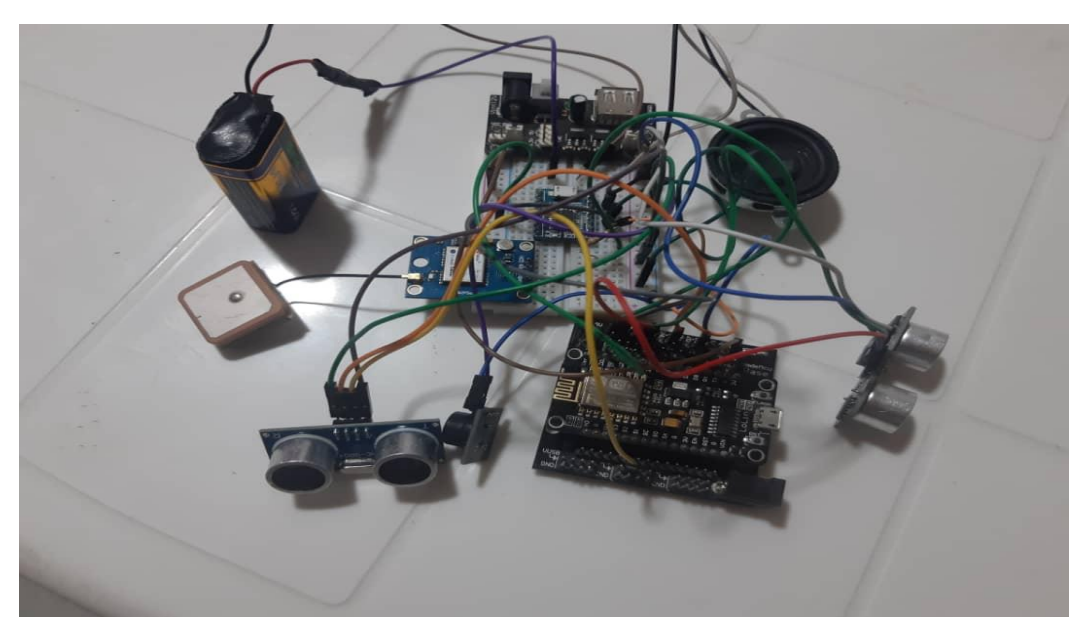

Figure 3.13- Brochage entre (batterie et buzzer et module JQ6500)

# **3.4.5. Organigramme:**

L'organigramme présenter dans la figue 3.14 montre le principe de fonctionnement du montage de Buzzer avec JQ6500.

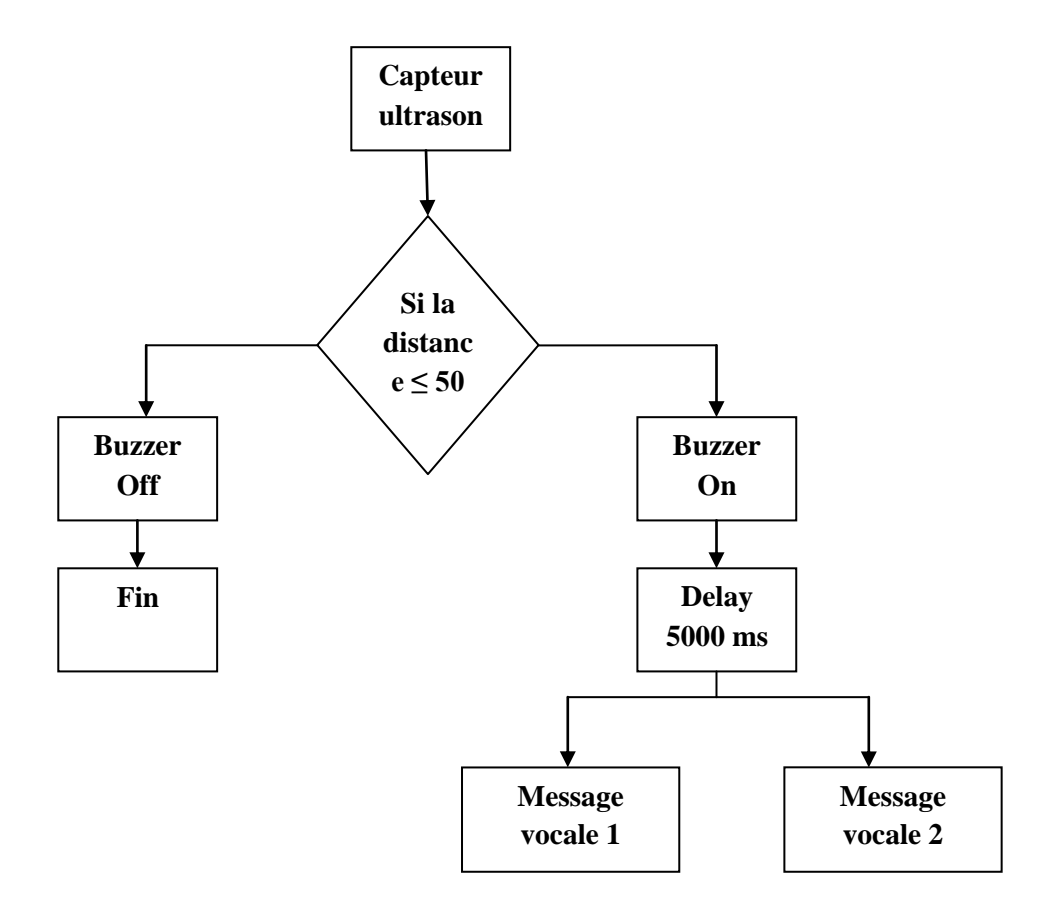

Figure.3.14-Organigramme la partie de Buzzer avec JQ6500

## **3.4.6 Localisation via GPS:**

La figue 3.15 présente le fonctionnement de proramme GPS dans l'Arduino

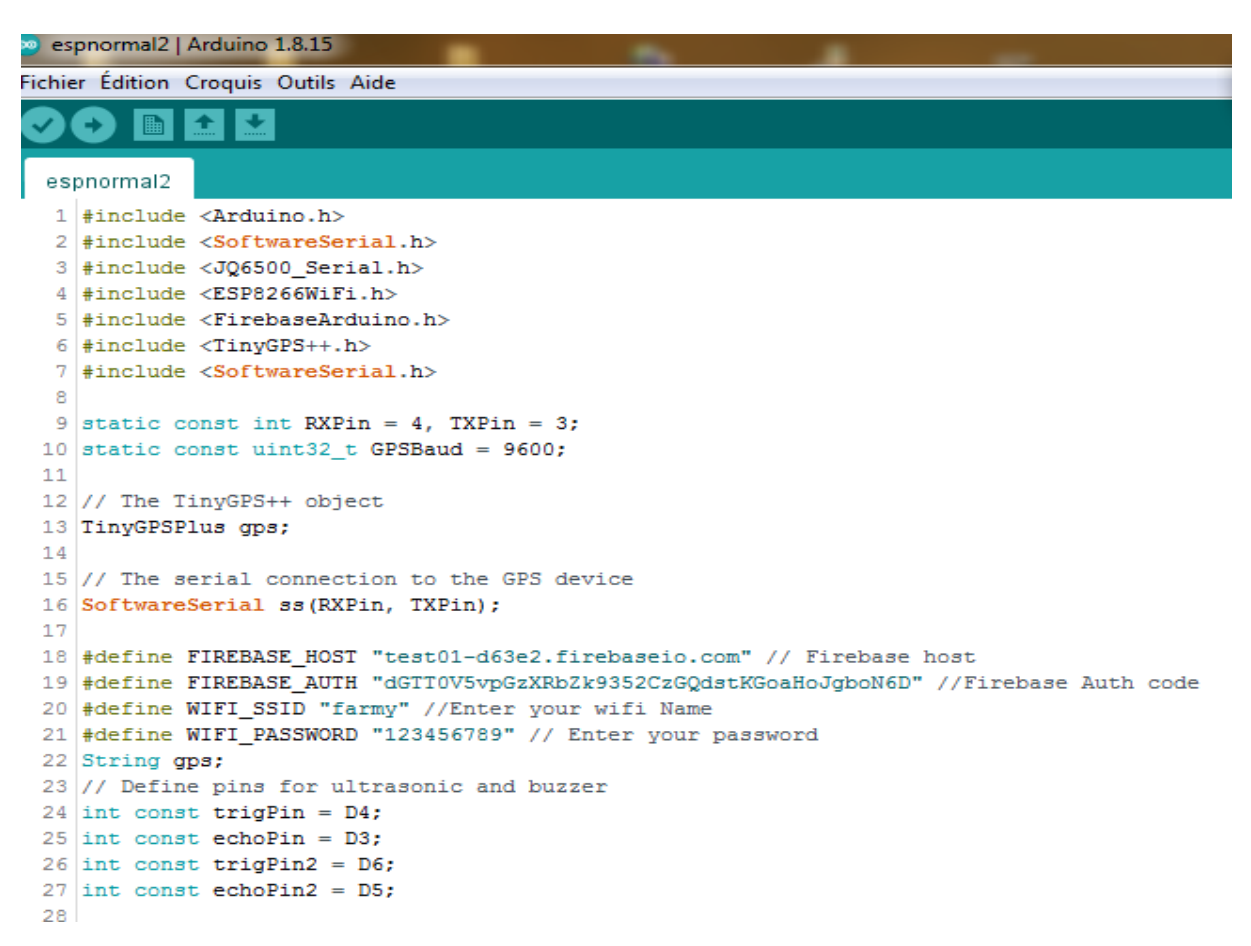

Figure.3.15-Programmation Arduino de GPS

### **3.5. Réalisation avec application Fritzing en site:**

Cette figure présente schéma de montage de GPS

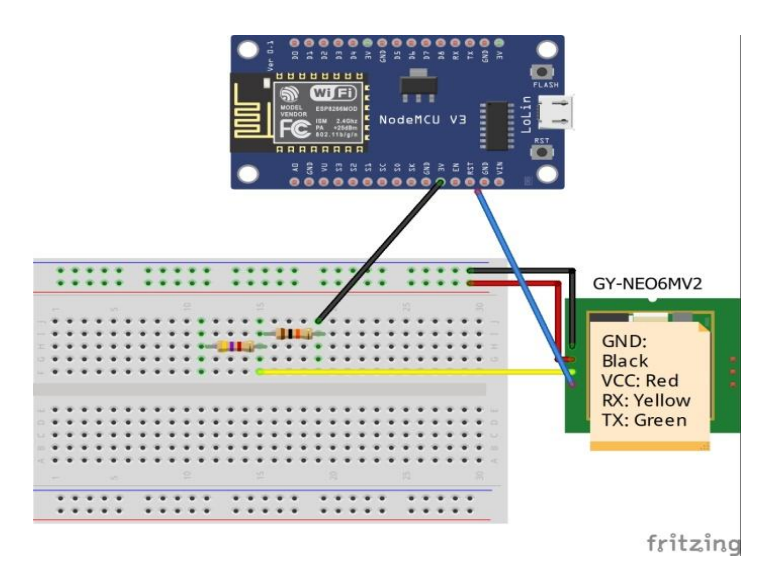

Figure.3.16- montage de GPS

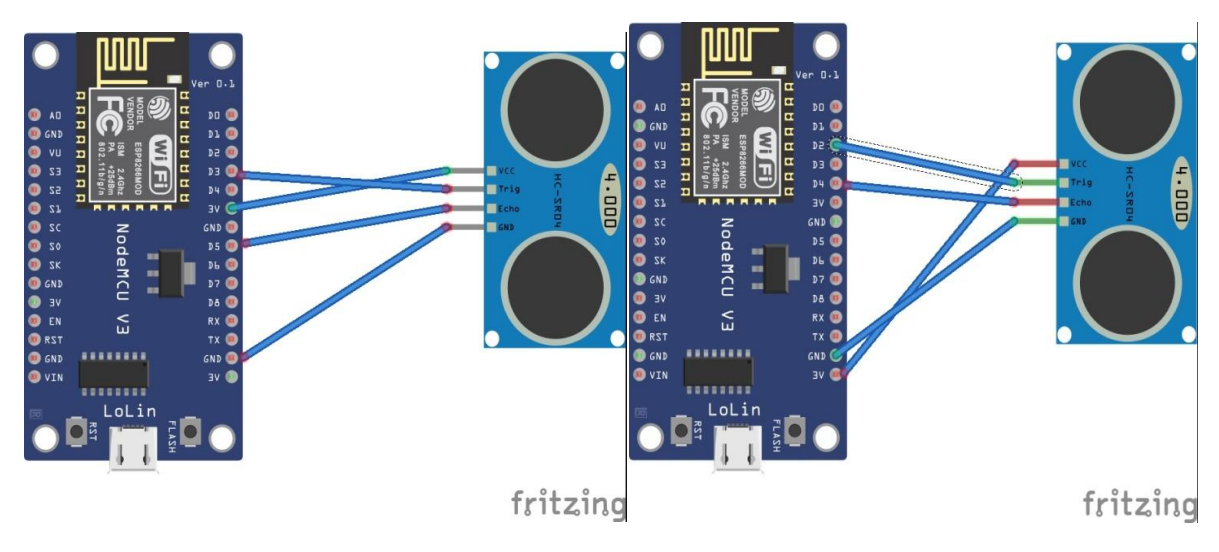

Nous présentent schéma de montage de deux capteurs ultrason 1 et 2

Figure.3.17- montage de deux capteurs ultrason 1 et 2

En présente schéma de montage de JQ6500

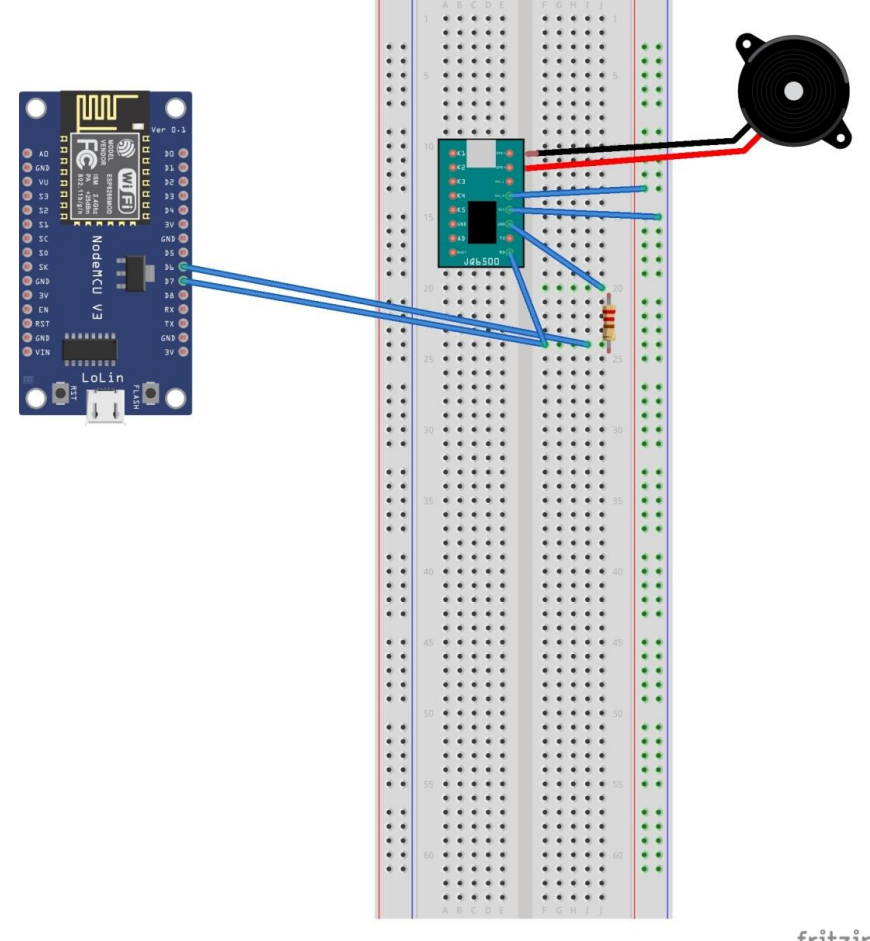

fritzing

Figure.3.18- montage de module JQ6500

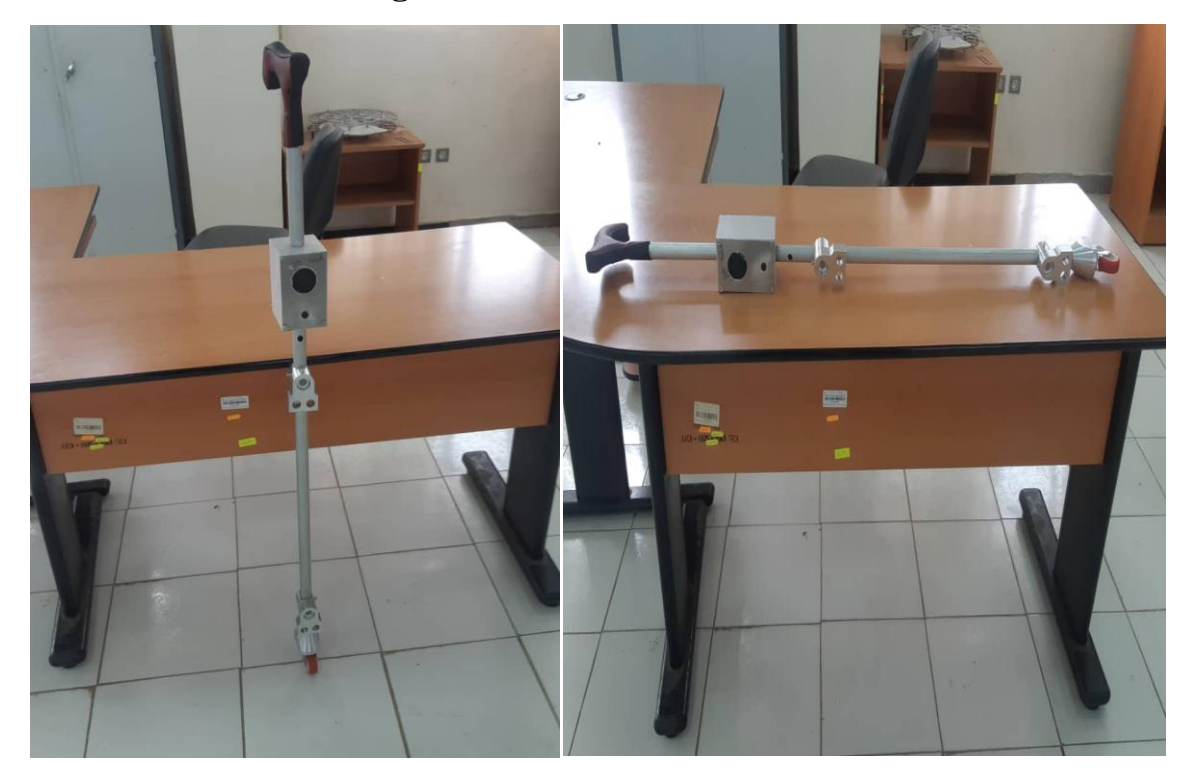

# **3.6. Canne intelligente état finale:**

Figure.3.19- La Canne état Finale

# **3.7. Conclusion:**

Dans ce chapitre, nous avons expliqué en détail la réalisation complet et les différents étages du schéma bloc proposé de la canne intelligente qui permet d'orienter un aveugle à travers un circuit de la détection des obstacles et de l'informer avec des systèmes de signalisation. Le prochain chapitre est consacré à l'application Androïde qui communique avec la canne via un système WIFI.

# **Chapitre 04**

# **Développement d'applications sous Androïde**

# **Chapitre 04 Développement d'applications sous Androïde**

## **4.1. Introduction :**

Dans ce chapitre, nous avons envisagé de profiter de la puissance du Smartphone afin de réaliser une simple application nommée (Canne) « développée sous MIT Inventor APP 2 » dédiée aux personnes ayant une cécité visuelle afin qu'ils puissent s'adapter à la maison. Cette application multiservices a pour rôle d'afficher la batterie d'une canne et précise la localisation d'un malvoyant et Controller le fonctionnement des capteurs qu'on vous présentera dans cette partie. Cette application va nous permettre de nous connecter à notre module wifi et de recevoir des informations.

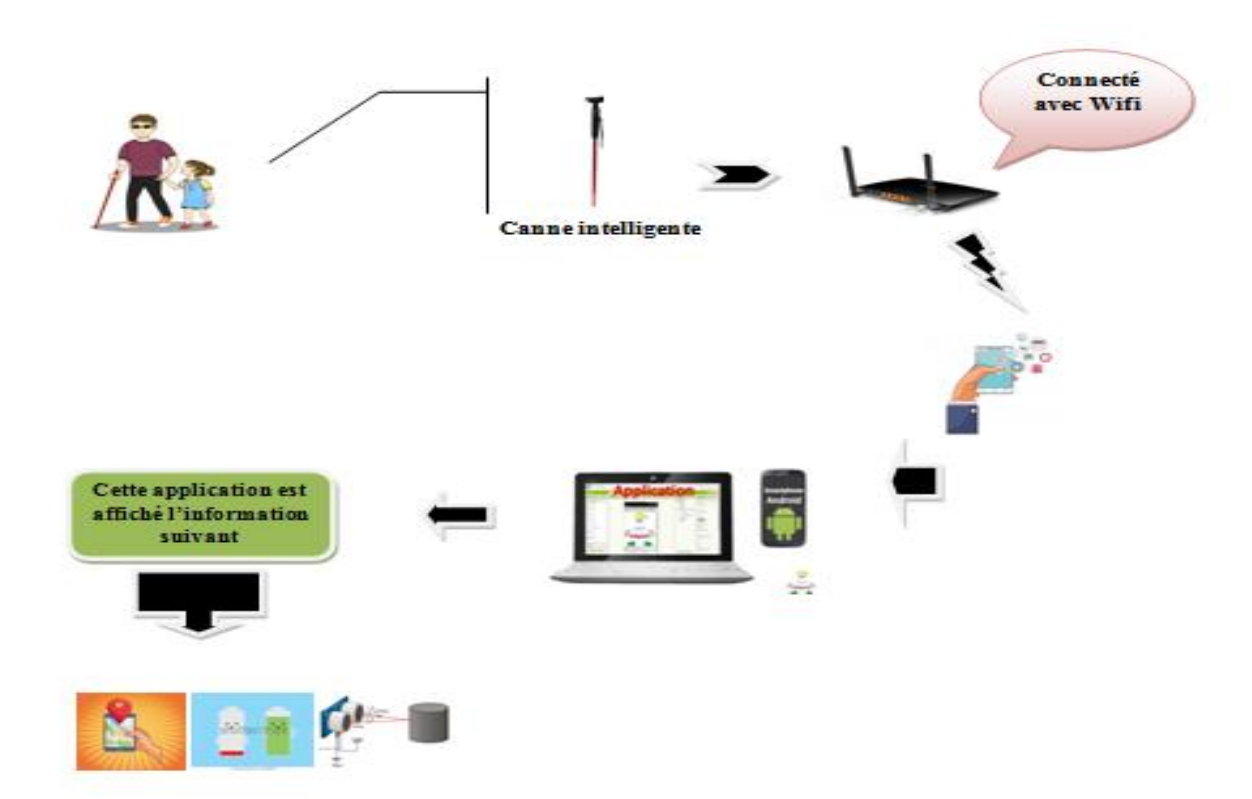

Figure 4. 1- Schéma de compréhension

Et à partir de cette figure, nous expliquerons chaque étape en détail.

### **4.2. Le serveur Firebise :**

 Firebase est une plateforme de développement d'applications mobiles de Google dotée de puissantes fonctionnalités pour le développement, la manipulation et l'amélioration des applications. Firebase est fondamentalement un ensemble d'outils sur lesquels les développeurs peuvent compter, créant des applications et les développant en fonction de la demande. Firebase vise à résoudre trois problèmes principaux pour les développeurs : Créer une application, rapidement Publiez et supervisez une application en toute confiance Faire participer les utilisateurs.

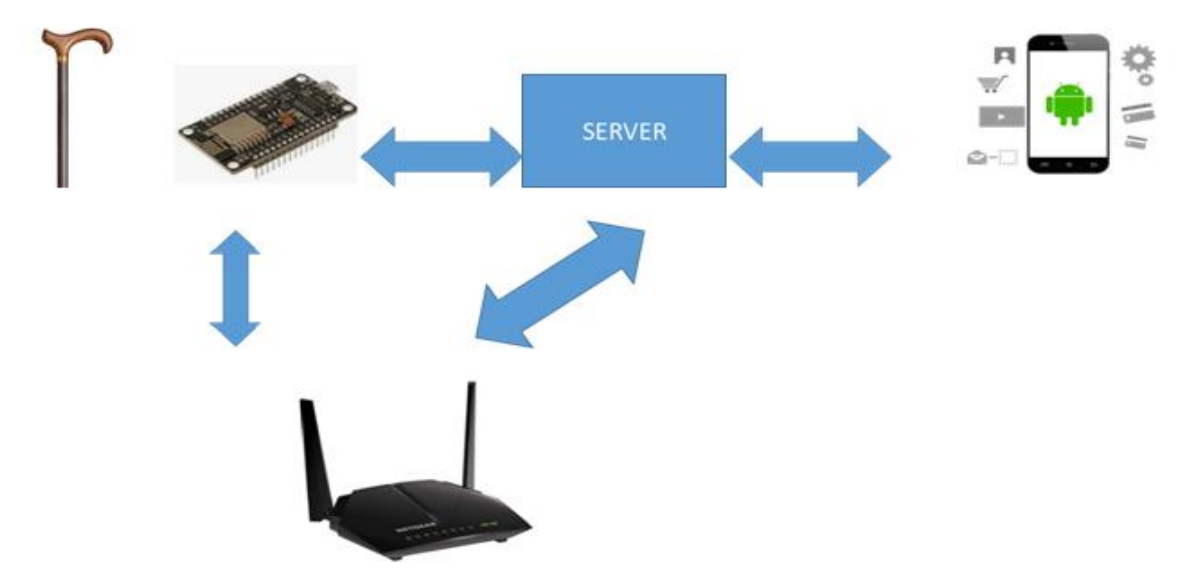

Figure 4. 2- Schéma d'architecture.

### **4.2.1. Les caractéristique d'un serveur firebise :**

Parmi les caractéristiques les plus remarquables de la plateforme Google Firebase, citons les bases de données, l'authentification, les messages « push », l'analyse, le stockage de fichiers, et bien plus encore. Comme les services sont hébergés dans le Cloud, les développeurs peuvent effectuer une mise à l'échelle à la demande sans aucun problème. Firebase est actuellement l'une des principales plateformes de développement d'applications sur lesquelles s'appuient les développeurs du monde entier.

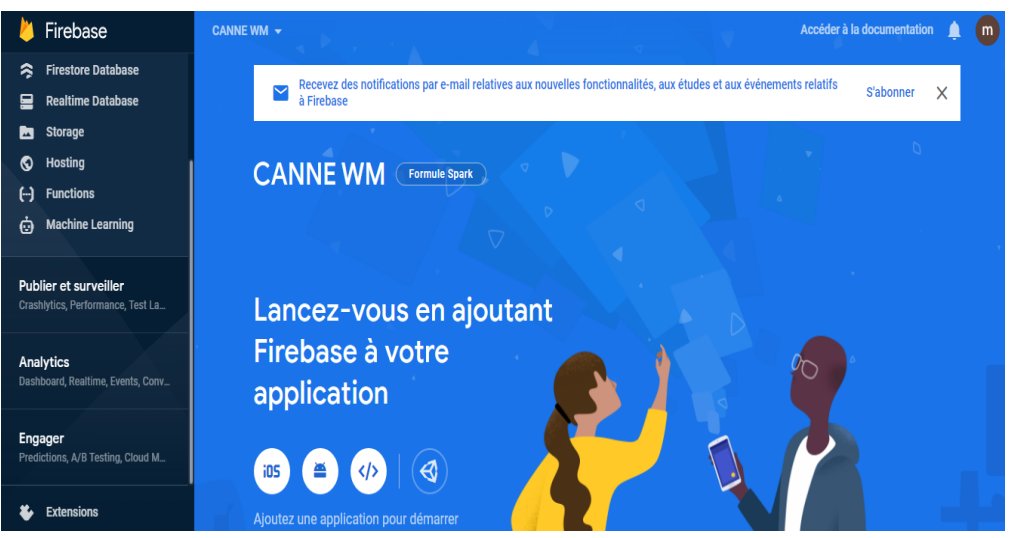

Figure 4. 3- Interface d'application firebase.

## **4.2.2. Avantages de Firebase :**

- Démarrage gratuit.
- Vitesse de développement.
- Plate-forme de développement d'applications de bout en bout.
- Proposé par Google.
- Les développeurs peuvent se concentrer sur le développement frontend.
- $\bullet$  Il n'y a pas de serveur.
- Il offre des capacités d'apprentissage automatique.
- Génère du trafic vers vos applications.
- Contrôle des erreurs.
- Sécurité.

### **4.3. App Inventor pour Android :**

Est une application développée par Google. Elle est actuellement entretenue par le Massachusetts Institute of Technologie (MIT).Elle simplifie le développement des applications sous Android et le rend accessible même pour les novices et ceux qui ne sont pas familiers avec les langages de programmation. Elle est basée sur une interface graphique similaire à Scratch et à celle de Star Logo TNG (en). Grâce à son interface entièrement graphique et à l'absence totale de ligne de code, elle est particulièrement adaptée à l'initiation des enfants à la programmation, et ce dès l'école primaire.
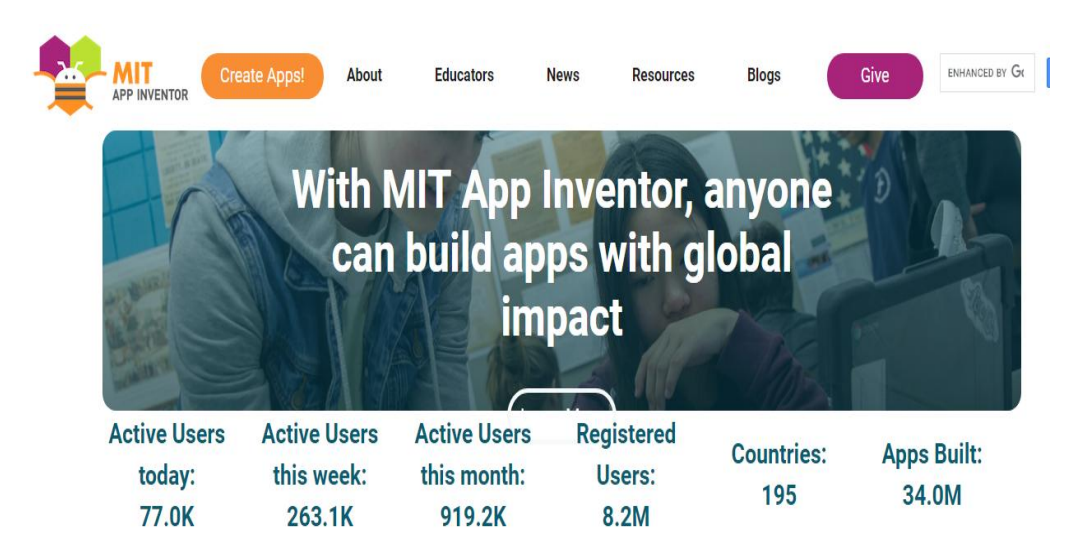

Figure 4. 4 - Interface d'application App inventor.

#### **4.3.1. Accès à App Inventor et créer un nouveau projet:**

Le site permet de faire votre programmation directement en ligne (sur le « cloud »). Il enregistre donc votre travail, au fur et à mesure, sur un compte qui vous est propre. Ce compte est un compte Google.

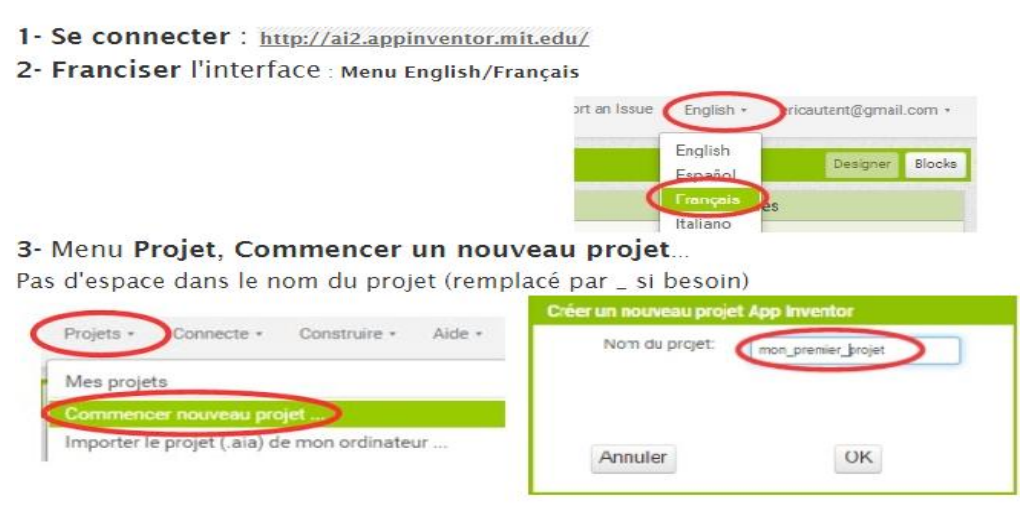

Figure 4. 5- Création une application

## **4.3.2. Description de l'environnement de travail <DESIGNER> :**

La page « designer » est l'endroit sur lequel on réalise la partie visuelle de l'application. C'est grâce à Cette page que l'on positionne les différents éléments les uns par rapport aux autres, que l'on travaille.

Les couleurs et les dimensions des objets ect.

| essai                                                                                                    |                                                 | Screent - | Ajouter ecran. Supporter ecran                                                                                                    |                                                                                |                                                                                                    | Blocs<br>Designer                                                                                                    |
|----------------------------------------------------------------------------------------------------|-------------------------------------------------|-----------|----------------------------------------------------------------------------------------------------|--------------------------------------------------------------------------------|----------------------------------------------------------------------------------------------------|----------------------------------------------------------------------------------------------------|
| Palette                                                                                                    |                                                 | Interface |                                                                                                    |                                                                                | Composants                                                                                                    | Propriétés                                                                                                    |
| Interface utilisateur<br>z<br>Boulon<br>Zone de texte<br>Vue liste<br>Ξ<br>谰<br>Sélectionneur de date<br>蔅<br>Sélectionneur tempo<br>¥,<br>Case<br>Palette<br>$\Lambda$<br>Lab<br>de composants<br>B<br>Sólo<br>ü<br>Ascerment | Ō<br>Θ<br>O)<br>The Treatasta met da nassa  (2) |           | Affaber les composants cachés dans l'interface<br>Coohez pour voir un aperçu sur un appareil de taille fabiette.<br>零 4 ■ 9:48<br>Screen1<br>cellule 1<br>cellule 2<br>Texte pour Douton1<br>Texte pour Douton2<br>Interface<br>design | $= 5554$ : chuild $\overline{5}$<br>Screwnt<br>cellule 1<br>Texte pour Bouton! | $\theta$ <i>Samul</i><br>mest tableau!<br>Composants<br>(liste des<br>composants<br>Souton,<br>déposés)<br>$-56$<br>Gi 图 2:54 ru<br>cellule 2<br>Texte pour Bouton2 | Label2<br>Couleur de Fond<br>Propriétés<br>$\Box$ Aue<br>Gras<br>des<br>composants<br>Italique<br>sélectionnés<br>Taile de police<br>14.0<br>Type de police<br>Par detaut +<br>HasMargins<br>a. |

Figure 4. 6- Les composants d'application App inventor

#### **4.4.3. Description de l'environnement de travail <BLOCS>:**

La page « blocs » est l'endroit sur lequel on fait la partie du programme de l'application. C'est grâce à cette page que l'on peut créer les interactions entre les différents éléments de l'application.

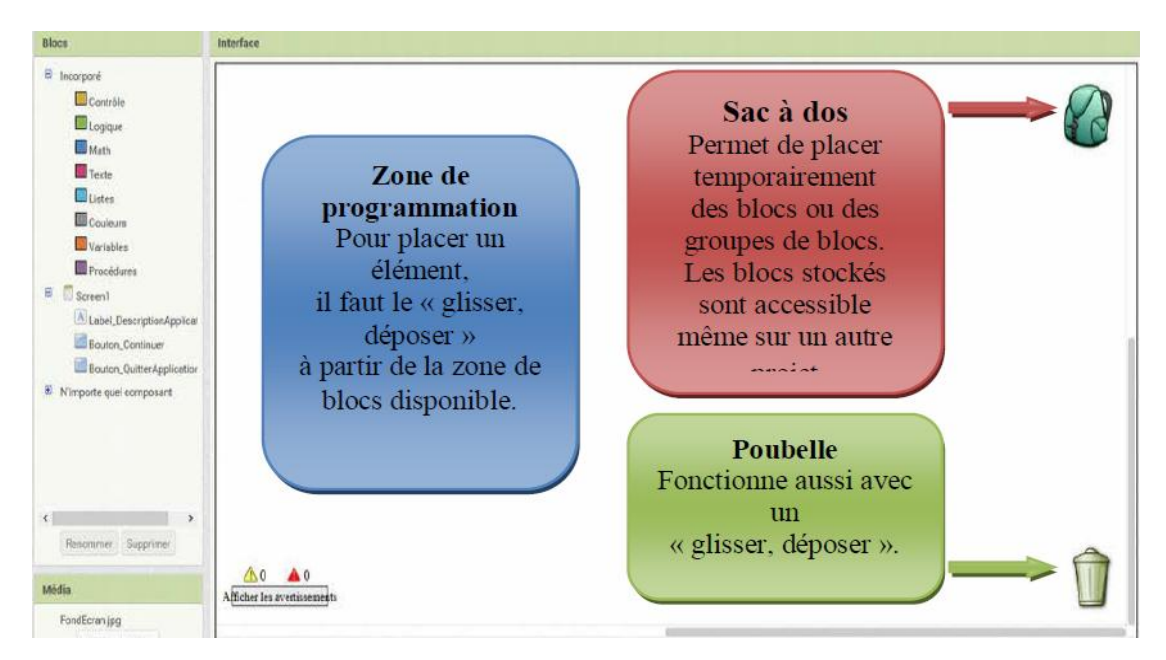

Figure 4.7- Interface de programmation

## **4.4. Plateforme du design de notre l'application:**

Notre application est constituée d'une interface :

Screen1 : sert à informer l'utilisateur de l'étendue de l'obstacle en haut et en bas et il est possible de connaitre la charge de la batterie et aussi connaitre son emplacement.

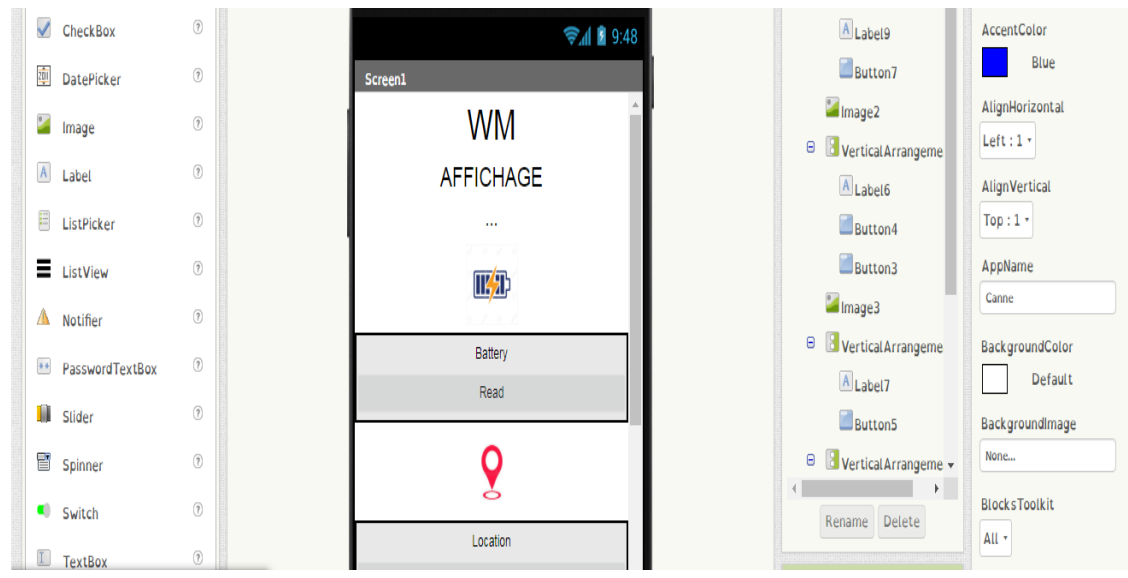

Figure 4.8- La conception de l'écran de l'application (1) .

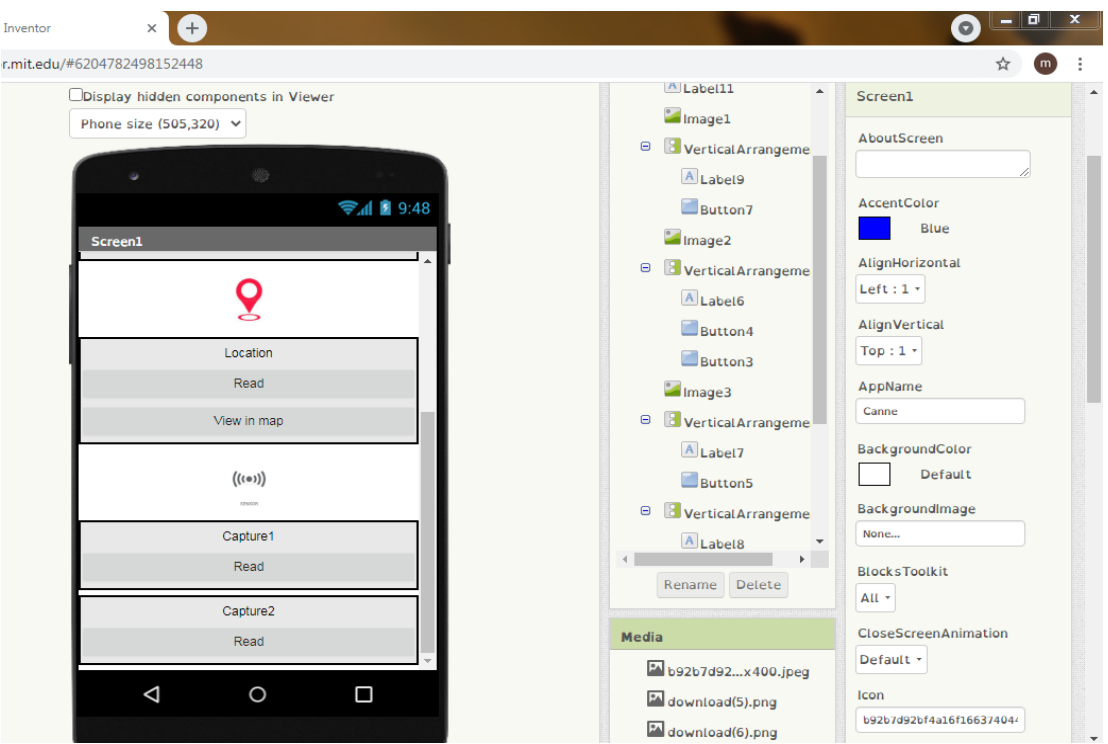

Figure 4. 9- La conception de l'écran de l'application (2).

## **4.4.1Création de la première partie de la programmation :**

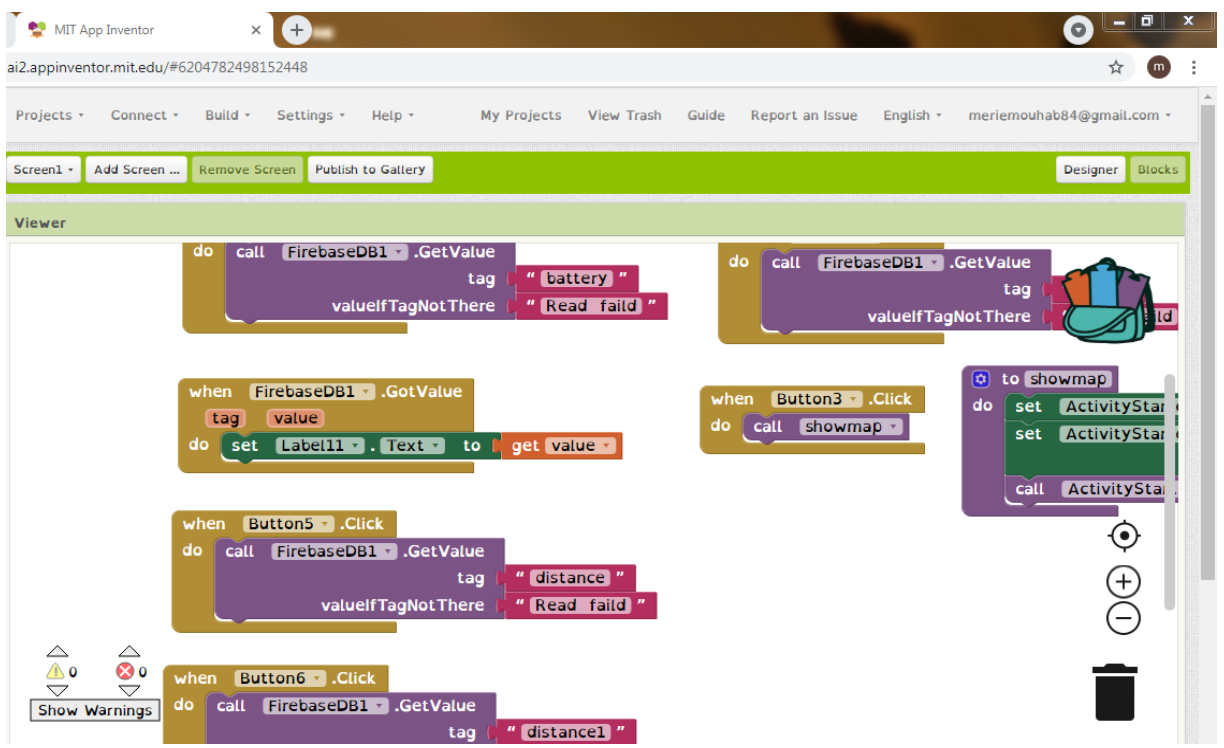

Figure 4 .10- Programme de réception des données

Ce programme qui nous permet de lire les donner qui se trouve dans le serveur firebase (le pourcentage d'une batterie ; longitude ; latitude : distance1 ; distance2 ; la localisation) et la figure ci-dessous

Montre les résultats obtenus :

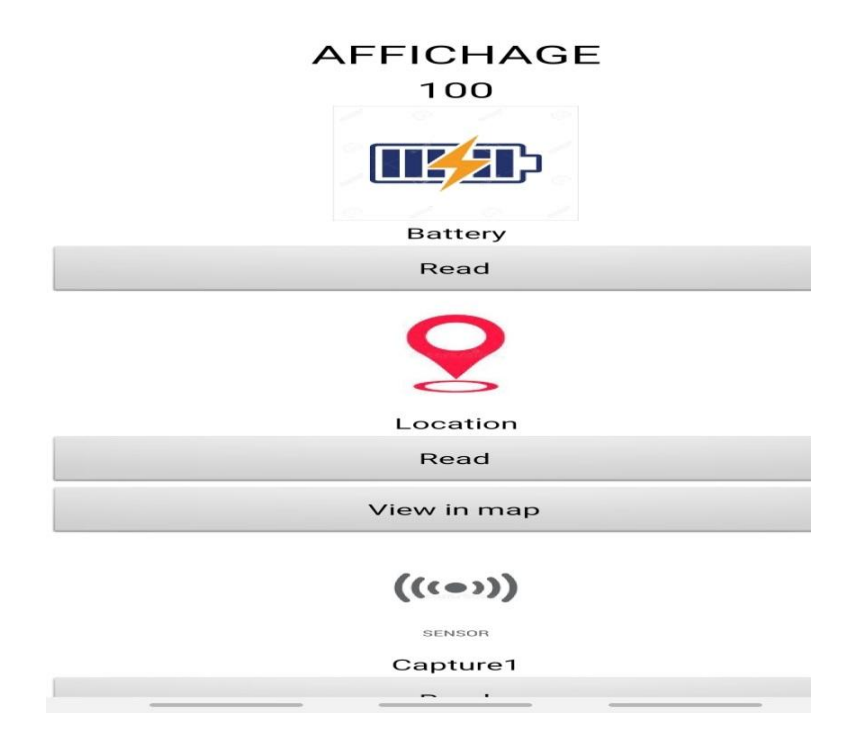

Figure 4.11- Affichage de batterie sur le Smartphone

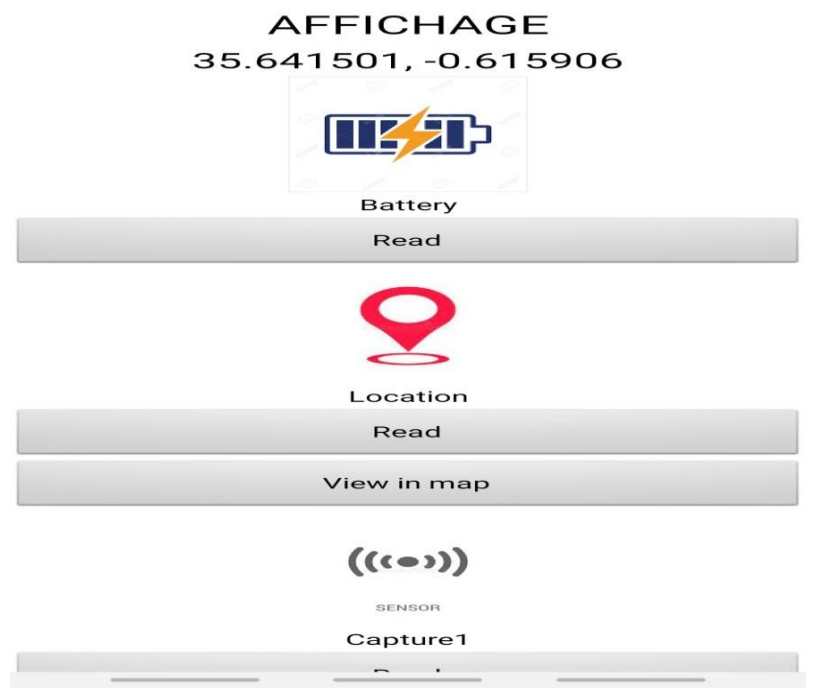

Figure 4 .12- Affichage de longitude et latitude sur le Smartphone

## **4.4.2Création de la deuxième partie de la programmation :**

| ø<br>MIT App Inventor                     | $\times$<br>$+$                                                                                 |                                                                                                    |                     |                        |                                                                                                    | $\bullet$                          |
|-------------------------------------------|-------------------------------------------------------------------------------------------------|----------------------------------------------------------------------------------------------------|---------------------|------------------------|----------------------------------------------------------------------------------------------------|------------------------------------|
| ai2.appinventor.mit.edu/#6204782498152448 |                                                                                                 |                                                                                                    |                     |                        |                                                                                                    | ☆                                  |
| Projects +<br>Connect +                   | Build +<br>Settings +<br>Help $\tau$                                                            | My Projects                                                                                                    | View Trash<br>Guide | Report an Issue        | English $\sim$                                                                                                    | meriemouhab84@qmail.co             |
| Add Screen<br>Screen1 +                   | <b>Publish to Gallery</b><br>Remove Screen                                                      |                                                                                                    |                     |                        |                                                                                                    | Designer                           |
| <b>Viewer</b>                             |                                                                                                 |                                                                                                    |                     |                        |                                                                                                    |                                    |
| do<br>call<br>$\overline{\mathsf{Id}}$ "  | FirebaseDB1 v .GetValue<br>tag<br>valueIfTagNotThere                                            | " GPS "<br>" Read faild "                                                                                         |                     |                        |                                                                                                    |                                    |
| when<br>do                                | $\left[\mathbf{\sigma}\right]$<br>Button3 • Click<br>do<br>set<br>call showmap v<br>set<br>call | to showmap<br>ActivityStarter1 v . Action v<br>ActivityStarter1 v . DataUri v<br>ActivityStarter1 · StartActivity | to<br>to            | $\circledcirc$<br>join | android.intent.action.VIEW "<br>$"$ geo:0,0?q= $"$<br>$\boxed{\mathsf{Label11} \cdot \mathsf{.} \mathsf{Text} \cdot \mathsf{.}}$ |                                    |
|                                           |                                                                                                 |                                                                                                    |                     |                        |                                                                                                    | $\boldsymbol{\odot}$<br>(F)<br>(F) |
| $\triangle$ $\triangle$<br>a.             |                                                                                                 |                                                                                                    |                     |                        |                                                                                                    |                                    |

Figure 4. 13- Partie deuxième de longitude et latitude d'application

Ce programme nous permet d'ouvrir Google Mapp et localiser les malvoyants et la figure ci-dessous

Montre les résultats obtenus :

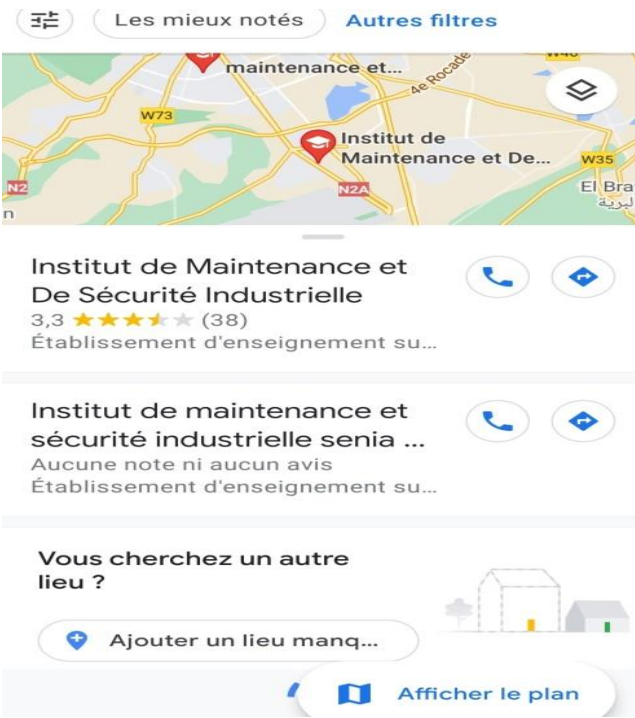

Figure 4.14- Affichage de la localisation sur Google maps

#### **4.5. Conclusion :**

Dans ce chapitre nous avons présenté notre application qui est constitué d'une interface importantes, qui se résume à la réception des données a savoir la distances des obstacles en hauts et en bas ,le pourcentage d'une batterie ,la localisation des malvoyants , La communication est effectuée par wifi branché sur la canne.

# **Conclusion Générale**

Lors de la préparation de notre projet de fin d'études, nous avons essayé d'appliquer les connaissances acquises au cours de nos études universitaire pour parvenir à l'application du la canne intelligente.

Dans notre projet, nous avons étudié l'environnement quotidien des personnes handicapées visuelles, sur la base des études réalisées par des organisations mondiales dans ce domaine, plus des informations en direct et de l'expérience de personne qui sont complètement aveugles ou des malvoyants. Sur la base de ces informations, nous avons identifié les spécifications de concevoir une canne intelligent accompagnée d'une application Androïd implémenté sur un Smartphone.

La canne intelligente que nous avons créée contient un total des capteurs, dont le rôle est d'identifier les obstacles en haut et en bas, et c'est en recevant un message vocale qui détermine où se trouve l'obstacle, et lui permet ainsi de pratiquer sa vie quotidienne facilement.

La canne contient également un dispositif de GPS qui le connecte au satellite et localise à son tour l'aveugle à distance à travers un allié à travers l'application implémenté sur Smartphone.

Au cours de notre travail, nous avons développé une application sur un appareil Androïde qui permet à un parent aveugle de vérifier une collection d'informations sur la canne représenté dans :

- Pourcentage de charge de la batterie d'une canne.
- Fonctionnement des capteurs.
- Localisation par GPS.

#### **Perspective :**

- la faisabilité d'ajouter de mesure des paramètres physiologique.
- Stockage des données
- Envoi des données vers le médecin pour une télésurveillance.

# **Les références bibliographiques**

- [1] SAHRAOUI Seif eddine, ''Etude et réalisation d'une canne intelligente pour les nonvoyants '', Mémoire de Master, Univ. Larbi Ben M'hidi - Oum El Bouaghi, Faculté des Sciences et Sciences Appliquées, juillet 2019, Algérie.
- [2] IOUTICHENE Licia & MAHDI Lysia, ''Étude et réalisation d'une canne intelligente destinée aux personnes souffrant d'une cécité visuelle'', Mémoire de Master, Univ. Tlemcen, Faculté de Technologie, Génie biomédicale, juin 2019, Algérie.
- [3] ZEGHOUDI Abdelfettah, BENOUDINA Hadjer ''Etude et réalisation d'un bâton d'aveugle intelligent à base des capteurs ultrason'', Conférence Nationale en Physique Appliquée (CNPA-19), Faculté de Technologie, Université Amar Telidji Laghouat, Nov.2019, Algérie.
- [4] http://www.arradv.fr/comprendre-deficiences-visuelles/quest-ce-que-la-vision/, consulté juin 2021.
- [5] http://www.prevention.ch/loeiletlavision.htm, consulté juin 2021.
- [6] https://hoanetsglosan.gq/4384/, consulté mars 2021.
- [7] http://www.prevention.ch/loeiletlavision.htm, consulté mai 2021.
- [8] https://www.unadev.com/le-handicap-visuel/les-aides/aides-techniques/, consulté juin 2021.
- [9] https://www.lucie-care.org/tom-pouce-canne-électronique, consulté juin 2021.
- [10] https://fr.wikipedia.org/wiki/Syst%C3%A8me\_embarqu%C3%A9, consulté juin 2021.
- [11] http://robotix.ah-oui.org/user\_docs/dos10/capteur-HC-SR04.pdf, consulté juillet 2021.
- [12] S.BRAIKIA, '' Intégration d'un système de géolocalisation dans une canne intelligente'', mémoire de master, Faculté de Technologie, université de Tlemcen, septembre 2020, Algérie.
- [13] https://www.aranacorp.com/fr/utilisation-dun-buzzer-avec-arduino/, consulté juin 2021.
- [14] http://robotix.ah-oui.org/user\_docs/dos10/capteur-HC-SR04.pdf, consulté juin 2021.
- [15] http://tpil.projet.free.fr/2015/GPS.html, consulté juin 2021.